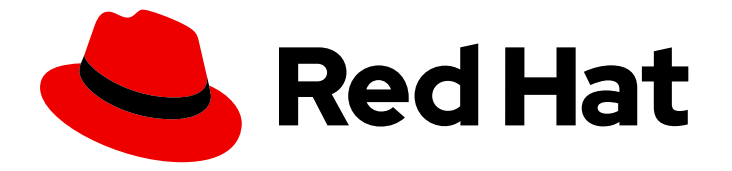

# Red Hat OpenStack Platform 10

# Advanced Overcloud Customization

Methods for configuring advanced features using Red Hat OpenStack Platform director

Last Updated: 2023-01-06

Methods for configuring advanced features using Red Hat OpenStack Platform director

OpenStack Team rhos-docs@redhat.com

# Legal Notice

Copyright © 2023 Red Hat, Inc.

The text of and illustrations in this document are licensed by Red Hat under a Creative Commons Attribution–Share Alike 3.0 Unported license ("CC-BY-SA"). An explanation of CC-BY-SA is available at

http://creativecommons.org/licenses/by-sa/3.0/

. In accordance with CC-BY-SA, if you distribute this document or an adaptation of it, you must provide the URL for the original version.

Red Hat, as the licensor of this document, waives the right to enforce, and agrees not to assert, Section 4d of CC-BY-SA to the fullest extent permitted by applicable law.

Red Hat, Red Hat Enterprise Linux, the Shadowman logo, the Red Hat logo, JBoss, OpenShift, Fedora, the Infinity logo, and RHCE are trademarks of Red Hat, Inc., registered in the United States and other countries.

Linux ® is the registered trademark of Linus Torvalds in the United States and other countries.

Java ® is a registered trademark of Oracle and/or its affiliates.

XFS ® is a trademark of Silicon Graphics International Corp. or its subsidiaries in the United States and/or other countries.

MySQL<sup>®</sup> is a registered trademark of MySQL AB in the United States, the European Union and other countries.

Node.js ® is an official trademark of Joyent. Red Hat is not formally related to or endorsed by the official Joyent Node.js open source or commercial project.

The OpenStack ® Word Mark and OpenStack logo are either registered trademarks/service marks or trademarks/service marks of the OpenStack Foundation, in the United States and other countries and are used with the OpenStack Foundation's permission. We are not affiliated with, endorsed or sponsored by the OpenStack Foundation, or the OpenStack community.

All other trademarks are the property of their respective owners.

### Abstract

This guide explains how to configure certain advanced features for a Red Hat OpenStack Platform enterprise environment using the Red Hat OpenStack Platform Director. This includes features such as network isolation, storage configuration, SSL communication, and general configuration methods.

# Table of Contents

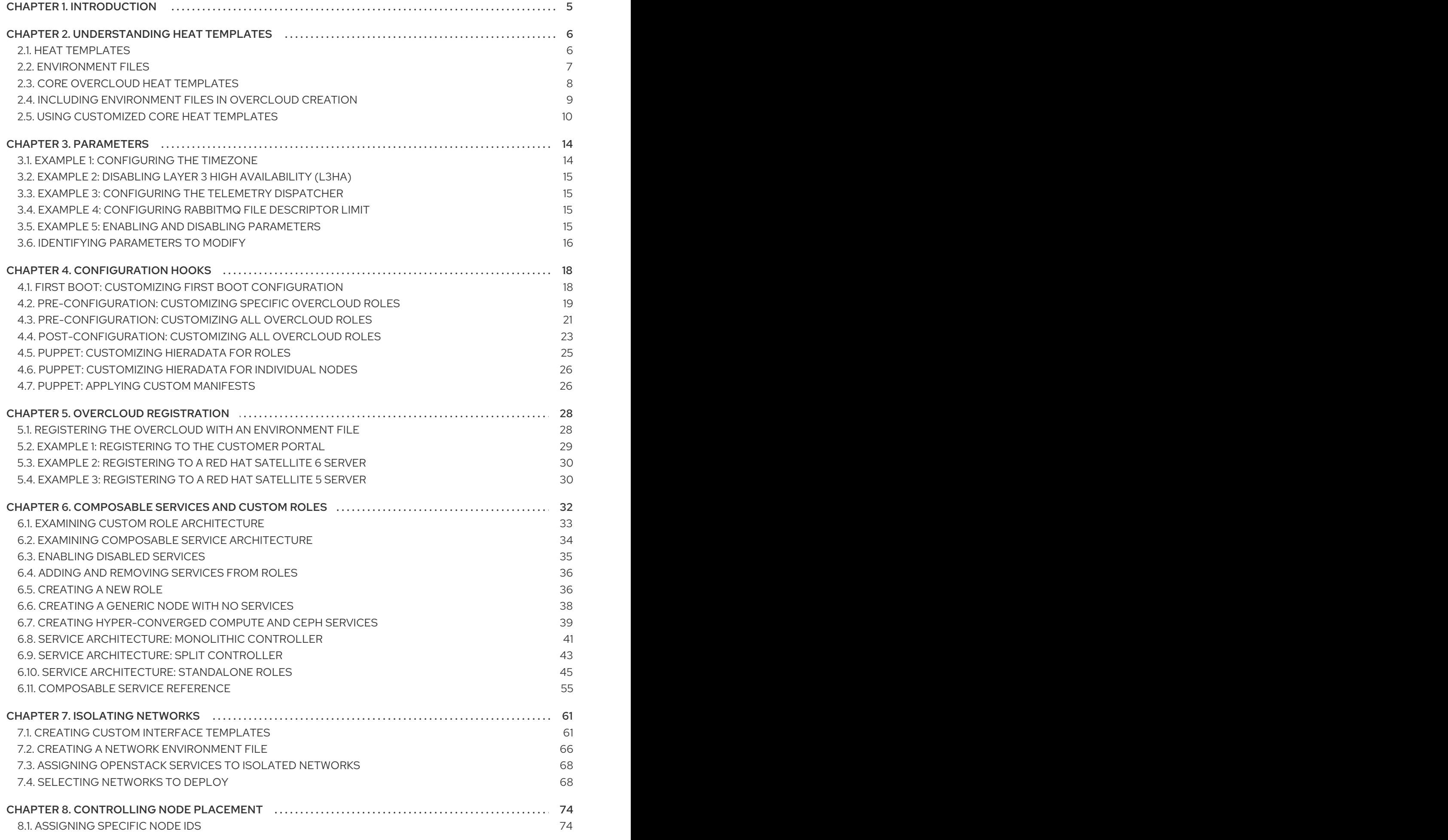

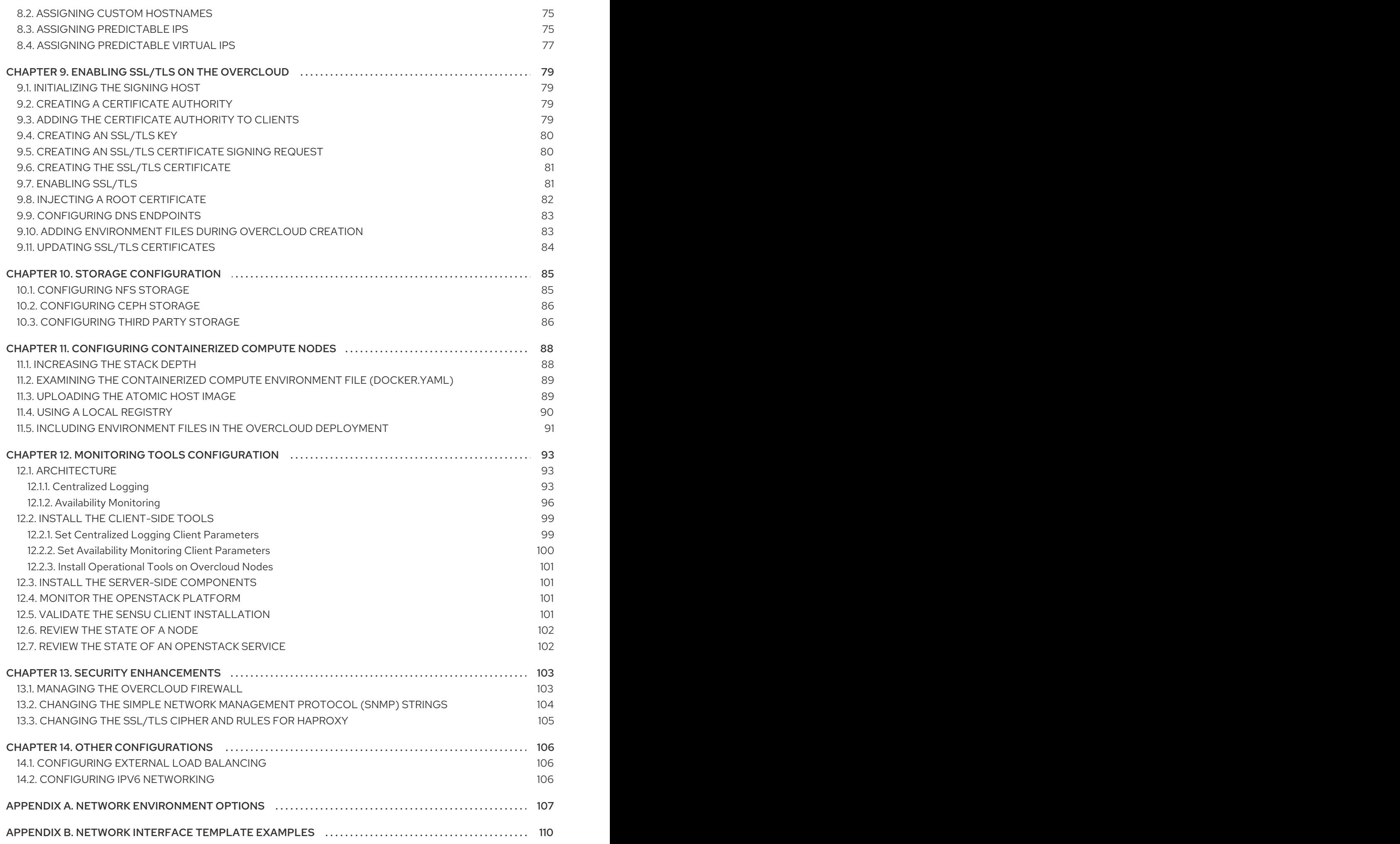

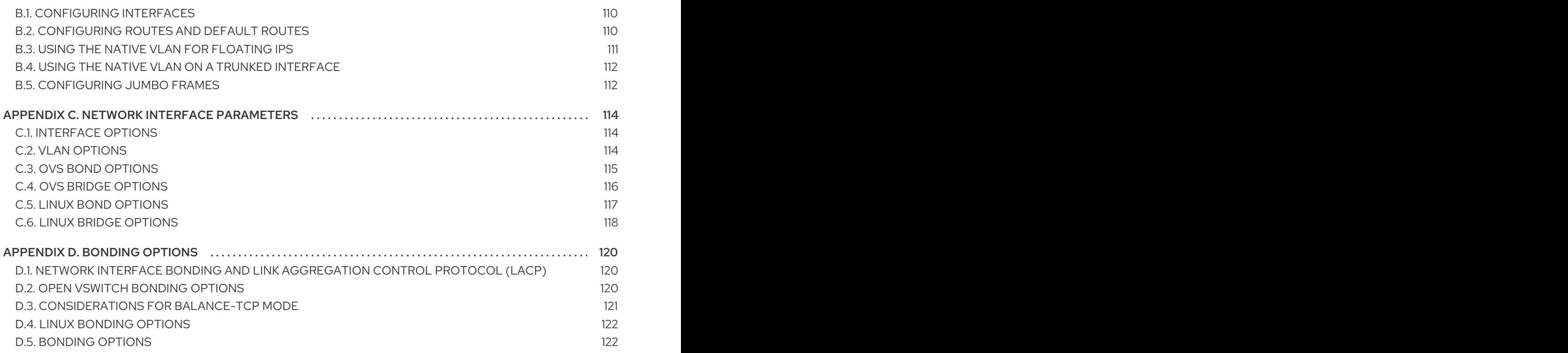

# CHAPTER 1. INTRODUCTION

<span id="page-8-0"></span>The Red Hat OpenStack Platform director provides a set of tools to provision and create a fully featured OpenStack environment, also known as the Overcloud. The Director [Installation](https://access.redhat.com/documentation/en/red-hat-openstack-platform/10/paged/director-installation-and-usage/) and Usage Guide covers the preparation and configuration of the Overcloud. However, a proper production-level Overcloud might require additional configuration, including:

- Basic network configuration to integrate the Overcloud into your existing network  $\bullet$ infrastructure.
- Network traffic isolation on separate VLANs for certain OpenStack network traffic types.
- **SSL configuration to secure communication on public endpoints**
- Storage options such as NFS, iSCSI, Red Hat Ceph Storage, and multiple third-party storage devices.
- Registration of nodes to the Red Hat Content Delivery Network or your internal Red Hat Satellite 5 or 6 server.
- Various system level options.
- Various OpenStack service options.

This guide provides instructions for augmenting your Overcloud through the director. At this point, the director has registered the nodes and configured the necessary services for Overcloud creation. Now you can customize your Overcloud using the methods in this guide.

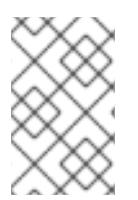

### **NOTE**

The examples in this guide are optional steps for configuring the Overcloud. These steps are only required to provide the Overcloud with additional functionality. Use only the steps that apply to the needs of your environment.

# CHAPTER 2. UNDERSTANDING HEAT TEMPLATES

<span id="page-9-0"></span>The custom configurations in this guide use Heat templates and environment files to define certain aspects of the Overcloud. This chapter provides a basic introduction to Heat templates so that you can understand the structure and format of these templates in the context of the Red Hat OpenStack Platform director.

# <span id="page-9-1"></span>2.1. HEAT TEMPLATES

The director uses Heat Orchestration Templates (HOT) as a template format for its Overcloud deployment plan. Templates in HOT format are mostly expressed in YAML format. The purpose of a template is to define and create a *stack*, which is a collection of resources that heat creates, and the configuration of the resources. Resources are objects in OpenStack and can include compute resources, network configuration, security groups, scaling rules, and custom resources.

The structure of a Heat template has three main sections:

### Parameters

These are settings passed to heat, which provides a way to customize a stack, and any default values for parameters without passed values. These are defined in the **parameters** section of a template.

#### Resources

These are the specific objects to create and configure as part of a stack. OpenStack contains a set of core resources that span across all components. These are defined in the **resources** section of a template.

#### **Output**

These are values passed from heat after the stack's creation. You can access these values either through the heat API or client tools. These are defined in the **output** section of a template.

Here is an example of a basic heat template:

```
heat template version: 2013-05-23
```
description: > A very basic Heat template.

parameters: key\_name: type: string default: lars description: Name of an existing key pair to use for the instance flavor: type: string description: Instance type for the instance to be created default: m1.small image: type: string default: cirros description: ID or name of the image to use for the instance

resources: my instance: type: OS::Nova::Server properties: name: My Cirros Instance image: { get\_param: image } flavor: { get\_param: flavor } key\_name: { get\_param: key\_name }

output: instance\_name: description: Get the instance's name value: { get\_attr: [ my\_instance, name ] }

This template uses the resource type **type: OS::Nova::Server** to create an instance called **my\_instance** with a particular flavor, image, and key. The stack can return the value of **instance\_name**, which is called **My Cirros Instance**.

When Heat processes a template it creates a stack for the template and a set of child stacks for resource templates. This creates a hierarchy of stacks that descend from the main stack you define with your template. You can view the stack hierarchy using this following command:

\$ openstack stack list --nested

# <span id="page-10-0"></span>2.2. ENVIRONMENT FILES

An environment file is a special type of template that provides customization for your Heat templates. This includes three key parts:

### Resource Registry

This section defines custom resource names, linked to other heat templates. This essentially provides a method to create custom resources that do not exist within the core resource collection. These are defined in the **resource** registry section of an environment file.

### Parameters

These are common settings you apply to the top-level template's parameters. For example, if you have a template that deploys nested stacks, such as resource registry mappings, the parameters only apply to the top-level template and not templates for the nested resources. Parameters are defined in the **parameters** section of an environment file.

### Parameter Defaults

These parameters modify the default values for parameters in all templates. For example, if you have a Heat template that deploys nested stacks, such as resource registry mappings,the parameter defaults apply to all templates. In other words, the top-level template and those defining all nested resources. The parameter defaults are defined in the **parameter\_defaults** section of an environment file.

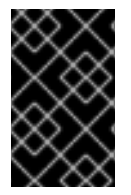

### IMPORTANT

It is recommended to use **parameter\_defaults** instead of **parameters** When creating custom environment files for your Overcloud. This is so the parameters apply to all stack templates for the Overcloud.

An example of a basic environment file:

resource\_registry: OS::Nova::Server::MyServer: myserver.yaml

parameter\_defaults:

NetworkName: my\_network

parameters: MyIP: 192.168.0.1

For example, this environment file (**my\_env.yaml**) might be included when creating a stack from a certain Heat template (**my\_template.yaml**). The **my\_env.yaml** files creates a new resource type called **OS::Nova::Server::MyServer**. The **myserver.yaml** file is a Heat template file that provides an implementation for this resource type that overrides any built-in ones. You can include the **OS::Nova::Server::MyServer** resource in your **my\_template.yaml** file.

The **MyIP** applies a parameter only to the main Heat template that deploys along with this environment file. In this example, it only applies to the parameters in **my\_template.yaml**.

The **NetworkName** applies to both the main Heat template (in this example, **my\_template.yaml**) and the templates associated with resources included the main template, such as the **OS::Nova::Server::MyServer** resource and its **myserver.yaml** template in this example.

# <span id="page-11-0"></span>2.3. CORE OVERCLOUD HEAT TEMPLATES

The director contains a core heat template collection for the Overcloud. This collection is stored in **/usr/share/openstack-tripleo-heat-templates**.

There are many heat templates and environment files in this collection. However, the main files and directories to note in this template collection are:

### **overcloud.j2.yaml**

This is the main template file used to create the Overcloud environment. This file uses Jinja2 syntax to iterate over certain sections in the template to create custom roles. The Jinja2 formatting is rendered into YAML during the overcloud deployment process.

### **overcloud-resource-registry-puppet.j2.yaml**

This is the main environment file used to create the Overcloud environment. It provides a set of configurations for Puppet modules stored on the Overcloud image. After the director writes the Overcloud image to each node, Heat starts the Puppet configuration for each node using the resources registered in this environment file. This file uses Jinja2 syntax to iterate over certain sections in the template to create custom roles. The Jinja2 formatting is rendered into YAML during the overcloud deployment process.

### **roles\_data.yaml**

A file that defines the roles in an overcloud and maps services to each role.

#### **capabilities-map.yaml**

A mapping of environment files for an overcloud plan. Use this file to describe and enable environment files through the director's web UI. Custom environment files detected in an overcloud plan but not listed in the **capabilities-map.yaml** are listed in the Other subtab of 2 Specify Deployment Configuration > Overall Settings on the web UI.

#### **environments**

Contains additional Heat environment files that you can use with your Overcloud creation. These environment files enable extra functions for your resulting OpenStack environment. For example, the directory contains an environment file for enabling Cinder NetApp backend storage (**cinder-netappconfig.yaml**).

#### **network**

A set of Heat templates to help create isolated networks and ports.

#### **puppet**

Templates mostly driven by configuration with puppet. The aforementioned **overcloud-resourceregistry-puppet.j2.yaml** environment file uses the files in this directory to drive the application of the Puppet configuration on each node.

#### **puppet/services**

A directory containing heat templates for all services in the composable service architecture.

#### **extraconfig**

Templates used to enable extra functionality. For example, the **extraconfig/pre\_deploy/rhelregistration** director provides the ability to register your nodes' Red Hat Enterprise Linux operating systems to the Red Hat Content Delivery network or your own Red Hat Satellite server.

### **firstboot**

Provides example **first boot** scripts that the director uses when initially creating the nodes.

# <span id="page-12-0"></span>2.4. INCLUDING ENVIRONMENT FILES IN OVERCLOUD CREATION

The deployment command (**openstack overcloud deploy**) uses the **-e** option to include an environment file to customize your Overcloud. You can include as many environment files as necessary. However, the order of the environment files is important as the parameters and resources defined in subsequent environment files take precedence. For example, you might have two environment files:

### environment-file-1.yaml

resource\_registry: OS::TripleO::NodeExtraConfigPost: /home/stack/templates/template-1.yaml

parameter\_defaults: RabbitFDLimit: 65536 TimeZone: 'Japan'

### environment-file-2.yaml

resource\_registry: OS::TripleO::NodeExtraConfigPost: /home/stack/templates/template-2.yaml

parameter\_defaults: TimeZone: 'Hongkong'

Then deploy with both environment files included:

\$ openstack overcloud deploy --templates -e environment-file-1.yaml -e environment-file-2.yaml

In this example, both environment files contain a common resource type (**OS::TripleO::NodeExtraConfigPost**) and a common parameter (**TimeZone**). The **openstack overcloud deploy** command runs through the following process:

- 1. Loads the default configuration from the core Heat template collection as per the **--template** option.
- 2. Applies the configuration from **environment-file-1.yaml**, which overrides any common settings from the default configuration.

3. Applies the configuration from **environment-file-2.yaml**, which overrides any common settings from the default configuration and **environment-file-1.yaml**.

This results in the following changes to the default configuration of the Overcloud:

- **OS::TripleO::NodeExtraConfigPost** resource is set to **/home/stack/templates/template-2.yaml** as per **environment-file-2.yaml**.
- **TimeZone** parameter is set to **Hongkong** as per **environment-file-2.yaml**.
- **RabbitFDLimit** parameter is set to **65536** as per **environment-file-1.yaml**. **environment-file-2.yaml** does not change this value.

This provides a method for defining custom configuration to the your Overcloud without values from multiple environment files conflicting.

# <span id="page-13-0"></span>2.5. USING CUSTOMIZED CORE HEAT TEMPLATES

When creating the overcloud, the director uses a core set of Heat templates located in **/usr/share/openstack-tripleo-heat-templates**. If you want to customize this core template collection, use a Git workflow to track changes and merge updates. Use the following git processes to help manage your custom template collection:

### Initializing a Custom Template Collection

Use the following procedure to create an initial Git repository containing the Heat template collection:

1. Copy the templates' directory to the **stack** users directory. This example copies it to the **~/templates** directory:

\$ cd ~/templates \$ cp -r /usr/share/openstack-tripleo-heat-templates .

- 2. Change to the custom template directory and initialize a Git repository:
	- \$ cd openstack-tripleo-heat-templates \$ git init .
- 3. Stage all templates for the initial commit:

\$ git add \*

4. Create an initial commit:

\$ git commit -m "Initial creation of custom core heat templates"

This creates an initial **master** branch containing the latest core template collection. Use this branch as a basis for your custom branch and merge new template versions to this branch.

### Creating a Custom Branch and Committing Changes

Use a custom branch to store your changes to the core template collection. Use the following procedure to create a **my-customizations** branch and add customizations to it:

1. Create the **my-customizations** branch and switch to it:

- \$ git checkout -b my-customizations
- 2. Edit the files in the custom branch.
- 3. Stage the changes in git:

\$ git add [edited files]

4. Commit the changes to the custom branch:

\$ git commit -m "[Commit message for custom changes]"

This adds your changes as commits to the **my-customizations** branch. When the **master** branch updates, you can rebase **my-customizations** off **master**, which causes git to add these commits on to the updated template collection. This helps with tracking you customizations and replaying them on future template updates.

### Updating the Custom Template Collection:

Sometimes when updating the undercloud, the **openstack-tripleo-heat-templates** package might also update. Use the following procedure to update your custom template collection:

1. Save the **openstack-tripleo-heat-templates** package version as an environment variable:

\$ export PACKAGE=\$(rpm -qv openstack-tripleo-heat-templates)

2. Change to your template collection directory and create a new branch for the updated templates:

\$ cd ~/templates/openstack-tripleo-heat-templates \$ git checkout -b \$PACKAGE

3. Remove all files in the branch and replace them with the new versions:

\$ git rm -rf \* \$ cp -r /usr/share/openstack-tripleo-heat-templates/\* .

4. Add all templates for the initial commit:

\$ git add \*

5. Create a commit for the package update:

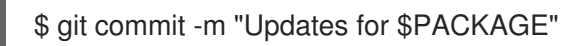

6. Merge the branch into master. If using a Git management system, such as GitLab, use the management workflow. If using git locally, merge by switching to the **master** branch and run the **git merge** command:

\$ git checkout master \$ git merge \$PACKAGE The **master** branch now contains the latest version of the core template collection. You can now rebase the **my-customization** branch from this updated collection.

### Rebasing the Custom Branch

Use the following procedure to update the **my-customization** branch,:

1. Change to the **my-customizations** branch:

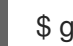

\$ git checkout my-customizations

2. Rebase the branch off **master**:

\$ git rebase master

This updates the **my-customizations** branch and replays the custom commits made to this branch.

If git reports any conflicts during the rebase, use this procedure:

1. Check which files contain the conflicts:

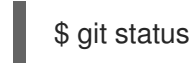

- 2. Resolve the conflicts of the template files identified.
- 3. Add the resolved files

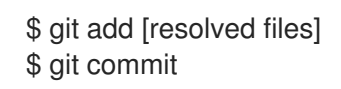

4. Continue the rebase:

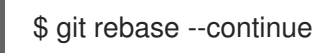

### Deploying Custom Templates

Use the following procedure to deploy the custom template collection:

1. Make sure you have switched to the **my-customization** branch:

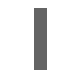

git checkout my-customizations

2. Run the **openstack overcloud deploy** command with the **--templates** option to specify your local template directory:

\$ openstack overcloud deploy --templates /home/stack/templates/openstack-tripleo-heattemplates [OTHER OPTIONS]

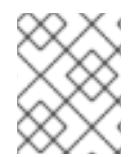

### **NOTE**

The director uses the default template directory (**/usr/share/openstack-tripleo-heattemplates**) if you specify the **--templates** option without a directory.

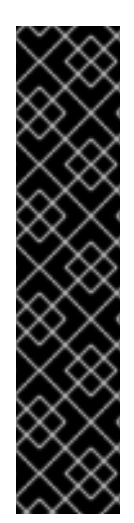

### IMPORTANT

Red Hat recommends using the methods from the following sections instead of modifying the heat template collection:

- **•** Section 4.2, ["Pre-Configuration:](#page-23-0) Customizing Specific Overcloud Roles"
- Section 4.3, ["Pre-Configuration:](#page-25-0) Customizing All Overcloud Roles"
- Section 4.4, ["Post-Configuration:](#page-27-0) Customizing All Overcloud Roles"
- Section 4.5, "Puppet: [Customizing](#page-28-0) Hieradata for Roles"
- Section 4.7, "Puppet: Applying Custom [Manifests"](#page-30-0)

# CHAPTER 3. PARAMETERS

<span id="page-17-0"></span>Each Heat template in the director's template collection contains a **parameters** section. This section defines all parameters specific to a particular overcloud service. This includes the following:

- **overcloud.j2.yaml** Default base parameters
- **roles\_data.yaml** Default parameters for composable roles
- **puppet/services/\*.vaml** Default parameters for specific services

You can modify the values for these parameters using the following method:

- 1. Create an environment file for your custom parameters.
- 2. Include your custom parameters in the **parameter defaults** section of the environment file.
- 3. Include the environment file with the **openstack overcloud deploy** command.

The next few sections contain examples to demonstrate how to configure specific parameters for services in the **puppet/services** directory.

# <span id="page-17-1"></span>3.1. EXAMPLE 1: CONFIGURING THE TIMEZONE

The Heat template for setting the timezone (**puppet/services/time/timezone.yaml**) contains a **TimeZone** parameter. If you leave the **TimeZone** parameter blank, the overcloud sets the time to **UTC** as a default. The director recognizes the standard timezone names defined in the timezone database **/usr/share/zoneinfo/**. For example, if you wanted to set your time zone to **Japan**, you would examine the contents of **/usr/share/zoneinfo** to locate a suitable entry:

\$ ls /usr/share/zoneinfo/ Africa Asia Canada Cuba EST GB GMT-0 HST iso3166.tab Kwajalein MST NZ-CHAT posix right Turkey UTC Zulu America Atlantic CET EET EST5EDT GB-Eire GMT+0 Iceland Israel Libya MST7MDT Pacific posixrules ROC UCT WET Antarctica Australia Chile Egypt Etc GMT Greenwich Indian Jamaica MET Navajo Poland PRC ROK Universal W-SU Arctic Brazil CST6CDT Eire Europe GMT0 Hongkong Iran Japan Mexico NZ Portugal PST8PDT Singapore US zone.tab

The output listed above includes time zone files, and directories containing additional time zone files. For example, **Japan** is an individual time zone file in this result, but **Africa** is a directory containing additional time zone files:

### \$ ls /usr/share/zoneinfo/Africa/

Abidjan Algiers Bamako Bissau Bujumbura Ceuta Dar\_es\_Salaam El\_Aaiun Harare Kampala Kinshasa Lome Lusaka Maseru Monrovia Niamey Porto-Novo Tripoli Accra Asmara Bangui Blantyre Cairo Conakry Djibouti Freetown Johannesburg Khartoum Lagos Luanda Malabo Mbabane Nairobi Nouakchott Sao\_Tome Tunis Addis\_Ababa Asmera Banjul Brazzaville Casablanca Dakar Douala Gaborone Juba Kigali Libreville Lubumbashi Maputo Mogadishu Ndjamena Ouagadougou Timbuktu Windhoek

Add the entry in an environment file to set your timezone to **Japan**:

parameter\_defaults: TimeZone: 'Japan'

# <span id="page-18-0"></span>3.2. EXAMPLE 2: DISABLING LAYER 3 HIGH AVAILABILITY (L3HA)

The Heat template for the OpenStack Networking (neutron) API (**puppet/services/neutron-api.yaml**) contains a parameter to enable and disable Layer 3 High Availability (L3HA). The default for the parameter is **false**. However, you can enable it using the following in an environment file:

parameter\_defaults: NeutronL3HA: true

# <span id="page-18-1"></span>3.3. EXAMPLE 3: CONFIGURING THE TELEMETRY DISPATCHER

The OpenStack Telemetry (**ceilometer**) service includes a component for a time series data storage (**gnocchi**). The **puppet/services/ceilometer-base.yaml** Heat Template allows you to switch between **gnocchi** and the standard database. You accomplish this with the **CeilometerMeterDispatcher** parameter, which you set to either:

- **gnocchi** Use the new time series database for Ceilometer dispatcher. This is the default option.
- **database** Use the standard database for the Ceilometer dispatcher.

To switch to a standard database, add the following to an environment file:

parameter\_defaults: CeilometerMeterDispatcher: database

# <span id="page-18-2"></span>3.4. EXAMPLE 4: CONFIGURING RABBITMQ FILE DESCRIPTOR LIMIT

For certain configurations, you might need to increase the file descriptor limit for the RabbitMQ server. The **puppet/services/rabbitmq.yaml** Heat template allows you to set the **RabbitFDLimit** parameter to the limit you require. Add the following to an environment file.

parameter\_defaults: RabbitFDLimit: 65536

# <span id="page-18-3"></span>3.5. EXAMPLE 5: ENABLING AND DISABLING PARAMETERS

In some case, you might need to initially set a parameters during a deployment, then disable the parameter for a future deployment operation, such as updates or scaling operations. For example, to include a custom RPM during the overcloud creation, you would include the following:

parameter\_defaults: DeployArtifactURLs: ["http://www.example.com/myfile.rpm"]

If you need to disable this parameter from a future deployment, it is not enough to remove the parameter. Instead, you set the parameter to an empty value:

parameter\_defaults: DeployArtifactURLs: []

This ensures the parameter is no longer set for subsequent deployments operations.

# <span id="page-19-0"></span>3.6. IDENTIFYING PARAMETERS TO MODIFY

Red Hat OpenStack Platform director provides many parameters for configuration. In some cases, you might experience difficulty identifying a certain option to configure and the corresponding director parameter. If there is an option you want to configure through the director, use the following workflow to identify and map the option to a specific overcloud parameter:

- 1. Identify the option you aim to configure. Make a note of the service that uses the option.
- 2. Check the corresponding Puppet module for this option. The Puppet modules for Red Hat OpenStack Platform are located under **/etc/puppet/modules** on the director node. Each module corresponds to a particular service. For example, the **keystone** module corresponds to the OpenStack Identity (keystone).
	- If the Puppet module contains a variable that controls the chosen option, move to the next step.
	- If the Puppet module does not contain a variable that controls the chosen option, then no hieradata exists for this option. If possible, you can set the option manually after the overcloud completes deployment.
- 3. Check the director's core Heat template collection for the Puppet variable in the form of hieradata. The templates in **puppet/services/\*** usually correspond to the Puppet modules of the same services. For example, the **puppet/services/keystone.yaml** template provides hieradata to the **keystone** module.
	- If the Heat template sets hieradata for the Puppet variable, the template should also disclose the director-based parameter to modify.
	- If the Heat template does not set hieradata for the Puppet variable, use the configuration hooks to pass the hieradata using an [environment](#page-28-0) file. See Section 4.5, "Puppet: Customizing Hieradata for Roles" for more information on customizing hieradata.

### Workflow Example

You might aim to change the notification format for OpenStack Identity (keystone). Using the workflow, you would:

- 1. Identify the OpenStack parameter to configure (**notification\_format**).
- 2. Search the **keystone** Puppet module for the **notification\_format** setting. For example:

\$ grep notification\_format /etc/puppet/modules/keystone/manifests/\*

In this case, the **keystone** module manages this option using the **keystone::notification\_format** variable.

3. Search the **keystone** service template for this variable. For example:

\$ grep "keystone::notification\_format" /usr/share/openstack-tripleo-heattemplates/puppet/services/keystone.yaml

The output shows the director using the **KeystoneNotificationFormat** parameter to set the **keystone::notification\_format** hieradata.

The following table shows the eventual mapping:

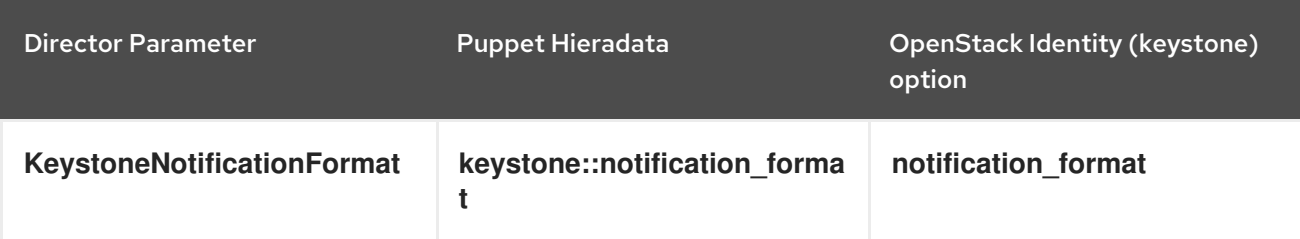

This means setting the **KeystoneNotificationFormat** in an overcloud's environment file would set the **notification\_format** option in the **keystone.conf** file during the overcloud's configuration.

# CHAPTER 4. CONFIGURATION HOOKS

<span id="page-21-0"></span>The configuration hooks provide a method to inject your own configuration functions into the Overcloud deployment process. This includes hooks for injecting custom configuration before and after the main Overcloud services configuration and hook for modifying and including Puppet-based configuration.

# <span id="page-21-1"></span>4.1. FIRST BOOT: CUSTOMIZING FIRST BOOT CONFIGURATION

The director provides a mechanism to perform configuration on all nodes upon the initial creation of the Overcloud. The director achieves this through **cloud-init**, which you can call using the **OS::TripleO::NodeUserData** resource type.

In this example, you will update the nameserver with a custom IP address on all nodes. You must first create a basic heat template (**/home/stack/templates/nameserver.yaml**) that runs a script to append each node's **resolv.conf** with a specific nameserver. You can use the **OS::TripleO::MultipartMime** resource type to send the configuration script.

```
heat template version: 2014-10-16
description: >
 Extra hostname configuration
resources:
 userdata:
  type: OS::Heat::MultipartMime
  properties:
   parts:
   - config: {get_resource: nameserver_config}
 nameserver_config:
  type: OS::Heat::SoftwareConfig
  properties:
   config: |
     #!/bin/bash
     echo "nameserver 192.168.1.1" >> /etc/resolv.conf
outputs:
```
OS::stack\_id: value: {get\_resource: userdata}

Next, create an environment file (**/home/stack/templates/firstboot.yaml**) that registers your heat template as the **OS::TripleO::NodeUserData** resource type.

```
resource_registry:
 OS::TripleO::NodeUserData: /home/stack/templates/nameserver.yaml
```
To add the first boot configuration, add the environment file to the stack along with your other environment files when first creating the Overcloud. For example:

\$ openstack overcloud deploy --templates \

```
-e /home/stack/templates/firstboot.yaml \
```
...

...

The **-e** applies the environment file to the Overcloud stack.

This adds the configuration to all nodes when they are first created and boot for the first time. Subsequent inclusions of these templates, such as updating the Overcloud stack, does not run these scripts.

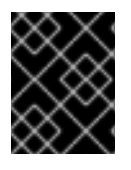

### IMPORTANT

You can only register the **OS::TripleO::NodeUserData** to one heat template. Subsequent usage overrides the heat template to use.

# <span id="page-22-0"></span>4.2. PRE-CONFIGURATION: CUSTOMIZING SPECIFIC OVERCLOUD ROLES

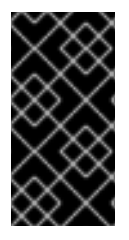

### IMPORTANT

Previous versions of this document used the **OS::TripleO::Tasks::\*PreConfig** resources to provide pre-configuration hooks on a per role basis. The director's Heat template collection requires dedicated use of these hooks, which means you should not use them for custom use. Instead, use the **OS::TripleO::\*ExtraConfigPre** hooks outlined below.

The Overcloud uses Puppet for the core configuration of OpenStack components. The director provides a set of hooks to provide custom configuration for specific node roles after the first boot completes and before the core configuration begins. These hooks include:

#### OS::TripleO::ControllerExtraConfigPre

Additional configuration applied to Controller nodes before the core Puppet configuration.

#### OS::TripleO::ComputeExtraConfigPre

Additional configuration applied to Compute nodes before the core Puppet configuration.

#### OS::TripleO::CephStorageExtraConfigPre

Additional configuration applied to Ceph Storage nodes before the core Puppet configuration.

#### OS::TripleO::ObjectStorageExtraConfigPre

Additional configuration applied to Object Storage nodes before the core Puppet configuration.

#### OS::TripleO::BlockStorageExtraConfigPre

Additional configuration applied to Block Storage nodes before the core Puppet configuration.

#### OS::TripleO::[ROLE]ExtraConfigPre

Additional configuration applied to custom nodes before the core Puppet configuration. Replace **[ROLE]** with the composable role name.

In this example, you first create a basic heat template (**/home/stack/templates/nameserver.yaml**) that runs a script to write to a node's **resolv.conf** with a variable nameserver.

heat template version: 2014-10-16

description: > Extra hostname configuration

parameters: server: type: string

<span id="page-23-0"></span>nameserver\_ip: type: string DeployIdentifier: type: string resources: CustomExtraConfigPre: type: OS::Heat::SoftwareConfig properties: group: script config: str\_replace: template: | #!/bin/sh echo "nameserver \_NAMESERVER\_IP\_" > /etc/resolv.conf params: NAMESERVER IP :  ${get\ param:}$  nameserver ip} CustomExtraDeploymentPre: type: OS::Heat::SoftwareDeployment properties: server: {get\_param: server} config: {get\_resource: CustomExtraConfigPre} actions: ['CREATE','UPDATE'] input\_values: deploy identifier: {get\_param: DeployIdentifier} outputs: deploy\_stdout: description: Deployment reference, used to trigger pre-deploy on changes value: {get\_attr: [CustomExtraDeploymentPre, deploy\_stdout]}

In this example, the **resources** section contains the following:

### CustomExtraConfigPre

This defines a software configuration. In this example, we define a Bash **script** and Heat replaces **\_NAMESERVER\_IP\_** with the value stored in the **nameserver\_ip** parameter.

### CustomExtraDeploymentPre

This executes a software configuration, which is the software configuration from the **CustomExtraConfigPre** resource. Note the following:

- The **config** parameter makes a reference to the **CustomExtraConfigPre** resource so Heat knows what configuration to apply.
- The **server** parameter retrieves a map of the Overcloud nodes. This parameter is provided by the parent template and is mandatory in templates for this hook.
- The **actions** parameter defines when to apply the configuration. In this case, we only apply the configuration when the Overcloud is created. Possible actions include **CREATE**, **UPDATE**, **DELETE**, **SUSPEND**, and **RESUME**.
- **input values** contains a parameter called **deploy identifier**, which stores the **DeployIdentifier** from the parent template. This parameter provides a timestamp to the resource for each deployment update. This ensures the resource reapplies on subsequent overcloud updates.

Next, create an environment file (**/home/stack/templates/pre\_config.yaml**) that registers your heat template to the role-based resource type. For example, to apply only to Controller nodes, use the **ControllerExtraConfigPre** hook:

```
resource_registry:
 OS::TripleO::ControllerExtraConfigPre: /home/stack/templates/nameserver.yaml
```

```
parameter_defaults:
 nameserver_ip: 192.168.1.1
```
To apply the configuration, add the environment file to the stack along with your other environment files when creating or updating the Overcloud. For example:

```
$ openstack overcloud deploy --templates \
  ...
  -e /home/stack/templates/pre_config.yaml \
  ...
```
This applies the configuration to all Controller nodes before the core configuration begins on either the initial Overcloud creation or subsequent updates.

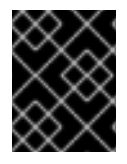

### IMPORTANT

You can only register each resource to only one Heat template per hook. Subsequent usage overrides the Heat template to use.

# <span id="page-24-0"></span>4.3. PRE-CONFIGURATION: CUSTOMIZING ALL OVERCLOUD ROLES

The Overcloud uses Puppet for the core configuration of OpenStack components. The director provides a hook to configure all node types after the first boot completes and before the core configuration begins:

### OS::TripleO::NodeExtraConfig

Additional configuration applied to all nodes roles before the core Puppet configuration.

In this example, you first create a basic heat template (**/home/stack/templates/nameserver.yaml**) that runs a script to append each node's **resolv.conf** with a variable nameserver.

heat template version: 2014-10-16 description: >

Extra hostname configuration

parameters: server: type: string nameserver\_ip: type: string DeployIdentifier: type: string

resources: CustomExtraConfigPre: type: OS::Heat::SoftwareConfig <span id="page-25-0"></span>properties: group: script config: str\_replace: template: | #!/bin/sh echo "nameserver\_NAMESERVER\_IP\_" >> /etc/resolv.conf params: NAMESERVER IP :  ${get\ param:}$  nameserver ip}

CustomExtraDeploymentPre: type: OS::Heat::SoftwareDeployment properties: server: {get\_param: server} config: {get\_resource: CustomExtraConfigPre} actions: ['CREATE','UPDATE'] input\_values: deploy\_identifier: {get\_param: DeployIdentifier}

outputs: deploy\_stdout: description: Deployment reference, used to trigger pre-deploy on changes value: {get\_attr: [CustomExtraDeploymentPre, deploy\_stdout]}

In this example, the **resources** section contains the following:

### CustomExtraConfigPre

This defines a software configuration. In this example, we define a Bash **script** and Heat replaces **\_NAMESERVER\_IP\_** with the value stored in the **nameserver\_ip** parameter.

### CustomExtraDeploymentPre

This executes a software configuration, which is the software configuration from the **CustomExtraConfigPre** resource. Note the following:

- The **config** parameter makes a reference to the **CustomExtraConfigPre** resource so Heat knows what configuration to apply.
- The **server** parameter retrieves a map of the Overcloud nodes. This parameter is provided by the parent template and is mandatory in templates for this hook.
- The **actions** parameter defines when to apply the configuration. In this case, we only apply the configuration when the Overcloud is created. Possible actions include **CREATE**, **UPDATE**, **DELETE**, **SUSPEND**, and **RESUME**.
- **•** The **input values** parameter contains a sub-parameter called **deploy identifier**, which stores the **DeployIdentifier** from the parent template. This parameter provides a timestamp to the resource for each deployment update. This ensures the resource reapplies on subsequent overcloud updates.

Next, create an environment file (**/home/stack/templates/pre\_config.yaml**) that registers your heat template as the **OS::TripleO::NodeExtraConfig** resource type.

### resource\_registry:

OS::TripleO::NodeExtraConfig: /home/stack/templates/nameserver.yaml

parameter\_defaults: nameserver\_ip: 192.168.1.1

To apply the configuration, add the environment file to the stack along with your other environment files when creating or updating the Overcloud. For example:

```
$ openstack overcloud deploy --templates \
  ...
  -e /home/stack/templates/pre_config.yaml \
  ...
```
This applies the configuration to all nodes before the core configuration begins on either the initial Overcloud creation or subsequent updates.

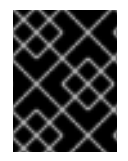

### IMPORTANT

You can only register the **OS::TripleO::NodeExtraConfig** to only one Heat template. Subsequent usage overrides the Heat template to use.

# <span id="page-26-0"></span>4.4. POST-CONFIGURATION: CUSTOMIZING ALL OVERCLOUD ROLES

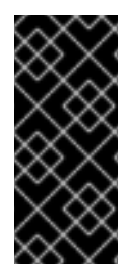

### IMPORTANT

Previous versions of this document used the **OS::TripleO::Tasks::\*PostConfig** resources to provide post-configuration hooks on a per role basis. The director's Heat template collection requires dedicated use of these hooks, which means you should not use them for custom use. Instead, use the **OS::TripleO::NodeExtraConfigPost** hook outlined below.

A situation might occur where you have completed the creation of your Overcloud but want to add additional configuration to all roles, either on initial creation or on a subsequent update of the Overcloud. In this case, you use the following post-configuration hook:

### OS::TripleO::NodeExtraConfigPost

Additional configuration applied to all nodes roles after the core Puppet configuration.

In this example, you first create a basic heat template (**/home/stack/templates/nameserver.yaml**) that runs a script to append each node's **resolv.conf** with a variable nameserver.

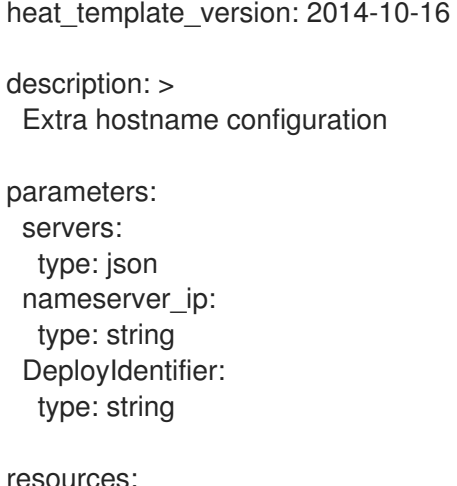

<span id="page-27-0"></span>CustomExtraConfig: type: OS::Heat::SoftwareConfig properties: group: script config: str\_replace: template: | #!/bin/sh echo "nameserver\_NAMESERVER\_IP\_" >> /etc/resolv.conf params: NAMESERVER IP : {get param: nameserver\_ip} CustomExtraDeployments: type: OS::Heat::SoftwareDeploymentGroup properties: servers: {get\_param: servers} config: {get\_resource: CustomExtraConfig} actions: ['CREATE','UPDATE'] input\_values: deploy identifier: {get\_param: DeployIdentifier}

In this example, the **resources** section contains the following:

### CustomExtraConfig

This defines a software configuration. In this example, we define a Bash **script** and Heat replaces **\_NAMESERVER\_IP\_** with the value stored in the **nameserver\_ip** parameter.

### CustomExtraDeployments

This executes a software configuration, which is the software configuration from the **CustomExtraConfig** resource. Note the following:

- The **config** parameter makes a reference to the **CustomExtraConfig** resource so Heat knows what configuration to apply.
- The **servers** parameter retrieves a map of the Overcloud nodes. This parameter is provided by the parent template and is mandatory in templates for this hook.
- The **actions** parameter defines when to apply the configuration. In this case, we only apply the configuration when the Overcloud is created. Possible actions include **CREATE**, **UPDATE**, **DELETE**, **SUSPEND**, and **RESUME**.
- **input values** contains a parameter called **deploy identifier**, which stores the **DeployIdentifier** from the parent template. This parameter provides a timestamp to the resource for each deployment update. This ensures the resource reapplies on subsequent overcloud updates.

Next, create an environment file (**/home/stack/templates/post\_config.yaml**) that registers your heat template as the **OS::TripleO::NodeExtraConfigPost:** resource type.

resource\_registry: OS::TripleO::NodeExtraConfigPost: /home/stack/templates/nameserver.yaml

parameter\_defaults: nameserver\_ip: 192.168.1.1

To apply the configuration, add the environment file to the stack along with your other environment files when creating or updating the Overcloud. For example:

\$ openstack overcloud deploy --templates \ ... -e /home/stack/templates/post\_config.yaml \ ...

This applies the configuration to all nodes after the core configuration completes on either initial Overcloud creation or subsequent updates.

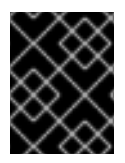

### IMPORTANT

You can only register the **OS::TripleO::NodeExtraConfigPost** to only one Heat template. Subsequent usage overrides the Heat template to use.

# <span id="page-28-0"></span>4.5. PUPPET: CUSTOMIZING HIERADATA FOR ROLES

The Heat template collection contains a set of parameters to pass extra configuration to certain node types. These parameters save the configuration as hieradata for the node's Puppet configuration. These parameters are:

### ControllerExtraConfig

Configuration to add to all Controller nodes.

### NovaComputeExtraConfig

Configuration to add to all Compute nodes.

### BlockStorageExtraConfig

Configuration to add to all Block Storage nodes.

### ObjectStorageExtraConfig

Configuration to add to all Object Storage nodes

### CephStorageExtraConfig

Configuration to add to all Ceph Storage nodes

### [ROLE]ExtraConfig

Configuration to add to a composable role. Replace **[ROLE]** with the composable role name.

### **ExtraConfig**

Configuration to add to all nodes.

To add extra configuration to the post-deployment configuration process, create an environment file that contains these parameters in the **parameter defaults** section. For example, to increase the reserved memory for Compute hosts to 1024 MB and set the VNC keymap to Japanese:

parameter\_defaults: NovaComputeExtraConfig: nova::compute::reserved\_host\_memory: 1024 nova::compute::vnc\_keymap: ja

Include this environment file when running **openstack overcloud deploy**.

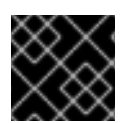

### IMPORTANT

You can only define each parameter once. Subsequent usage overrides previous values.

# <span id="page-29-0"></span>4.6. PUPPET: CUSTOMIZING HIERADATA FOR INDIVIDUAL NODES

You can set Puppet hieradata for individual nodes using the Heat template collection. To accomplish this, you need to acquire the system UUID saved as part of the introspection data for a node:

\$ openstack baremetal introspection data save 9dcc87ae-4c6d-4ede-81a5-9b20d7dc4a14 | jq .extra.system.product.uuid

This outputs a system UUID. For example:

"F5055C6C-477F-47FB-AFE5-95C6928C407F"

Use this system UUID in an environment file that defines node-specific hieradata and registers the **per node.yaml** template to a pre-configuration hook. For example:

```
resource_registry:
 OS::TripleO::ComputeExtraConfigPre: /usr/share/openstack-tripleo-heat-
templates/puppet/extraconfig/pre_deploy/per_node.yaml
parameter_defaults:
 NodeDataLookup: '{"F5055C6C-477F-47FB-AFE5-95C6928C407F":
{"nova::compute::vcpu_pin_set": [ "2", "3" ]}}'
```
Include this environment file when running **openstack overcloud deploy**.

The **per\_node.yaml** template generates a set of heiradata files on nodes that correspond to each system UUID and contains the hieradata you defined. If a UUID is not defined, the resulting hieradata file is empty. In the previous example, the **per\_node.yaml** template runs on all Compute nodes (as per the **OS::TripleO::ComputeExtraConfigPre** hook), but only the Compute node with system UUID **F5055C6C-477F-47FB-AFE5-95C6928C407F** receives hieradata.

This provides a method of tailoring each node to specific requirements.

# <span id="page-29-1"></span>4.7. PUPPET: APPLYING CUSTOM MANIFESTS

In certain circumstances, you might need to install and configure some additional components to your Overcloud nodes. You can achieve this with a custom Puppet manifest that applies to nodes on after the main configuration completes. As a basic example, you might intend to install **motd** to each node. The process for accomplishing is to first create a Heat template

(**/home/stack/templates/custom\_puppet\_config.yaml**) that launches Puppet configuration.

heat\_template\_version: 2014-10-16

```
description: >
 Run Puppet extra configuration to set new MOTD
```

```
parameters:
 servers:
  type: json
```
resources:

<span id="page-30-0"></span>ExtraPuppetConfig: type: OS::Heat::SoftwareConfig properties: config: {get\_file: motd.pp} group: puppet options: enable\_hiera: True enable\_facter: False ExtraPuppetDeployments: type: OS::Heat::SoftwareDeploymentGroup

properties: config: {get\_resource: ExtraPuppetConfig} servers: {get\_param: servers}

This includes the **/home/stack/templates/motd.pp** within the template and passes it to nodes for configuration. The **motd.pp** file itself contains the Puppet classes to install and configure **motd**.

Next, create an environment file (**/home/stack/templates/puppet\_post\_config.yaml**) that registers your heat template as the **OS::TripleO::NodeExtraConfigPost:** resource type.

resource\_registry: OS::TripleO::NodeExtraConfigPost: /home/stack/templates/custom\_puppet\_config.yaml

And finally include this environment file along with your other environment files when creating or updating the Overcloud stack:

```
$ openstack overcloud deploy --templates \
  ...
  -e /home/stack/templates/puppet_post_config.yaml \
  ...
```
This applies the configuration from **motd.pp** to all nodes in the Overcloud.

# CHAPTER 5. OVERCLOUD REGISTRATION

<span id="page-31-0"></span>The Overcloud provides a method to register nodes to either the Red Hat Content Delivery Network, a Red Hat Satellite 5 server, or a Red Hat Satellite 6 server.

# <span id="page-31-1"></span>5.1. REGISTERING THE OVERCLOUD WITH AN ENVIRONMENT FILE

Copy the registration files from the Heat template collection:

\$ cp -r /usr/share/openstack-tripleo-heat-templates/extraconfig/pre\_deploy/rhel-registration ~/templates/.

Edit the **~/templates/rhel-registration/environment-rhel-registration.yaml** and modify the following values to suit your registration method and details.

#### rhel\_reg\_method

Choose the registration method. Either **portal**, **satellite**, or **disable**.

#### rhel\_reg\_type

The type of unit to register. Leave blank to register as a **system**

#### rhel reg auto attach

Automatically attach compatible subscriptions to this system. Set to **true** to enable. To disable this feature, remove this parameter from your environment file.

#### rhel reg service level

The service level to use for auto attachment.

#### rhel\_reg\_release

Use this parameter to set a release version for auto attachment. Leave blank to use the default from Red Hat Subscription Manager.

#### rhel reg pool id

The subscription pool ID to use. Use this if not auto-attaching subscriptions. To locate this ID, run **sudo subscription-manager list --available --all --matches="\*OpenStack\*"** from the undercloud node, and use the resulting **Pool ID** value.

#### rhel\_reg\_sat\_url

The base URL of the Satellite server to register Overcloud nodes. Use the Satellite's HTTP URL and not the HTTPS URL for this parameter. For example, use <http://satellite.example.com> and not [https://satellite.example.com.](https://satellite.example.com) The Overcloud creation process uses this URL to determine whether the server is a Red Hat Satellite 5 or Red Hat Satellite 6 server. If a Red Hat Satellite 6 server, the Overcloud obtains the **katello-ca-consumer-latest.noarch.rpm** file, registers with **subscriptionmanager**, and installs **katello-agent**. If a Red Hat Satellite 5 server, the Overcloud obtains the **RHN-ORG-TRUSTED-SSL-CERT** file and registers with **rhnreg\_ks**.

#### rhel\_reg\_server\_url

The hostname of the subscription service to use. The default is for Customer Portal Subscription Management, subscription.rhn.redhat.com. If this option is not used, the system is registered with Customer Portal Subscription Management. The subscription server URL uses the form of [https://hostname:port/prefix.](#page-66-0)

#### rhel reg base url

Gives the hostname of the content delivery server to use to receive updates. The default is [https://cdn.redhat.com.](https://cdn.redhat.com) Since Satellite 6 hosts its own content, the URL must be used for systems registered with Satellite 6. The base URL for content uses the form of [https://hostname:port/prefix.](#page-66-0)

#### rhel\_reg\_org

The organization to use for registration. To locate this ID, run **sudo subscription-manager orgs** from the undercloud node. Enter your Red Hat credentials when prompted, and use the resulting **Key** value.

#### rhel\_reg\_environment

The environment to use within the chosen organization.

#### rhel\_reg\_repos

A comma-separated list of repositories to enable.

#### rhel\_reg\_activation\_key

The activation key to use for registration.

#### rhel\_reg\_user; rhel\_reg\_password

The username and password for registration. If possible, use activation keys for registration.

#### rhel reg machine name

The machine name. Leave this as blank to use the hostname of the node.

### rhel\_reg\_force

Set to **true** to force your registration options. For example, when re-registering nodes.

### rhel\_reg\_sat\_repo

The repository containing Red Hat Satellite 6's management tools, such as **katello-agent**. Check the correct repository name corresponds to your Red Hat Satellite version and check that the repository is synchronized on the Satellite server. For example, **rhel-7-server-satellite-tools-6.2-rpms** corresponds to Red Hat Satellite 6.2.

The deployment command (**openstack overcloud deploy**) uses the **-e** option to add environment files. Add both **~/templates/rhel-registration/environment-rhel-registration.yaml** and **~/templates/rhelregistration/rhel-registration-resource-registry.yaml**. For example:

\$ openstack overcloud deploy --templates [...] -e /home/stack/templates/rhelregistration/environment-rhel-registration.yaml -e /home/stack/templates/rhel-registration/rhelregistration-resource-registry.yaml

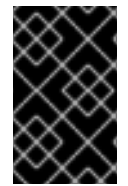

### IMPORTANT

Registration is set as the **OS::TripleO::NodeExtraConfig** Heat resource. This means you can only use this resource for registration. See Section 4.2, ["Pre-Configuration:](#page-23-0) Customizing Specific Overcloud Roles" for more information.

# <span id="page-32-0"></span>5.2. EXAMPLE 1: REGISTERING TO THE CUSTOMER PORTAL

The following registers the overcloud nodes to the Red Hat Customer Portal using the **my-openstack** activation key and subscribes to pool **1a85f9223e3d5e43013e3d6e8ff506fd**.

parameter\_defaults: rhel\_reg\_auto\_attach: "" rhel reg\_activation\_key: "my-openstack" rhel\_reg\_org: "1234567" rhel\_reg\_pool\_id: "1a85f9223e3d5e43013e3d6e8ff506fd" rhel\_reg\_repos: "rhel-7-server-rpms,rhel-7-server-extras-rpms,rhel-7-server-rh-common-rpms,rhelha-for-rhel-7-server-rpms,rhel-7-server-openstack-10-rpms,rhel-7-server-rhceph-2-osd-rpms,rhel-7 server-rhceph-2-mon-rpms,rhel-7-server-rhceph-2-tools-rpms"

rhel\_reg\_method: "portal" rhel\_reg\_sat\_repo: "" rhel reg base url: "" rhel\_reg\_environment: "" rhel\_reg\_force: "" rhel\_reg\_machine\_name: "" rhel\_reg\_password: "" rhel\_reg\_release: "7.7" rhel\_reg\_sat\_url: "" rhel\_reg\_server\_url: "" rhel\_reg\_service\_level: "" rhel\_reg\_user: "" rhel\_reg\_type: "" rhel reg http proxy host: "" rhel\_reg\_http\_proxy\_port: "" rhel\_reg\_http\_proxy\_username: "" rhel\_reg\_http\_proxy\_password: ""

# <span id="page-33-0"></span>5.3. EXAMPLE 2: REGISTERING TO A RED HAT SATELLITE 6 SERVER

The following registers the overcloud nodes to a Red Hat Satellite 6 Server at sat6.example.com and uses the **my-openstack** activation key to subscribe to pool **1a85f9223e3d5e43013e3d6e8ff506fd**. In this situation, the activation key also provides the repositories to enable.

parameter\_defaults: rhel reg\_activation\_key: "my-openstack" rhel\_reg\_org: "1" rhel\_reg\_pool\_id: "1a85f9223e3d5e43013e3d6e8ff506fd" rhel\_reg\_method: "satellite" rhel\_reg\_sat\_url: "http://sat6.example.com" rhel\_reg\_sat\_repo: "rhel-7-server-satellite-tools-6.2-rpms" rhel\_reg\_repos: "" rhel reg auto attach: "" rhel reg base url: "" rhel\_reg\_environment: "" rhel\_reg\_force: "" rhel reg machine name: "" rhel\_reg\_password: "" rhel\_reg\_release: "7.7" rhel reg\_server\_url: "" rhel reg\_service\_level: "" rhel reg user: "" rhel\_reg\_type: "" rhel reg\_http\_proxy\_host: "" rhel\_reg\_http\_proxy\_port: "" rhel reg http proxy username: "" rhel reg\_http\_proxy\_password: ""

# <span id="page-33-1"></span>5.4. EXAMPLE 3: REGISTERING TO A RED HAT SATELLITE 5 SERVER

The following registers the overcloud nodes to a Red Hat Satellite 5 Server at sat5.example.com, uses the **my-openstack** activation key, and automatically attaches subscriptions. In this situation, the activation key also provides the repositories to enable.

parameter\_defaults: rhel\_reg\_auto\_attach: "" rhel\_reg\_activation\_key: "my-openstack" rhel reg\_org: "1" rhel reg method: "satellite" rhel\_reg\_sat\_url: "http://sat5.example.com" rhel\_reg\_repos: "" rhel\_reg\_base\_url: "" rhel\_reg\_environment: "" rhel\_reg\_force: "" rhel\_reg\_machine\_name: "" rhel\_reg\_password: "" rhel\_reg\_pool\_id: "" rhel\_reg\_release: "7.7" rhel\_reg\_server\_url: "" rhel\_reg\_service\_level: "" rhel reg\_user: "" rhel\_reg\_type: "" rhel\_reg\_sat\_repo: "" rhel\_reg\_http\_proxy\_host: "" rhel\_reg\_http\_proxy\_port: "" rhel\_reg\_http\_proxy\_username: "" rhel\_reg\_http\_proxy\_password: ""

# <span id="page-35-0"></span>CHAPTER 6. COMPOSABLE SERVICES AND CUSTOM ROLES

The Overcloud usually consists of nodes in predefined roles such as Controller nodes, Compute nodes, and different storage node types. Each of these default roles contains a set of services defined in the core Heat template collection on the director node. However, the architecture of the core Heat templates provides a method to:

- Create custom roles
- Add and remove services from each role

This chapter explores the architecture of custom roles, composable services, and methods for using them.

### Guidelines and Limitations

Note the following guidelines and limitations for the composable node architecture:

- You can assign any **systemd** managed service to a supported standalone custom role.
- You cannot split Pacemaker-managed services. This is because the Pacemaker manages the same set of services on each node within the Overcloud cluster. Splitting Pacemaker-managed services can cause cluster deployment errors. These services should remain on the Controller role.
- You cannot change to custom roles and composable services during the upgrade process from Red Hat OpenStack Platform 9 to 10. The upgrade scripts can only accommodate the default Overcloud roles.
- You can create additional custom roles after the initial deployment and deploy them to scale existing services.
- You cannot modify the list of services for any role after deploying an Overcloud. Modifying the service lists after Overcloud deployment can cause deployment errors and leave orphaned services on nodes.

### Supported Custom Role Architecture

Custom roles and composable services are new features in Red Hat OpenStack Platform 10 and only a limited number of composable service combinations have been tested and verified at this early stage. Red Hat supports the following architectures when using custom roles and composable services:

### Architecture 1 - Monolithic Controller

All controller services are contained within one Controller role. This is the default. See Section 6.8, "Service [Architecture:](#page-45-0) Monolithic Controller" for more details.

#### Architecture 2 - Split Controller

The controller services are split into two roles:

- Controller PCMK Core Pacemaker-managed services such as database and load balancing
- Controller Systemd 'systemd`-managed OpenStack Platform services

See Section 6.9, "Service [Architecture:](#page-47-0) Split Controller" for more details.

#### Architecture 3 - Standalone roles
Use Architecture 1 or Architecture 2, except split the OpenStack Platform services into custom roles. See Section 6.10, "Service [Architecture:](#page-53-0) Standalone Roles" for more details.

## 6.1. EXAMINING CUSTOM ROLE ARCHITECTURE

The Overcloud creation process defines its roles using a template that contains role data. The default template is located at **/usr/share/openstack-tripleo-heat-templates/roles\_data.yaml** and defines all the default role types: **Controller**, **Compute**, **BlockStorage**, **ObjectStorage**, and **CephStorage**.

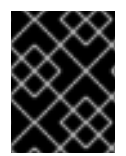

#### IMPORTANT

If creating a custom **roles\_data.yaml** file, the **Controller**role must always be the first role defined. This role is treated as the primary role.

Each role contains the following parameters:

#### name

(Mandatory) The name of the role, which is a plain text name with no spaces or special characters. Check that the chosen name does not cause conflicts with other resources. For example, use **Networker** as a name instead of **Network**. For [recommendations](#page-47-0) on role names, see Section 6.9, "Service Architecture: Split Controller" for examples.

#### **CountDefault**

(Optional) Defines the default number of nodes to deploy for this role.

#### HostnameFormatDefault

(Optional) Defines the default hostname format for the role. The default naming convention uses the following format:

[STACK NAME]-[ROLE NAME]-[NODE ID]

For example, the default Controller nodes are named:

```
overcloud-controller-0
overcloud-controller-1
overcloud-controller-2
...
```
#### **ServicesDefault**

(Optional) Defines the default list of services to include on the node. See Section 6.2, "Examining Composable Service [Architecture"](#page-37-0) for more information.

These options provide a means to create new roles and also define which services to include.

The **openstack overcloud deploy** command integrates the parameters from **roles\_data.yaml** file into the **overcloud.j2.yaml** Heat template. At certain points, the **overcloud.j2.yaml** Heat template iterates over the list of roles from **roles data.yaml** and creates parameters and resources specific to each respective role.

For example, the resource definition for each role in the **overcloud.j2.yaml** Heat template appears as the following snippet:

{{role.name}}: type: OS::Heat::ResourceGroup

depends\_on: Networks properties: count: {get\_param: {{role.name}}Count} removal policies: {get param: {{role.name}}RemovalPolicies} resource\_def: type: OS::TripleO::{{role.name}} properties: CloudDomain: {get\_param: CloudDomain} ServiceNetMap: {get\_attr: [ServiceNetMap, service\_net\_map]} EndpointMap: {get\_attr: [EndpointMap, endpoint\_map]} ...

This snippet shows how the Jinja2-based template incorporates the **{{role.name}}** variable to define the name of each role as a **OS::Heat::ResourceGroup** resource. This in turn uses each **name** parameter from **roles\_data.yaml** to name each respective **OS::Heat::ResourceGroup** resource.

## <span id="page-37-0"></span>6.2. EXAMINING COMPOSABLE SERVICE ARCHITECTURE

The core Heat template collection contains a collection of composable service templates in the **puppet/services** subdirectory. You can view these services with the following command:

\$ ls /usr/share/openstack-tripleo-heat-templates/puppet/services

Each service template contains a description that identifies its purpose. For example, the **keystone.yaml** service template contains the following description:

description: > OpenStack Identity (`keystone`) service configured with Puppet

These service templates are registered as resources specific to a Red Hat OpenStack Platform deployment. This means you can call each resource using a unique Heat resource namespace defined in the **overcloud-resource-registry-puppet.j2.yaml** file. All services use the **OS::TripleO::Services** namespace for their resource type. For example, the **keystone.yaml** service template is registered to the **OS::TripleO::Services::Keystone** resource type:

grep "OS::TripleO::Services::Keystone" /usr/share/openstack-tripleo-heat-templates/overcloudresource-registry-puppet.j2.yaml OS::TripleO::Services::Keystone: puppet/services/keystone.yaml

The **overcloud.j2.yaml** Heat template includes a section of Jinja2-based code to define a service list for each custom role in the **roles\_data.yaml** file:

{{role.name}}Services: description: A list of service resources (configured in the Heat resource\_registry) which represent nested stacks for each service that should get installed on the {{role.name}} role. type: comma\_delimited\_list default: {{role.ServicesDefault|default([])}}

For the default roles, this creates the following service list parameters: **ControllerServices**, **ComputeServices**, **BlockStorageServices**, **ObjectStorageServices**, and **CephStorageServices**.

You define the default services for each custom role in the **roles data.yaml** file. For example, the default Controller role contains the following content:

- name: Controller CountDefault: 1 ServicesDefault: - OS::TripleO::Services::CACerts - OS::TripleO::Services::CephMon - OS::TripleO::Services::CephExternal - OS::TripleO::Services::CephRgw - OS::TripleO::Services::CinderApi - OS::TripleO::Services::CinderBackup - OS::TripleO::Services::CinderScheduler - OS::TripleO::Services::CinderVolume - OS::TripleO::Services::Core - OS::TripleO::Services::Kernel - OS::TripleO::Services::Keystone - OS::TripleO::Services::GlanceApi - OS::TripleO::Services::GlanceRegistry

...

These services are then defined as the default list for the **ControllerServices** parameter.

You can also use an environment file to override the default list for the service parameters. For example, you can define **ControllerServices** as a **parameter\_default** in an environment file to override the services list from the **roles data.yaml** file.

## <span id="page-38-0"></span>6.3. ENABLING DISABLED SERVICES

Some services are disabled by default. These services are registered as null operations (**OS::Heat::None**) in the **overcloud-resource-registry-puppet.j2.yaml** file. For example, the Block Storage backup service (**cinder-backup**) is disabled:

OS::TripleO::Services::CinderBackup: OS::Heat::None

To enable this service, include an environment file that links the resource to its respective Heat templates in the **puppet/services** directory. Some services have predefined environment files in the **environments** directory. For example, the Block Storage backup service uses the **environments/cinder-backup.yaml** file, which contains the following:

resource\_registry: OS::TripleO::Services::CinderBackup: ../puppet/services/pacemaker/cinder-backup.yaml ...

This overrides the default null operation resource and enables the service. Include this environment file when running the **openstack overcloud deploy** command.

\$ openstack overcloud deploy --templates -e /usr/share/openstack-tripleo-heattemplates/environments/cinder-backup.yaml

## TIP

For another example of how to enable disabled services, see the [Installation](https://access.redhat.com/documentation/en-us/red_hat_openstack_platform/10/html/openstack_data_processing/index#install) section of the OpenStack Data Processing guide. This section contains [instructions](https://access.redhat.com/documentation/en-us/red_hat_openstack_platform/10/html/openstack_data_processing/index) on how to enable the OpenStack Data Processing service (**sahara**) on the overcloud.

# 6.4. ADDING AND REMOVING SERVICES FROM ROLES

The basic method of adding or removing services involves creating a copy of the default service list for a node role and then adding or removing services. For example, you might aim to remove OpenStack Orchestration (**heat**) from the Controller nodes. In this situation, create a custom copy of the default **roles\_data.yaml** file:

\$ cp /usr/share/openstack-tripleo-heat-templates/roles\_data.yaml ~/templates/roles\_datano\_heat.yaml

Edit the **roles\_data** file and modify the service list for the Controller's **ServicesDefault** parameter. Scroll to the OpenStack Orchestration services and remove them:

- OS::TripleO::Services::GlanceApi
- OS::TripleO::Services::GlanceRegistry
- OS::TripleO::Services::HeatApi # Remove this service
- OS::TripleO::Services::HeatApiCfn # Remove this service
- OS::TripleO::Services::HeatApiCloudwatch # Remove this service
- OS::TripleO::Services::HeatEngine # Remove this service
- OS::TripleO::Services::MySQL
- OS::TripleO::Services::NeutronDhcpAgent

Include this new **roles\_data** file when running the **openstack overcloud deploy** command. For example:

\$ openstack overcloud deploy --templates -r ~/templates/roles\_data-no\_heat.yaml

This deploys an Overcloud without OpenStack Orchestration services installed on the Controller nodes.

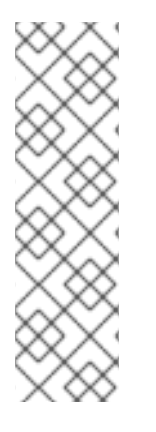

## **NOTE**

You can also disable services in the **roles\_data** file using a custom environment file. Redirect the services to disable to the **OS::Heat::None** resource. For example:

resource\_registry:

OS::TripleO::Services::HeatApi: OS::Heat::None

OS::TripleO::Services::HeatApiCfn: OS::Heat::None

OS::TripleO::Services::HeatApiCloudwatch: OS::Heat::None

OS::TripleO::Services::HeatEngine: OS::Heat::None

## 6.5. CREATING A NEW ROLE

In this example, the aim is to create a new Networker role to host OpenStack Networking (**neutron**) agents only. In this situation, you create a custom **roles data** files that includes the new role information.

Create a custom copy of the default **roles\_data.yaml** file:

\$ cp /usr/share/openstack-tripleo-heat-templates/roles\_data.yaml ~/templates/roles\_datanetwork\_node.yaml

Edit the new **roles\_data** file and create a new **Networker** role containing base and core OpenStack Networking services. For example:

- name: Networker CountDefault: 1 HostnameFormatDefault: '%stackname%-networker-%index%' ServicesDefault: - OS::TripleO::Services::CACerts
	- OS::TripleO::Services::FluentdClient
	- OS::TripleO::Services::Kernel
	- OS::TripleO::Services::NeutronDhcpAgent
	- OS::TripleO::Services::NeutronL3Agent
	- OS::TripleO::Services::NeutronMetadataAgent
	- OS::TripleO::Services::NeutronOvsAgent
	- OS::TripleO::Services::Ntp
	- OS::TripleO::Services::SensuClient
	- OS::TripleO::Services::Snmp
	- OS::TripleO::Services::Timezone
	- OS::TripleO::Services::TripleoPackages
	- OS::TripleO::Services::TripleoFirewall
	- OS::TripleO::Services::VipHosts

It is also a good idea to set the **CountDefault** to **1** so that a default Overcloud always includes the Networking node.

If scaling the services in an existing overcloud, keep the existing services on the Controller role. If creating a new overcloud and you only want the OpenStack Networking agents to remain on the standalone role, remove the OpenStack Networking agents from the Controller role definition:

- name: Controller

CountDefault: 1

ServicesDefault:

- OS::TripleO::Services::CACerts
- OS::TripleO::Services::CephMon
- OS::TripleO::Services::CephExternal
- OS::TripleO::Services::CephRgw
- OS::TripleO::Services::CinderApi
- OS::TripleO::Services::CinderBackup
- OS::TripleO::Services::CinderScheduler
- OS::TripleO::Services::CinderVolume
- OS::TripleO::Services::Core
- OS::TripleO::Services::Kernel
- OS::TripleO::Services::Keystone
- OS::TripleO::Services::GlanceApi
- OS::TripleO::Services::GlanceRegistry
- OS::TripleO::Services::HeatApi
- OS::TripleO::Services::HeatApiCfn
- OS::TripleO::Services::HeatApiCloudwatch
- OS::TripleO::Services::HeatEngine
- OS::TripleO::Services::MySQL
- OS::TripleO::Services::NeutronDhcpAgent # Remove this service
	-
- OS::TripleO::Services::NeutronL3Agent # Remove this service
	-
- OS::TripleO::Services::NeutronMetadataAgent # Remove this service - OS::TripleO::Services::NeutronApi
- OS::TripleO::Services::NeutronCorePlugin
- OS::TripleO::Services::NeutronOvsAgent # Remove this service
- OS::TripleO::Services::RabbitMQ

...

You might need to define a new flavor for this role so that you can tag specific nodes. For this example, use the following commands to create a **networker** flavor:

\$ openstack flavor create --id auto --ram 6144 --disk 40 --vcpus 4 networker \$ openstack flavor set --property "cpu\_arch"="x86\_64" --property "capabilities:boot\_option"="local" - property "capabilities:profile"="networker" networker

Tag nodes into the new flavor using the following command:

\$ openstack baremetal node set --property capabilities='profile:networker,boot\_option:local' 58c3d07e-24f2-48a7-bbb6-6843f0e8ee13

Define the Networker node count and flavor using the following environment file snippet:

parameter\_defaults: OvercloudNetworkerFlavor: networker NetworkerCount: 1

Include the new **roles\_data** file and environment file when running the **openstack overcloud deploy** command. For example:

\$ openstack overcloud deploy --templates -r ~/templates/roles\_data-network\_node.yaml -e ~/templates/node-count-flavor.yaml

When the deployment completes, this creates a three-node Overcloud consisting of one Controller node, one Compute node, and one Networker node. To view the Overcloud's list of nodes, run the following command:

\$ nova list

## 6.6. CREATING A GENERIC NODE WITH NO SERVICES

Red Hat OpenStack Platform provides the ability to create generic Red Hat Enterprise Linux 7 nodes without any OpenStack services configured. This is useful in situations where you need to host software outside of the core Red Hat OpenStack Platform environment. For example, OpenStack Platform provides integration with monitoring tools such as Kibana and Sensu (see Chapter 12, *Monitoring Tools [Configuration](#page-100-0)*). While Red Hat does not provide support for the monitoring tools themselves, the director can create a generic Red Hat Enterprise Linux 7 node to host these tools.

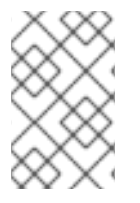

### **NOTE**

The generic node still uses the base **overcloud-full** image rather than a base Red Hat Enterprise Linux 7 image. This means the node has some Red Hat OpenStack Platform software installed but not enabled or configured.

Creating a generic node requires a new role without a **ServicesDefault** list:

### name: Generic

Include the role in your custom **roles\_data** file (**roles\_data\_with\_generic.yaml**). Make sure to keep the existing **Controller** and **Compute** roles.

You can also include an environment file (**generic-node-params.yaml**) to specify how many generic Red Hat Enterprise Linux 7 nodes you require and the flavor when selecting nodes to provision. For example:

parameter\_defaults: OvercloudGenericFlavor: baremetal GenericCount: 1

Include both the roles file and the environment file when running the **openstack overcloud deploy** command. For example:

\$ openstack overcloud deploy --templates -r ~/templates/roles\_data\_with\_generic.yaml -e ~/templates/generic-node-params.yaml

This deploys a three-node environment with one Controller node, one Compute node, and one generic Red Hat Enterprise Linux 7 node.

## 6.7. CREATING HYPER-CONVERGED COMPUTE AND CEPH SERVICES

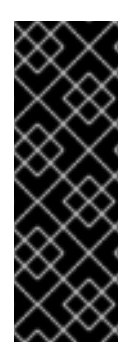

## IMPORTANT

Hyper-Converged Compute and Ceph Services are a Technology Preview feature. Technology Preview features are not fully supported under Red Hat Subscription Service Level Agreements (SLAs), may not be functionally complete, and are not intended for production use. However, these features provide early access to upcoming product innovations, enabling customers to test functionality and provide feedback during the development process. For more information on the support scope for features marked as technology previews, see [https://access.redhat.com/support/offerings/techpreview/.](https://access.redhat.com/support/offerings/techpreview/)

Ceph OSD services normally run on their own Ceph Storage nodes. However, the composable services provides a method to configure the Ceph OSD services on Compute nodes instead.

For example, the default service list for each role includes the following:

### Compute nodes:

- name: Compute CountDefault: 1 HostnameFormatDefault: '%stackname%-novacompute-%index%' ServicesDefault:
	- OS::TripleO::Services::CACerts
	- OS::TripleO::Services::CephClient
	- OS::TripleO::Services::CephExternal
	- OS::TripleO::Services::Timezone
	- OS::TripleO::Services::Ntp
	- OS::TripleO::Services::Snmp
	- OS::TripleO::Services::NovaCompute
	- OS::TripleO::Services::NovaLibvirt
	- OS::TripleO::Services::Kernel
	- OS::TripleO::Services::ComputeNeutronCorePlugin
	- OS::TripleO::Services::ComputeNeutronOvsAgent
	- OS::TripleO::Services::ComputeCeilometerAgent
	- OS::TripleO::Services::ComputeNeutronL3Agent
	- OS::TripleO::Services::ComputeNeutronMetadataAgent
- OS::TripleO::Services::TripleoPackages
- OS::TripleO::Services::TripleoFirewall
- OS::TripleO::Services::NeutronSriovAgent
- OS::TripleO::Services::OpenDaylightOvs
- OS::TripleO::Services::SensuClient
- OS::TripleO::Services::FluentdClient
- OS::TripleO::Services::VipHosts

#### Ceph Storage nodes:

- name: CephStorage
- ServicesDefault:
- OS::TripleO::Services::CACerts
- OS::TripleO::Services::CephOSD
- OS::TripleO::Services::Kernel
- OS::TripleO::Services::Ntp
- OS::TripleO::Services::Timezone
- OS::TripleO::Services::TripleoPackages
- OS::TripleO::Services::TripleoFirewall
- OS::TripleO::Services::SensuClient
- OS::TripleO::Services::FluentdClient
- OS::TripleO::Services::VipHosts

The Ceph Storage role contain services common to the Compute role, which means you can ignore them. One service remains: **OS::TripleO::Services::CephOSD**.

Create a custom version of the default **roles\_data** file:

\$ cp /usr/share/openstack-tripleo-heat-templates/roles\_data.yaml ~/templates/roles\_dataceph\_osd\_on\_compute.yaml

Edit the file to add **OS::TripleO::Services::CephOSD** to the Compute's service list:

#### - name: Compute

CountDefault: 1

HostnameFormatDefault: '%stackname%-novacompute-%index%'

ServicesDefault:

- OS::TripleO::Services::CACerts
- OS::TripleO::Services::CephClient
- OS::TripleO::Services::CephOSD
- OS::TripleO::Services::Timezone
- OS::TripleO::Services::Ntp
- OS::TripleO::Services::Snmp
- OS::TripleO::Services::NovaCompute
- OS::TripleO::Services::NovaLibvirt
- OS::TripleO::Services::Kernel
- OS::TripleO::Services::ComputeNeutronCorePlugin
- OS::TripleO::Services::ComputeNeutronOvsAgent
- OS::TripleO::Services::ComputeCeilometerAgent
- OS::TripleO::Services::ComputeNeutronL3Agent
- OS::TripleO::Services::ComputeNeutronMetadataAgent
- OS::TripleO::Services::TripleoPackages
- OS::TripleO::Services::TripleoFirewall
- OS::TripleO::Services::NeutronSriovAgent
- OS::TripleO::Services::OpenDaylightOvs
- OS::TripleO::Services::SensuClient
- OS::TripleO::Services::FluentdClient
- OS::TripleO::Services::VipHosts

You can also safely remove the **OS::TripleO::Services::CephExternal** service from the Compute service list because the Overcloud does not integrate with an external Ceph Storage cluster.

Include this role file when running the **openstack overcloud deploy** command. For example:

\$ openstack overcloud deploy --templates -r ~/templates/roles\_data-ceph\_osd\_on\_compute.yaml -e ~/template/storage-environment.yaml

Note that this command also includes a custom environment file for storage (**storageenvironment.yaml**), which contains parameters specific to the Ceph Storage.

After the Overcloud deployment, verify the Ceph OSD installation on a Compute node. Log into a Compute node and run the following:

[root@overcloud-novacompute-0  $\neg$ ]# ps ax | grep ceph 17437 ? Ss 0:00 /bin/bash -c ulimit -n 32768; /usr/bin/ceph-osd -i 0 --pid-file /var/run/ceph/osd.0.pid -c /etc/ceph/ceph.conf --cluster ceph -f 17438 ? Sl 0:00 /usr/bin/ceph-osd -i 0 --pid-file /var/run/ceph/osd.0.pid -c /etc/ceph/ceph.conf - cluster ceph -f

## 6.8. SERVICE ARCHITECTURE: MONOLITHIC CONTROLLER

The default architecture for composable services uses a monolithic Controller that contains the core Red Hat OpenStack Platform Services. These default services are defined in the roles file included with the director's Heat template collection (**/usr/share/openstack-tripleo-heattemplates/roles\_data.yaml**).

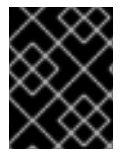

## IMPORTANT

Some services are disabled by default. See Section 6.3, ["Enabling](#page-38-0) Disabled Services" for information on how to enable these services.

- name: Controller
- ServicesDefault:
	- OS::TripleO::Services::Apache
	- OS::TripleO::Services::AodhApi
	- OS::TripleO::Services::AodhEvaluator
	- OS::TripleO::Services::AodhListener
	- OS::TripleO::Services::AodhNotifier
	- OS::TripleO::Services::CACerts
	- OS::TripleO::Services::CeilometerAgentCentral
- OS::TripleO::Services::CeilometerAgentNotification
- OS::TripleO::Services::CeilometerApi
- OS::TripleO::Services::CeilometerCollector
- OS::TripleO::Services::CeilometerExpirer
- OS::TripleO::Services::CephClient
- OS::TripleO::Services::CephExternal
- OS::TripleO::Services::CephMon
- OS::TripleO::Services::CephRgw
- <span id="page-45-0"></span>- OS::TripleO::Services::CinderApi
- OS::TripleO::Services::CinderBackup
- OS::TripleO::Services::CinderScheduler
- OS::TripleO::Services::CinderVolume
- OS::TripleO::Services::FluentdClient
- OS::TripleO::Services::GlanceApi
- OS::TripleO::Services::GlanceRegistry
- OS::TripleO::Services::GnocchiApi
- OS::TripleO::Services::GnocchiMetricd
- OS::TripleO::Services::GnocchiStatsd - OS::TripleO::Services::HAproxy
- OS::TripleO::Services::HeatApi
- OS::TripleO::Services::HeatApiCfn
- OS::TripleO::Services::HeatApiCloudwatch
- OS::TripleO::Services::HeatEngine
- OS::TripleO::Services::Horizon
- OS::TripleO::Services::IronicApi
- OS::TripleO::Services::IronicConductor
- OS::TripleO::Services::Kernel
- OS::TripleO::Services::Keepalived
- OS::TripleO::Services::Keystone
- OS::TripleO::Services::ManilaApi
- OS::TripleO::Services::ManilaBackendCephFs
- OS::TripleO::Services::ManilaBackendGeneric
- OS::TripleO::Services::ManilaBackendNetapp
- OS::TripleO::Services::ManilaScheduler
- OS::TripleO::Services::ManilaShare
- OS::TripleO::Services::Memcached
- OS::TripleO::Services::MongoDb
- OS::TripleO::Services::MySQL
- OS::TripleO::Services::NeutronApi
- OS::TripleO::Services::NeutronCorePlugin
- OS::TripleO::Services::NeutronCorePluginML2OVN
- OS::TripleO::Services::NeutronCorePluginMidonet
- OS::TripleO::Services::NeutronCorePluginNuage
- OS::TripleO::Services::NeutronCorePluginOpencontrail
- OS::TripleO::Services::NeutronCorePluginPlumgrid
- OS::TripleO::Services::NeutronDhcpAgent
- OS::TripleO::Services::NeutronL3Agent
- OS::TripleO::Services::NeutronMetadataAgent
- OS::TripleO::Services::NeutronOvsAgent
- OS::TripleO::Services::NovaApi
- OS::TripleO::Services::NovaConductor
- OS::TripleO::Services::NovaConsoleauth
- OS::TripleO::Services::NovaIronic
- OS::TripleO::Services::NovaScheduler
- OS::TripleO::Services::NovaVncProxy
- OS::TripleO::Services::Ntp
- OS::TripleO::Services::OpenDaylightApi
- OS::TripleO::Services::OpenDaylightOvs
- OS::TripleO::Services::Pacemaker
- OS::TripleO::Services::RabbitMQ
- OS::TripleO::Services::Redis
- OS::TripleO::Services::SaharaApi
- OS::TripleO::Services::SaharaEngine
- OS::TripleO::Services::SensuClient
- OS::TripleO::Services::Sshd
- OS::TripleO::Services::Snmp
- OS::TripleO::Services::SwiftProxy
- OS::TripleO::Services::SwiftRingBuilder
- OS::TripleO::Services::Timezone
- OS::TripleO::Services::TripleoFirewall
- OS::TripleO::Services::TripleoPackages
- OS::TripleO::Services::VipHosts

## 6.9. SERVICE ARCHITECTURE: SPLIT CONTROLLER

You can split the services on the Controller nodes into two separate roles:

- Controller PCMK Contains only the core services that Pacemaker manages including database and load balancing
- Controller systemd Contains all OpenStack services

The remaining default roles (Compute, Ceph Storage, Object Storage, Block Storage) remain unaffected.

Use the following tables as a guide to creating a split controller architecture.

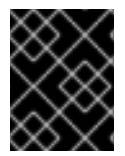

## IMPORTANT

Some services are disabled by default. See Section 6.3, ["Enabling](#page-38-0) Disabled Services" for information on how to enable these services.

### Controller PCMK

The following services are the minimum services required for the Controller PCMK role.

- name: Controller
- ServicesDefault:
	- OS::TripleO::Services::CACerts
	- OS::TripleO::Services::FluentdClient
	- OS::TripleO::Services::Kernel
	- OS::TripleO::Services::Ntp
	- OS::TripleO::Services::SensuClient
	- OS::TripleO::Services::Sshd
	- OS::TripleO::Services::Snmp
	- OS::TripleO::Services::Timezone
	- OS::TripleO::Services::TripleoFirewall
	- OS::TripleO::Services::TripleoPackages
	- OS::TripleO::Services::VipHosts
	- OS::TripleO::Services::CephClient
	- OS::TripleO::Services::CephExternal
	- OS::TripleO::Services::CinderBackup
	- OS::TripleO::Services::CinderVolume
	- OS::TripleO::Services::HAproxy
	- OS::TripleO::Services::Keepalived
	- OS::TripleO::Services::ManilaBackendGeneric
	- OS::TripleO::Services::ManilaBackendNetapp
	- OS::TripleO::Services::ManilaBackendCephFs
	- OS::TripleO::Services::ManilaShare
- <span id="page-47-0"></span>- OS::TripleO::Services::Memcached
- OS::TripleO::Services::MySQL
- OS::TripleO::Services::Pacemaker
- OS::TripleO::Services::RabbitMQ
- OS::TripleO::Services::Redis

### <span id="page-47-1"></span>Controller systemd

The following table represents the services available on the Controller systemd role:

- name: ControllerSystemd

ServicesDefault:

- OS::TripleO::Services::Apache
- OS::TripleO::Services::AodhApi
- OS::TripleO::Services::AodhEvaluator
- OS::TripleO::Services::AodhListener
- OS::TripleO::Services::AodhNotifier
- OS::TripleO::Services::CACerts
- OS::TripleO::Services::CeilometerAgentCentral
- OS::TripleO::Services::CeilometerAgentNotification
- OS::TripleO::Services::CeilometerApi
- OS::TripleO::Services::CeilometerCollector
- OS::TripleO::Services::CeilometerExpirer
- OS::TripleO::Services::CephClient
- OS::TripleO::Services::CephExternal
- OS::TripleO::Services::CephMon
- OS::TripleO::Services::CephRgw
- OS::TripleO::Services::CinderApi
- OS::TripleO::Services::CinderScheduler
- OS::TripleO::Services::FluentdClient
- OS::TripleO::Services::GlanceApi
- OS::TripleO::Services::GlanceRegistry
- OS::TripleO::Services::GnocchiApi
- OS::TripleO::Services::GnocchiMetricd
- OS::TripleO::Services::GnocchiStatsd
- OS::TripleO::Services::HeatApi
- OS::TripleO::Services::HeatApiCfn
- OS::TripleO::Services::HeatApiCloudwatch
- OS::TripleO::Services::HeatEngine
- OS::TripleO::Services::Horizon
- OS::TripleO::Services::IronicApi
- OS::TripleO::Services::IronicConductor
- OS::TripleO::Services::Kernel
- OS::TripleO::Services::Keystone
- OS::TripleO::Services::ManilaApi
- OS::TripleO::Services::ManilaScheduler
- OS::TripleO::Services::MongoDb
- OS::TripleO::Services::NeutronApi
- OS::TripleO::Services::NeutronCorePlugin
- OS::TripleO::Services::NeutronCorePluginML2OVN
- OS::TripleO::Services::NeutronCorePluginMidonet
- OS::TripleO::Services::NeutronCorePluginNuage
- OS::TripleO::Services::NeutronCorePluginOpencontrail
- OS::TripleO::Services::NeutronCorePluginPlumgrid
- OS::TripleO::Services::NeutronDhcpAgent
- OS::TripleO::Services::NeutronL3Agent
- OS::TripleO::Services::NeutronMetadataAgent
- OS::TripleO::Services::NeutronOvsAgent
- OS::TripleO::Services::NovaApi
- OS::TripleO::Services::NovaConductor
- OS::TripleO::Services::NovaConsoleauth
- OS::TripleO::Services::NovaIronic
- OS::TripleO::Services::NovaScheduler
- OS::TripleO::Services::NovaVncProxy
- OS::TripleO::Services::Ntp
- OS::TripleO::Services::OpenDaylightApi
- OS::TripleO::Services::OpenDaylightOvs
- OS::TripleO::Services::SaharaApi
- OS::TripleO::Services::SaharaEngine
- OS::TripleO::Services::SensuClient
- OS::TripleO::Services::Sshd
- OS::TripleO::Services::Snmp
- OS::TripleO::Services::SwiftProxy
- OS::TripleO::Services::SwiftRingBuilder
- OS::TripleO::Services::Timezone
- OS::TripleO::Services::TripleoFirewall
- OS::TripleO::Services::TripleoPackages
- OS::TripleO::Services::VipHosts

## 6.10. SERVICE ARCHITECTURE: STANDALONE ROLES

The following tables list the supported custom role collection you can create and scale with the composable service architecture in Red Hat OpenStack Platform. Group these collections together as individual roles and use them to isolate and split services in combination with the previous architectures:

- Section 6.8, "Service [Architecture:](#page-45-0) Monolithic Controller"
- Section 6.9, "Service [Architecture:](#page-47-0) Split Controller"

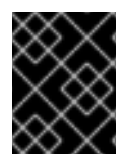

### IMPORTANT

Some services are disabled by default. See Section 6.3, ["Enabling](#page-38-0) Disabled Services" for information on how to enable these services.

Note that all roles use a set of *common services*, which include:

- **OS::TripleO::Services::CACerts**
- **OS::TripleO::Services::FluentdClient**
- **OS::TripleO::Services::Kernel**
- **OS::TripleO::Services::Ntp**
- **OS::TripleO::Services::SensuClient**
- **OS::TripleO::Services::Sshd**
- **OS::TripleO::Services::Snmp**
- **OS::TripleO::Services::Timezone**
- **OS::TripleO::Services::TripleoFirewall**
- **OS::TripleO::Services::TripleoPackages**
- **OS::TripleO::Services::VipHosts**

Once you have chosen the roles to include in your overcloud, remove the associated services (except for the *common services*) from the main Controller roles. For example, if creating a standalone [Keystone](#page-53-1) role, remove the **OS::TripleO::Services::Apache** and **OS::TripleO::Services::Keystone** services from the Controller nodes. The only exceptions are the services with limited custom role support (see Table 6.1, "Custom Roles [Support"](#page-49-0)).

Click on a role in the following table to view the services associated with it.

#### <span id="page-49-0"></span>Table 6.1. Custom Roles Support

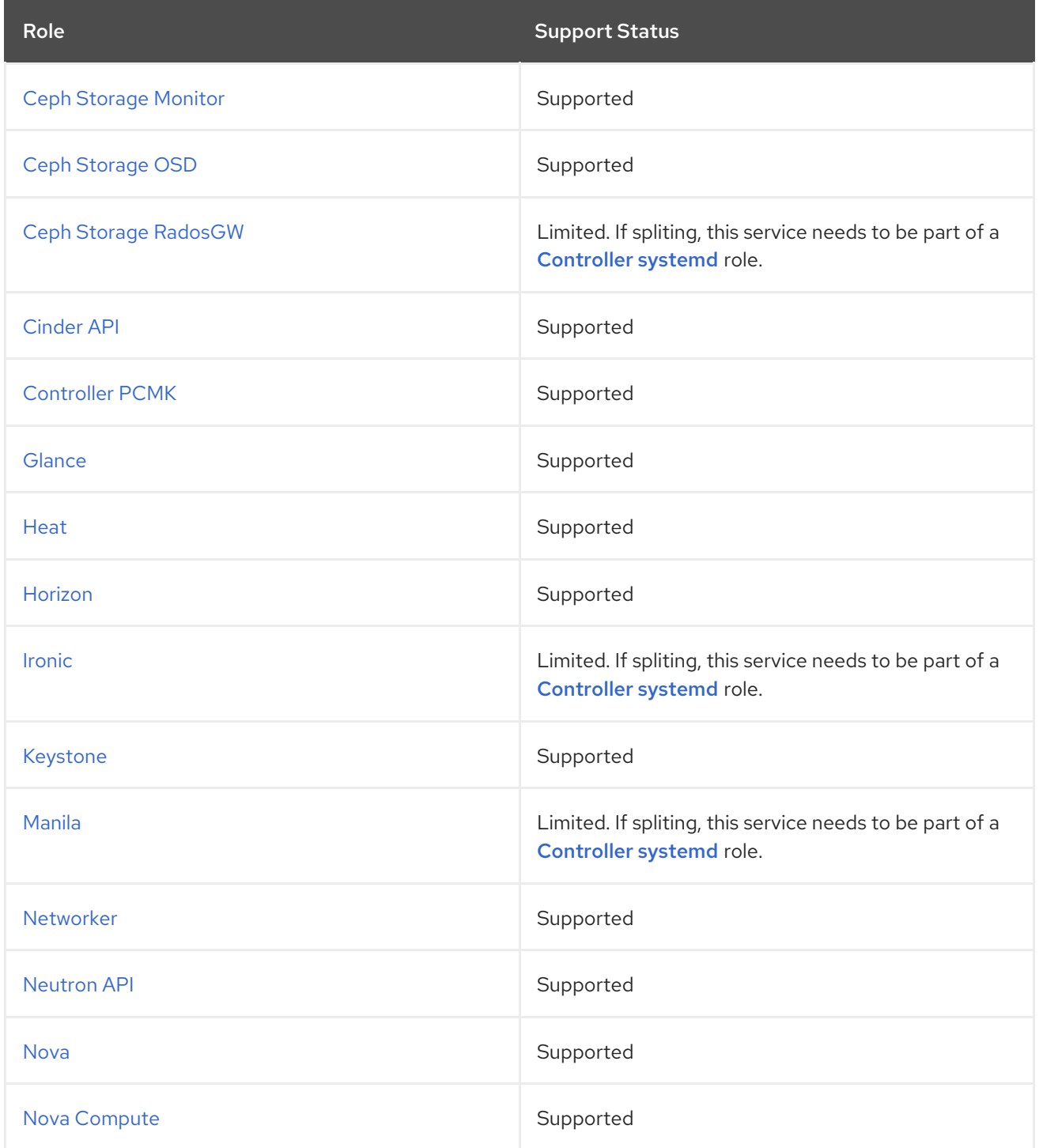

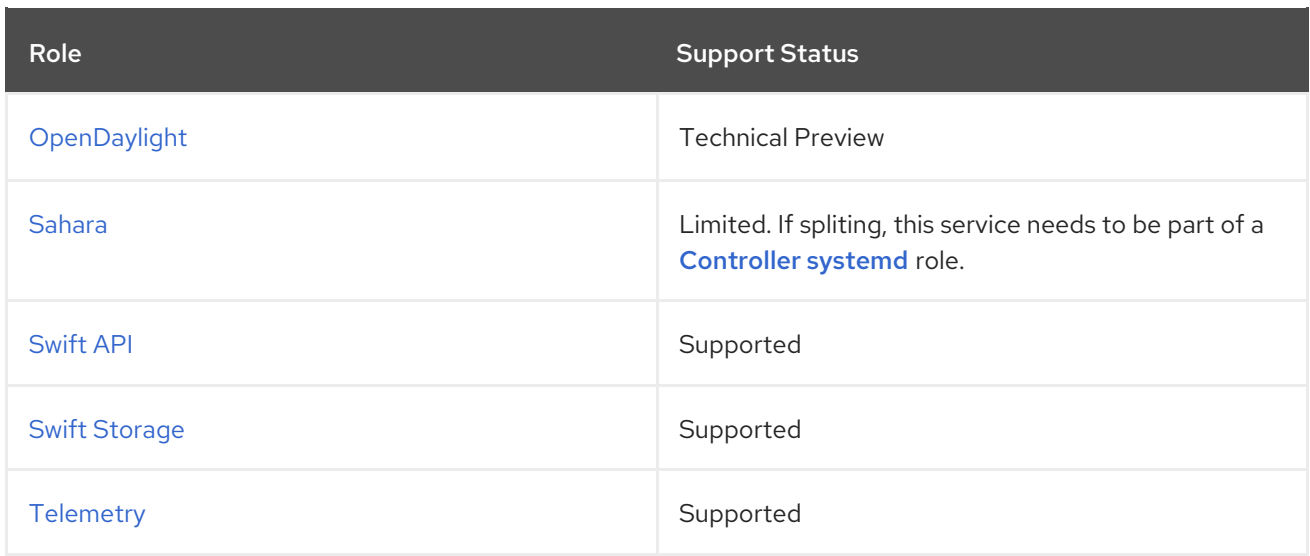

### <span id="page-50-0"></span>Ceph Storage Monitor

The following services configure Ceph Storage Monitor.

- name: CephMon
- ServicesDefault:
- OS::TripleO::Services::CACerts
- OS::TripleO::Services::FluentdClient
- OS::TripleO::Services::Kernel
- OS::TripleO::Services::Ntp
- OS::TripleO::Services::SensuClient
- OS::TripleO::Services::Sshd
- OS::TripleO::Services::Snmp
- OS::TripleO::Services::Timezone
- OS::TripleO::Services::TripleoFirewall
- OS::TripleO::Services::TripleoPackages
- OS::TripleO::Services::VipHosts
- OS::TripleO::Services::CephMon

#### <span id="page-50-1"></span>Ceph Storage OSD

The following services configure Ceph Storage OSDs.

- name: CephStorage
	- ServicesDefault:
		- OS::TripleO::Services::CACerts
		- OS::TripleO::Services::FluentdClient
		- OS::TripleO::Services::Kernel
		- OS::TripleO::Services::Ntp
		- OS::TripleO::Services::SensuClient
	- OS::TripleO::Services::Sshd
	- OS::TripleO::Services::Snmp
	- OS::TripleO::Services::Timezone
	- OS::TripleO::Services::TripleoFirewall
	- OS::TripleO::Services::TripleoPackages
	- OS::TripleO::Services::VipHosts
	- OS::TripleO::Services::CephOSD

#### Ceph Storage RadosGW

<span id="page-51-0"></span>The following services configure Ceph Storage RadosGW. If separating these services, they need to be part of a **[Controller](#page-47-1) systemd** role.

- OS::TripleO::Services::CACerts
- OS::TripleO::Services::FluentdClient
- OS::TripleO::Services::Kernel
- OS::TripleO::Services::Ntp
- OS::TripleO::Services::SensuClient
- OS::TripleO::Services::Sshd
- OS::TripleO::Services::Snmp
- OS::TripleO::Services::Timezone
- OS::TripleO::Services::TripleoFirewall
- OS::TripleO::Services::TripleoPackages
- OS::TripleO::Services::VipHosts
- OS::TripleO::Services::CephRgw
- OS::TripleO::Services::CephClient

### <span id="page-51-1"></span>Cinder API

The following services configure the OpenStack Block Storage API.

- name: CinderApi
	- ServicesDefault:
		- OS::TripleO::Services::CACerts
		- OS::TripleO::Services::FluentdClient
		- OS::TripleO::Services::Kernel
		- OS::TripleO::Services::Ntp
		- OS::TripleO::Services::SensuClient
		- OS::TripleO::Services::Sshd
		- OS::TripleO::Services::Snmp
		- OS::TripleO::Services::Timezone
		- OS::TripleO::Services::TripleoFirewall
		- OS::TripleO::Services::TripleoPackages
		- OS::TripleO::Services::VipHosts
		- OS::TripleO::Services::CinderApi
		- OS::TripleO::Services::CinderScheduler

## <span id="page-51-2"></span>Controller PCMK

The following services are the minimum services required for the Controller PCMK role.

- name: ControllerPcmk

ServicesDefault:

- OS::TripleO::Services::CACerts
- OS::TripleO::Services::FluentdClient
- OS::TripleO::Services::Kernel
- OS::TripleO::Services::Ntp
- OS::TripleO::Services::SensuClient
- OS::TripleO::Services::Sshd
- OS::TripleO::Services::Snmp
- OS::TripleO::Services::Timezone
- OS::TripleO::Services::TripleoFirewall
- OS::TripleO::Services::TripleoPackages
- OS::TripleO::Services::CephClient
- OS::TripleO::Services::CephExternal
- OS::TripleO::Services::CinderBackup
- OS::TripleO::Services::CinderVolume
- OS::TripleO::Services::HAproxy
- OS::TripleO::Services::Keepalived
- OS::TripleO::Services::ManilaBackendGeneric
- OS::TripleO::Services::ManilaBackendNetapp
- OS::TripleO::Services::ManilaBackendCephFs
- OS::TripleO::Services::ManilaShare
- OS::TripleO::Services::Memcached
- OS::TripleO::Services::MySQL
- OS::TripleO::Services::Pacemaker
- OS::TripleO::Services::RabbitMQ
- OS::TripleO::Services::Redis
- OS::TripleO::Services::VipHosts

#### <span id="page-52-0"></span>Glance

The following services configure the OpenStack Image service.

- name: Glance
	- ServicesDefault:
	- OS::TripleO::Services::CACerts
	- OS::TripleO::Services::FluentdClient
	- OS::TripleO::Services::Kernel
	- OS::TripleO::Services::Ntp
	- OS::TripleO::Services::SensuClient
	- OS::TripleO::Services::Sshd
	- OS::TripleO::Services::Snmp
	- OS::TripleO::Services::Timezone
	- OS::TripleO::Services::TripleoFirewall
	- OS::TripleO::Services::TripleoPackages
	- OS::TripleO::Services::VipHosts
	- OS::TripleO::Services::CephClient
	- OS::TripleO::Services::CephExternal
	- OS::TripleO::Services::GlanceApi
	- OS::TripleO::Services::GlanceRegistry

#### <span id="page-52-1"></span>Heat

The following services configure the OpenStack Orchestration service.

- name: Heat

#### ServicesDefault:

- OS::TripleO::Services::CACerts
- OS::TripleO::Services::FluentdClient
- OS::TripleO::Services::Kernel
- OS::TripleO::Services::Ntp
- OS::TripleO::Services::SensuClient
- OS::TripleO::Services::Sshd
- OS::TripleO::Services::Snmp
- OS::TripleO::Services::Timezone
- OS::TripleO::Services::TripleoFirewall
- OS::TripleO::Services::TripleoPackages
- OS::TripleO::Services::VipHosts
- OS::TripleO::Services::HeatApi
- <span id="page-53-0"></span>- OS::TripleO::Services::HeatApiCfn
- OS::TripleO::Services::HeatApiCloudwatch
- OS::TripleO::Services::HeatEngine

### <span id="page-53-2"></span>Horizon

The following services configure the OpenStack Dashboard.

- name: Horizon
	- ServicesDefault:
	- OS::TripleO::Services::CACerts
	- OS::TripleO::Services::FluentdClient
	- OS::TripleO::Services::Kernel
	- OS::TripleO::Services::Ntp
	- OS::TripleO::Services::SensuClient
	- OS::TripleO::Services::Sshd
	- OS::TripleO::Services::Snmp
	- OS::TripleO::Services::Timezone
	- OS::TripleO::Services::TripleoFirewall
	- OS::TripleO::Services::TripleoPackages
	- OS::TripleO::Services::VipHosts
	- OS::TripleO::Services::Apache
	- OS::TripleO::Services::Horizon

### <span id="page-53-3"></span>Ironic

The following services configure the OpenStack Bare Metal Provisioning service. If separating these services, they need to be part of a **[Controller](#page-47-1) systemd** role.

- OS::TripleO::Services::CACerts
- OS::TripleO::Services::FluentdClient
- OS::TripleO::Services::Kernel
- OS::TripleO::Services::Ntp
- OS::TripleO::Services::SensuClient
- OS::TripleO::Services::Sshd
- OS::TripleO::Services::Snmp
- OS::TripleO::Services::Timezone
- OS::TripleO::Services::TripleoFirewall
- OS::TripleO::Services::TripleoPackages
- OS::TripleO::Services::VipHosts
- OS::TripleO::Services::IronicApi
- OS::TripleO::Services::IronicConductor
- OS::TripleO::Services::NovaIronic

### <span id="page-53-1"></span>Keystone

The following services configure the OpenStack Identity service. When performing minor updates, make sure to update this role before updating other services.

- name: Keystone
- ServicesDefault:
	- OS::TripleO::Services::CACerts
	- OS::TripleO::Services::FluentdClient
	- OS::TripleO::Services::Kernel
	- OS::TripleO::Services::Ntp
	- OS::TripleO::Services::SensuClient
- OS::TripleO::Services::Sshd
- OS::TripleO::Services::Snmp
- OS::TripleO::Services::Timezone
- OS::TripleO::Services::TripleoFirewall
- OS::TripleO::Services::TripleoPackages
- OS::TripleO::Services::VipHosts
- OS::TripleO::Services::Apache
- OS::TripleO::Services::Keystone

#### <span id="page-54-0"></span>Manila

The following services configure the OpenStack Shared File Systems service. If separating these services, they need to be part of a **[Controller](#page-47-1) systemd** role.

- OS::TripleO::Services::CACerts
- OS::TripleO::Services::FluentdClient
- OS::TripleO::Services::Kernel
- OS::TripleO::Services::Ntp
- OS::TripleO::Services::SensuClient
- OS::TripleO::Services::Sshd
- OS::TripleO::Services::Snmp
- OS::TripleO::Services::Timezone
- OS::TripleO::Services::TripleoFirewall
- OS::TripleO::Services::TripleoPackages
- OS::TripleO::Services::VipHosts
- OS::TripleO::Services::ManilaApi
- OS::TripleO::Services::ManilaScheduler

#### <span id="page-54-1"></span>Networker

The following services configure the OpenStack Networking agents.

- name: Networker

ServicesDefault:

- OS::TripleO::Services::CACerts
- OS::TripleO::Services::FluentdClient
- OS::TripleO::Services::Kernel
- OS::TripleO::Services::Ntp
- OS::TripleO::Services::SensuClient
- OS::TripleO::Services::Sshd
- OS::TripleO::Services::Snmp
- OS::TripleO::Services::Timezone
- OS::TripleO::Services::TripleoFirewall
- OS::TripleO::Services::TripleoPackages
- OS::TripleO::Services::VipHosts
- OS::TripleO::Services::NeutronDhcpAgent
- OS::TripleO::Services::NeutronL3Agent
- OS::TripleO::Services::NeutronMetadataAgent
- OS::TripleO::Services::NeutronOvsAgent

#### <span id="page-54-2"></span>Neutron API

The following services configure the OpenStack Networking API.

- name: NeutronApi ServicesDefault:

- OS::TripleO::Services::CACerts
- OS::TripleO::Services::FluentdClient
- OS::TripleO::Services::Kernel
- OS::TripleO::Services::Ntp
- OS::TripleO::Services::SensuClient
- OS::TripleO::Services::Sshd
- OS::TripleO::Services::Snmp
- OS::TripleO::Services::Timezone
- OS::TripleO::Services::TripleoFirewall
- OS::TripleO::Services::TripleoPackages
- OS::TripleO::Services::VipHosts
- OS::TripleO::Services::NeutronApi
- OS::TripleO::Services::NeutronCorePlugin
- OS::TripleO::Services::NeutronCorePluginML2OVN
- OS::TripleO::Services::NeutronCorePluginMidonet
- OS::TripleO::Services::NeutronCorePluginNuage
- OS::TripleO::Services::NeutronCorePluginOpencontrail
- OS::TripleO::Services::NeutronCorePluginPlumgrid

#### <span id="page-55-0"></span>Nova

The following services configure the OpenStack Compute services.

- name: Nova
	- ServicesDefault:
		- OS::TripleO::Services::CACerts
		- OS::TripleO::Services::FluentdClient
		- OS::TripleO::Services::Kernel
		- OS::TripleO::Services::Ntp
		- OS::TripleO::Services::SensuClient
		- OS::TripleO::Services::Sshd
		- OS::TripleO::Services::Snmp
		- OS::TripleO::Services::Timezone
		- OS::TripleO::Services::TripleoFirewall
		- OS::TripleO::Services::TripleoPackages
		- OS::TripleO::Services::VipHosts
		- OS::TripleO::Services::NovaApi
		- OS::TripleO::Services::NovaConductor
		- OS::TripleO::Services::NovaConsoleauth
		- OS::TripleO::Services::NovaScheduler
		- OS::TripleO::Services::NovaVncProxy

### <span id="page-55-1"></span>Nova Compute

The following services configure an OpenStack Compute node.

- name: Compute
- ServicesDefault:
	- OS::TripleO::Services::CACerts
	- OS::TripleO::Services::FluentdClient
	- OS::TripleO::Services::Kernel
	- OS::TripleO::Services::Ntp
	- OS::TripleO::Services::SensuClient
	- OS::TripleO::Services::Sshd
	- OS::TripleO::Services::Snmp
	- OS::TripleO::Services::Timezone
- OS::TripleO::Services::TripleoFirewall
- OS::TripleO::Services::TripleoPackages
- OS::TripleO::Services::VipHosts
- OS::TripleO::Services::CephClient
- OS::TripleO::Services::CephExternal
- OS::TripleO::Services::ComputeCeilometerAgent
- OS::TripleO::Services::ComputeNeutronCorePlugin
- OS::TripleO::Services::ComputeNeutronL3Agent
- OS::TripleO::Services::ComputeNeutronMetadataAgent
- OS::TripleO::Services::ComputeNeutronOvsAgent
- OS::TripleO::Services::NeutronSriovAgent
- OS::TripleO::Services::NovaCompute
- OS::TripleO::Services::NovaLibvirt
- OS::TripleO::Services::OpenDaylightOvs

#### <span id="page-56-0"></span>**OpenDaylight**

The following services configure OpenDayLight. These services are technical preview for Red Hat OpenStack Platform 10.

- name: Opendaylight
- ServicesDefault:
	- OS::TripleO::Services::CACerts
	- OS::TripleO::Services::FluentdClient
	- OS::TripleO::Services::Kernel
	- OS::TripleO::Services::Ntp
	- OS::TripleO::Services::SensuClient
	- OS::TripleO::Services::Sshd
	- OS::TripleO::Services::Snmp
	- OS::TripleO::Services::Timezone
	- OS::TripleO::Services::TripleoFirewall
	- OS::TripleO::Services::TripleoPackages
	- OS::TripleO::Services::VipHosts
	- OS::TripleO::Services::OpenDaylightApi
	- OS::TripleO::Services::OpenDaylightOvs

#### <span id="page-56-1"></span>Sahara

The following services configure the OpenStack Clustering service. If separating these services, they need to be part of a Controller systemd role.

- OS::TripleO::Services::CACerts
- OS::TripleO::Services::FluentdClient
- OS::TripleO::Services::Kernel
- OS::TripleO::Services::Ntp
- OS::TripleO::Services::SensuClient
- OS::TripleO::Services::Sshd
- OS::TripleO::Services::Snmp
- OS::TripleO::Services::Timezone
- OS::TripleO::Services::TripleoFirewall
- OS::TripleO::Services::TripleoPackages
- OS::TripleO::Services::VipHosts
- OS::TripleO::Services::SaharaApi
- OS::TripleO::Services::SaharaEngine

## <span id="page-57-0"></span>Swift API

The following services configure the OpenStack Object Storage API.

- name: SwiftApi
	- ServicesDefault:
		- OS::TripleO::Services::CACerts
		- OS::TripleO::Services::FluentdClient
		- OS::TripleO::Services::Kernel
		- OS::TripleO::Services::Ntp
		- OS::TripleO::Services::SensuClient
		- OS::TripleO::Services::Sshd
		- OS::TripleO::Services::Snmp
		- OS::TripleO::Services::Timezone
		- OS::TripleO::Services::TripleoFirewall
		- OS::TripleO::Services::TripleoPackages
		- OS::TripleO::Services::VipHosts
		- OS::TripleO::Services::SwiftProxy
		- OS::TripleO::Services::SwiftRingBuilder

## <span id="page-57-1"></span>Swift Storage

The following services configure the OpenStack Object Storage service.

- name: ObjectStorage
	- ServicesDefault:
	- OS::TripleO::Services::CACerts
	- OS::TripleO::Services::FluentdClient
	- OS::TripleO::Services::Kernel
	- OS::TripleO::Services::Ntp
	- OS::TripleO::Services::SensuClient
	- OS::TripleO::Services::Sshd
	- OS::TripleO::Services::Snmp
	- OS::TripleO::Services::Timezone
	- OS::TripleO::Services::TripleoFirewall
	- OS::TripleO::Services::TripleoPackages
	- OS::TripleO::Services::VipHosts
	- OS::TripleO::Services::SwiftRingBuilder
	- OS::TripleO::Services::SwiftStorage

### <span id="page-57-2"></span>**Telemetry**

The following services configure the OpenStack Telemetry services.

- name: Telemetry
	- ServicesDefault:
		- OS::TripleO::Services::CACerts
		- OS::TripleO::Services::FluentdClient
		- OS::TripleO::Services::Kernel
		- OS::TripleO::Services::Ntp
		- OS::TripleO::Services::SensuClient
		- OS::TripleO::Services::Sshd
		- OS::TripleO::Services::Snmp
		- OS::TripleO::Services::Timezone
		- OS::TripleO::Services::TripleoFirewall
		- OS::TripleO::Services::TripleoPackages
- OS::TripleO::Services::VipHosts
- OS::TripleO::Services::Apache
- OS::TripleO::Services::AodhApi
- OS::TripleO::Services::AodhEvaluator
- OS::TripleO::Services::AodhListener
- OS::TripleO::Services::AodhNotifier
- OS::TripleO::Services::CeilometerAgentCentral
- OS::TripleO::Services::CeilometerAgentNotification
- OS::TripleO::Services::CeilometerApi
- OS::TripleO::Services::CeilometerCollector
- OS::TripleO::Services::CeilometerExpirer
- OS::TripleO::Services::GnocchiApi
- OS::TripleO::Services::GnocchiMetricd
- OS::TripleO::Services::GnocchiStatsd
- OS::TripleO::Services::MongoDb

## 6.11. COMPOSABLE SERVICE REFERENCE

The following table contains a list of all available composable services in Red Hat OpenStack Platform.

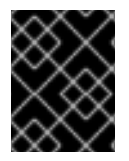

#### IMPORTANT

Some services are disabled by default. See Section 6.3, ["Enabling](#page-38-0) Disabled Services" for information on how to enable these services.

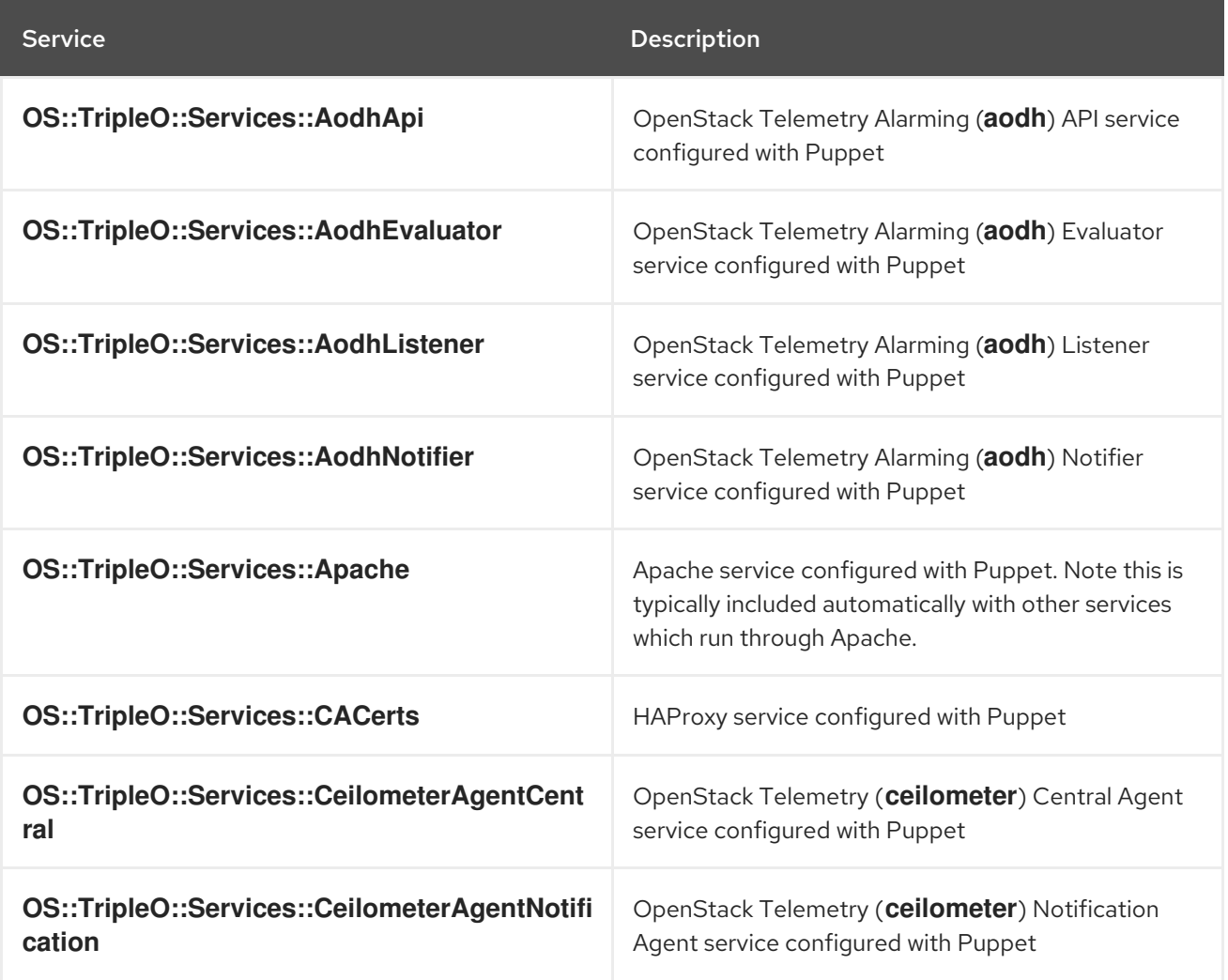

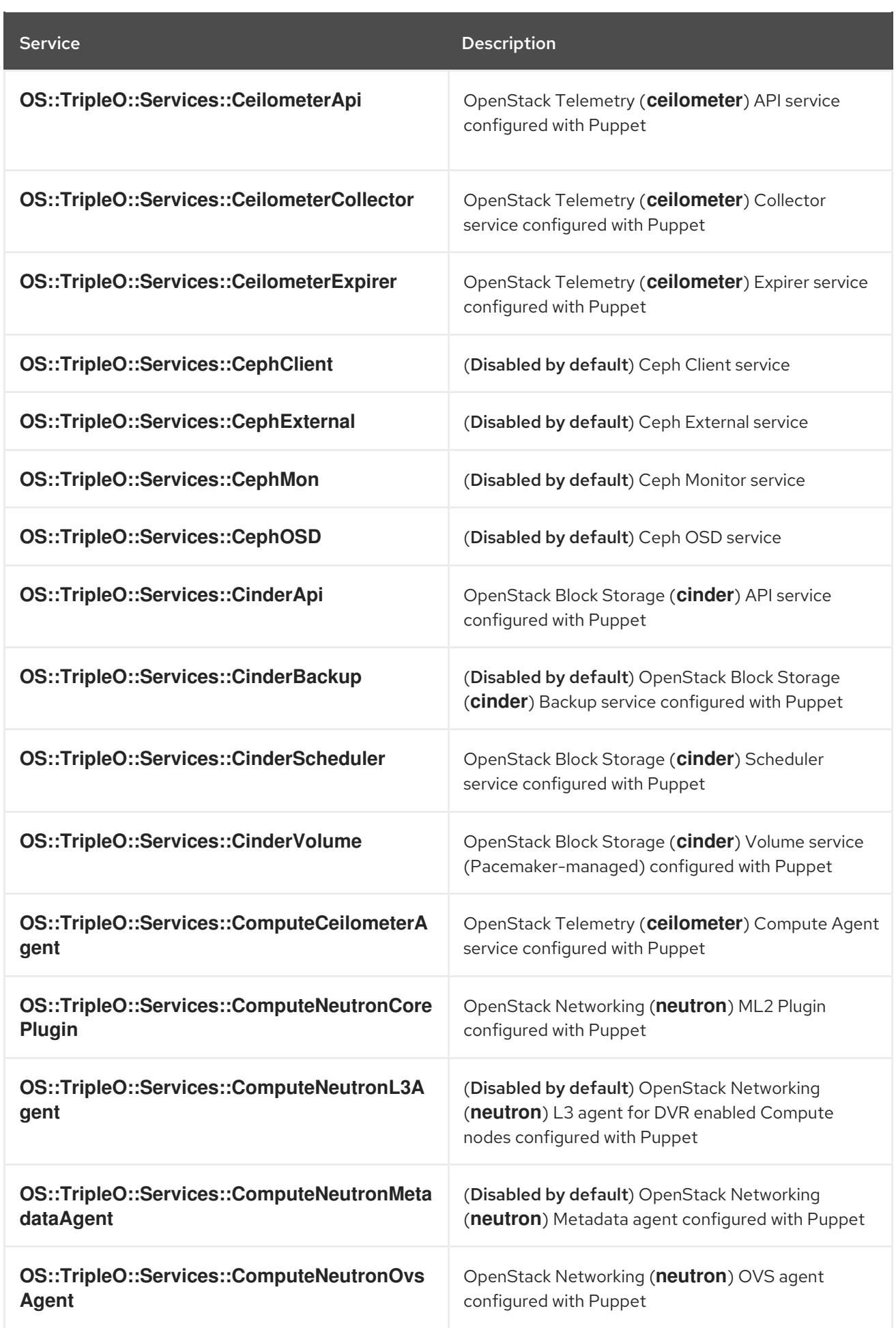

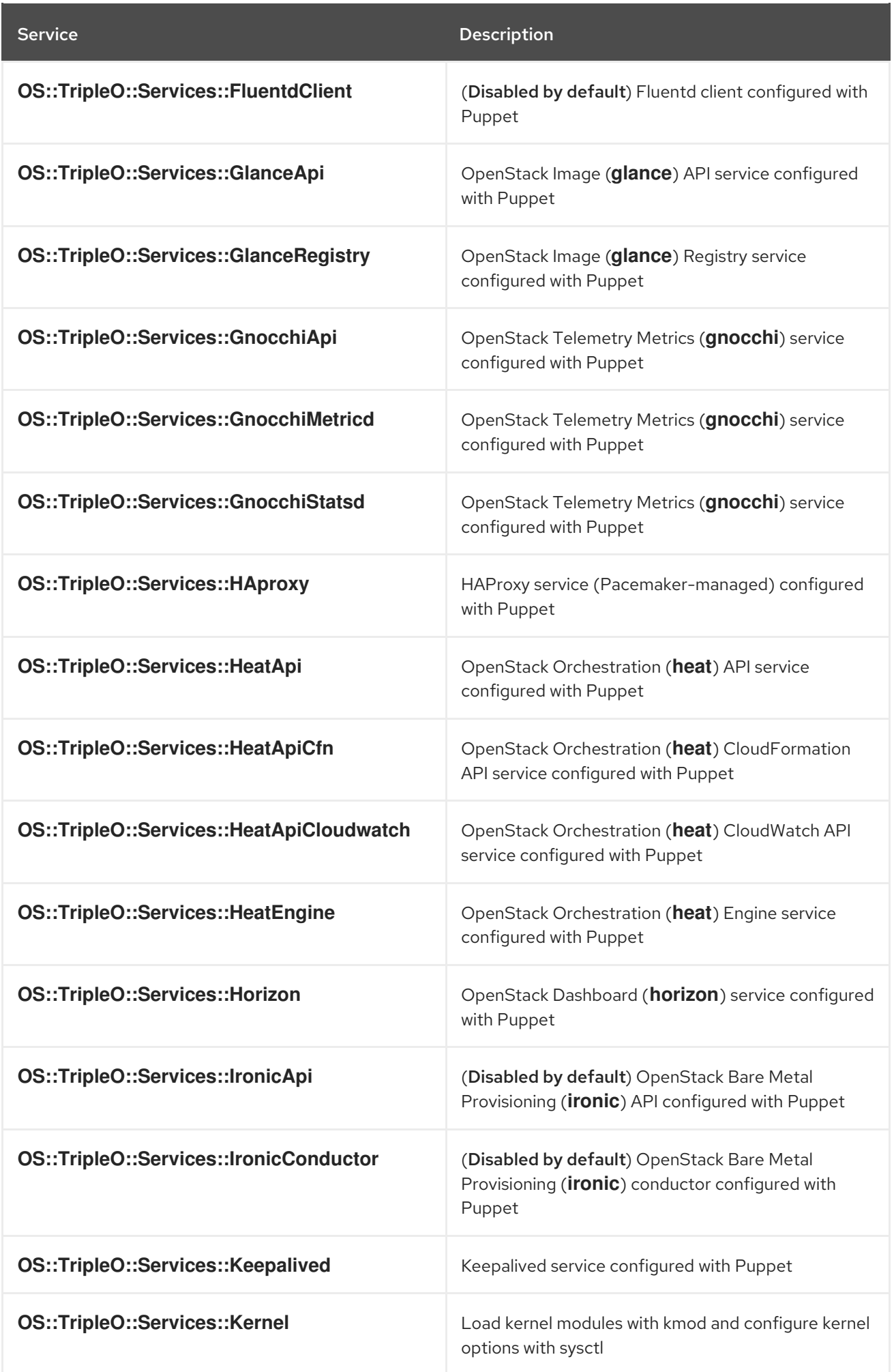

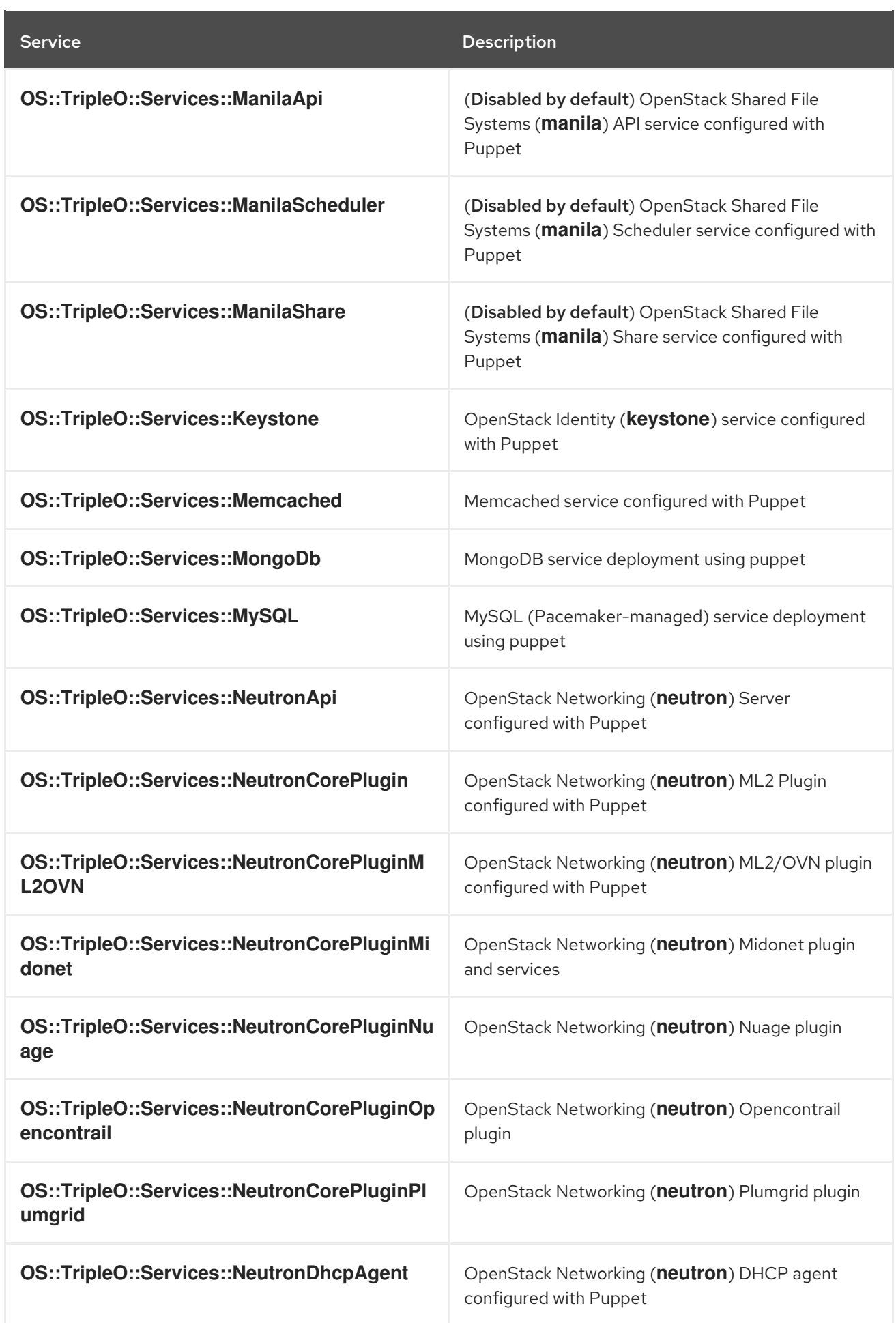

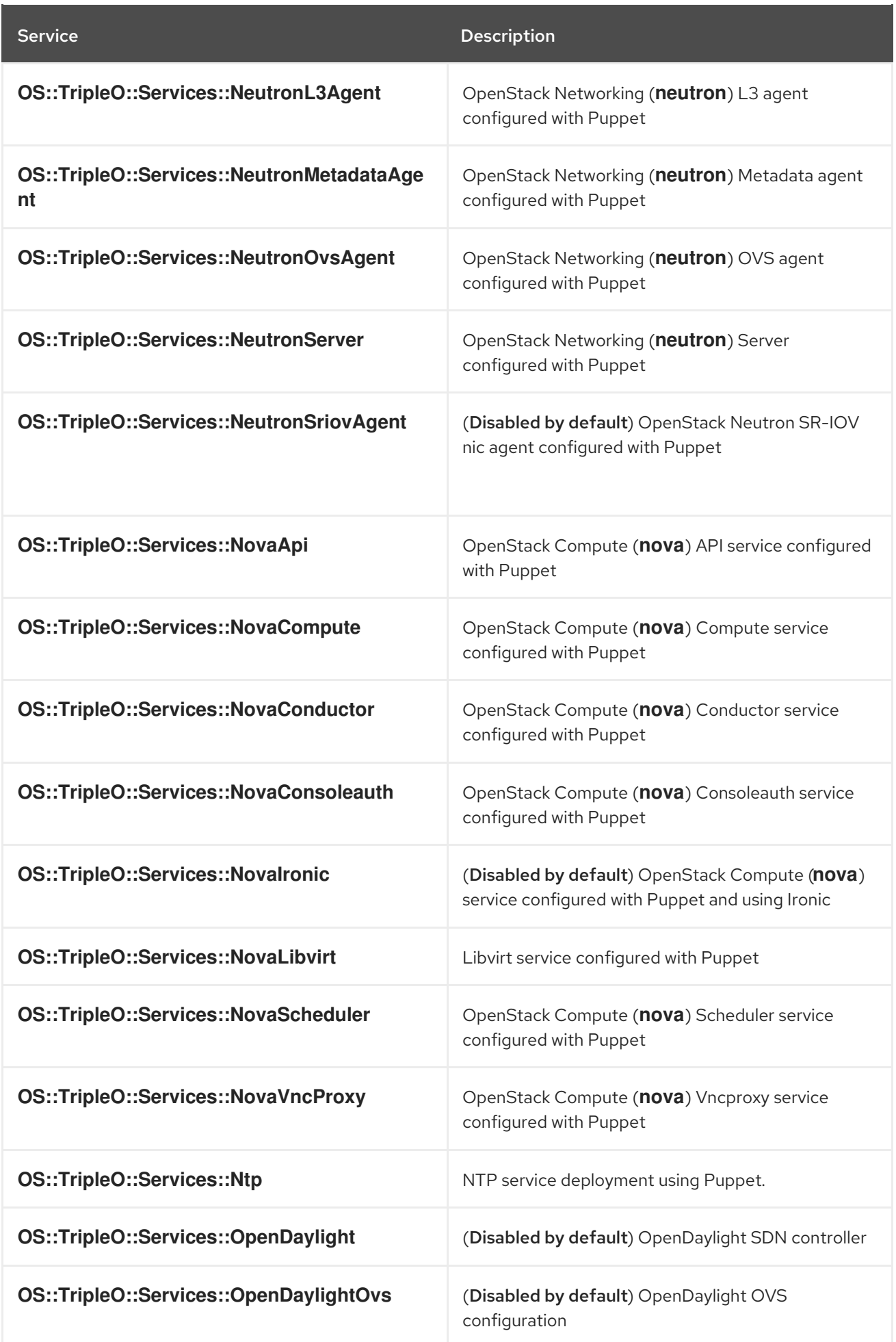

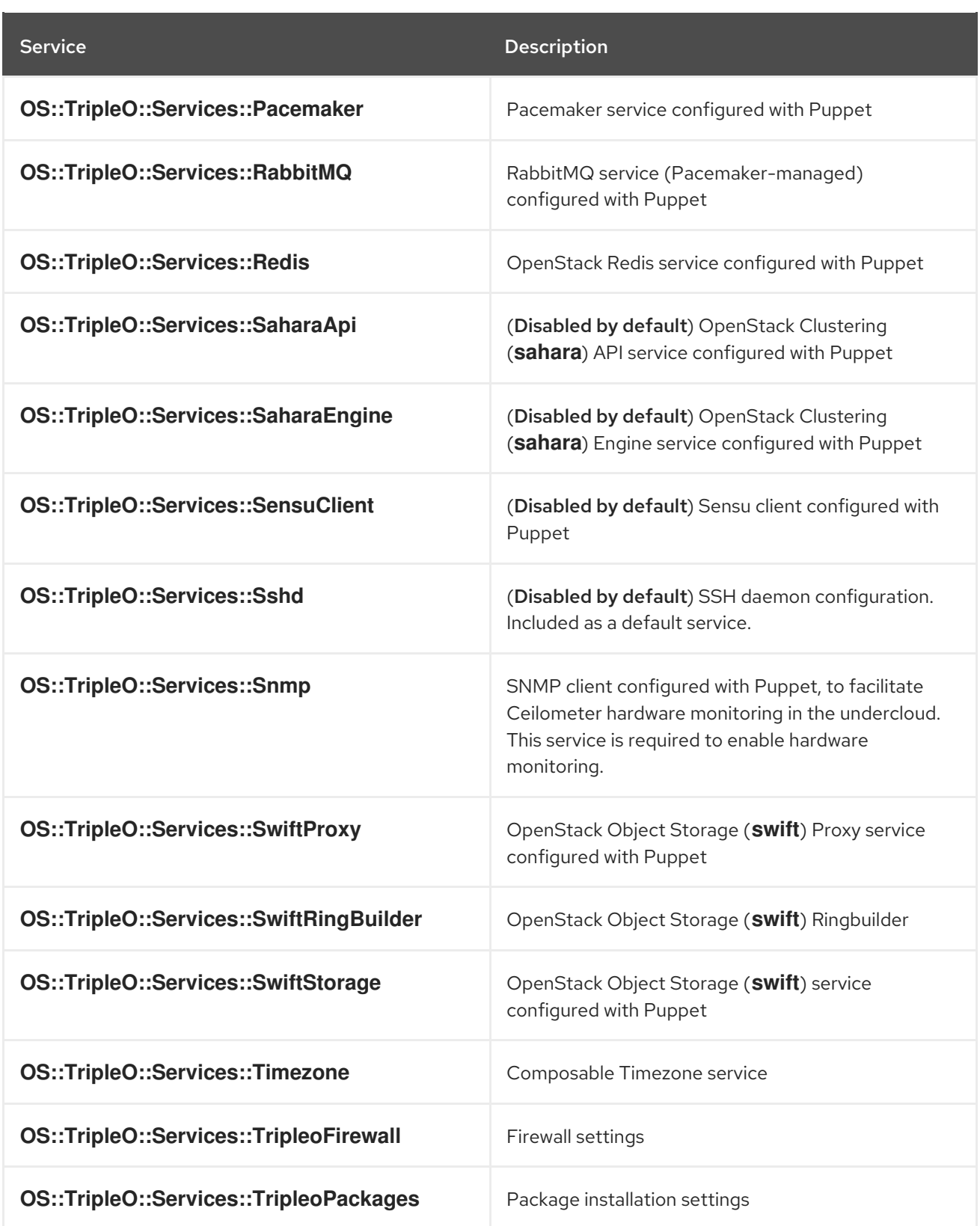

# CHAPTER 7. ISOLATING NETWORKS

The director provides methods to configure isolated Overcloud networks. This means the Overcloud environment separates network traffic types into different networks, which in turn assigns network traffic to specific network interfaces or bonds. After configuring isolated networks, the director configures the OpenStack services to use the isolated networks. If no isolated networks are configured, all services run on the Provisioning network.

This example uses separate networks for all services:

- Network 1 Provisioning
- Network 2 Internal API
- Network 3 Tenant Networks
- Network 4 Storage
- Network 5 Storage Management
- Network 6 Management
- Network 7 External and Floating IP (mapped after Overcloud creation)

In this example, each Overcloud node uses two network interfaces in a bond to serve networks in tagged VLANs. The following network assignments apply to this bond:

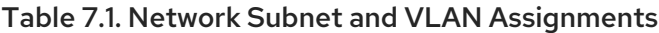

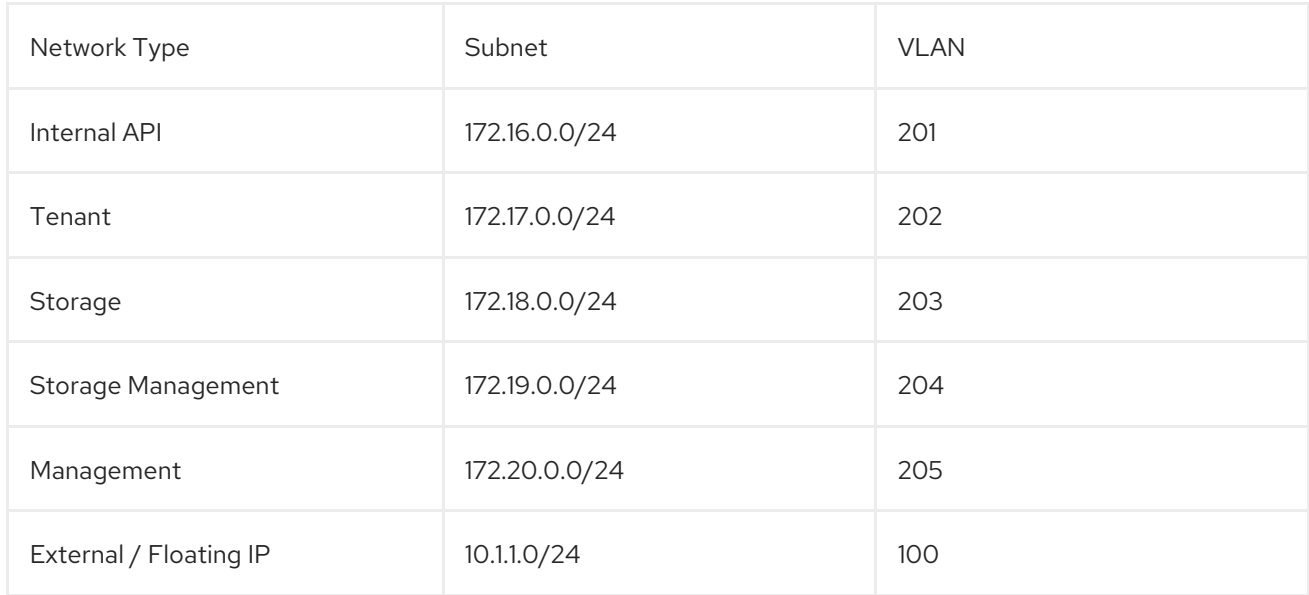

## 7.1. CREATING CUSTOM INTERFACE TEMPLATES

The Overcloud network configuration requires a set of the network interface templates. You customize these templates to configure the node interfaces on a per role basis. These templates are standard Heat templates in YAML format (see Section 2.1, "Heat [Templates"](#page-9-0)). The director contains a set of example templates to get you started:

**/usr/share/openstack-tripleo-heat-templates/network/config/single-nic-vlans** - Directory containing templates for single NIC with VLANs configuration on a per role basis.

- **/usr/share/openstack-tripleo-heat-templates/network/config/bond-with-vlans** Directory containing templates for bonded NIC configuration on a per role basis.
- **/usr/share/openstack-tripleo-heat-templates/network/config/multiple-nics** Directory containing templates for multiple NIC configuration using one NIC per role.
- **/usr/share/openstack-tripleo-heat-templates/network/config/single-nic-linux-bridge-vlans** - Directory containing templates for single NIC with VLANs configuration on a per role basis and using a Linux bridge instead of an Open vSwitch bridge.

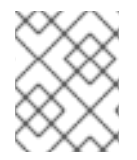

#### **NOTE**

These examples only contain templates for the default roles. To define the network interface configuration for a custom role, use these templates as a basis.

For this example, use the default bonded NIC example configuration as a basis. Copy the version located at **/usr/share/openstack-tripleo-heat-templates/network/config/bond-with-vlans**.

\$ cp -r /usr/share/openstack-tripleo-heat-templates/network/config/bond-with-vlans ~/templates/nicconfigs

This creates a local set of heat templates that define a bonded network interface configuration for each role. Each template contains the standard **parameters**, **resources**, and **output** sections. For this example, you would only edit the **resources** section. Each **resources** section begins with the following:

resources: OsNetConfigImpl: type: OS::Heat::StructuredConfig properties: group: os-apply-config config: os\_net\_config: network\_config:

This creates a request for the **os-apply-config** command and **os-net-config** subcommand to configure the network properties for a node. The **network\_config** section contains your custom interface configuration arranged in a sequence based on type, which includes the following:

#### interface

Defines a single network interface. The configuration defines each interface using either the actual interface name ("eth0", "eth1", "enp0s25") or a set of numbered interfaces ("nic1", "nic2", "nic3").

- type: interface name: nic2

#### vlan

Defines a VLAN. Use the VLAN ID and subnet passed from the **parameters** section.

- type: vlan vlan\_id: {get\_param: ExternalNetworkVlanID} addresses: - ip\_netmask: {get\_param: ExternalIpSubnet}

#### ovs\_bond

Defines a bond in Open vSwitch to join two or more **interfaces** together. This helps with redundancy and increases bandwidth.

- type: ovs\_bond name: bond1 members: - type: interface name: nic2 - type: interface name: nic3

#### ovs\_bridge

Defines a bridge in Open vSwitch, which connects multiple **interface**, **ovs\_bond** and **vlan** objects together.

- type: ovs\_bridge name: {get\_input: bridge\_name} members: - type: ovs\_bond name: bond1 members: - type: interface name: nic2 primary: true - type: interface name: nic3 - type: vlan device: bond1 vlan\_id: {get\_param: ExternalNetworkVlanID} addresses: - ip\_netmask: {get\_param: ExternalIpSubnet}

#### linux\_bond

Defines a Linux bond that joins two or more **interfaces** together. This helps with redundancy and increases bandwidth. Make sure to include the kernel-based bonding options in the **bonding options** parameter. For more information on Linux bonding options, see 4.5.1. Bonding Module Directives in the Red Hat Enterprise Linux 7 Networking Guide.

- type: linux\_bond name: bond1 members: - type: interface name: nic2 - type: interface name: nic3 bonding\_options: "mode=802.3ad"

#### linux\_bridge

Defines a Linux bridge, which connects multiple **interface**, **linux\_bond** and **vlan** objects together.

- type: linux\_bridge name: bridge1

```
addresses:
  - ip_netmask:
    list_join:
     - ^{1}/- - {get_param: ControlPlaneIp}
       - {get_param: ControlPlaneSubnetCidr}
 members:
  - type: interface
   name: nic1
   primary: true
- type: vlan
 vlan_id: {get_param: ExternalNetworkVlanID}
device: bridge1
 addresses:
  - ip_netmask: {get_param: ExternalIpSubnet}
 routes:
  - ip_netmask: 0.0.0.0/0
   default: true
   next_hop: {get_param: ExternalInterfaceDefaultRoute}
```
See Appendix C, *Network Interface [Parameters](#page-119-0)* for a full list of parameters for each of these items.

For this example, you use the default bonded interface configuration. For example, the **/home/stack/templates/nic-configs/controller.yaml** template uses the following **network\_config**:

```
resources:
 OsNetConfigImpl:
  type: OS::Heat::StructuredConfig
  properties:
   group: os-apply-config
   config:
    os_net_config:
      network_config:
       - type: interface
        name: nic1
        use_dhcp: false
        addresses:
         - ip_netmask:
            list_join:
             - '/- - {get_param: ControlPlaneIp}
              - {get_param: ControlPlaneSubnetCidr}
        routes:
         - ip_netmask: 169.254.169.254/32
           next_hop: {get_param: EC2MetadataIp}
       - type: ovs_bridge
        name: {get_input: bridge_name}
        dns_servers: {get_param: DnsServers}
        members:
         - type: ovs_bond
           name: bond1
           ovs_options: {get_param: BondInterfaceOvsOptions}
           members:
            - type: interface
             name: nic2
```
primary: true - type: interface name: nic3 - type: vlan device: bond1 vlan\_id: {get\_param: ExternalNetworkVlanID} addresses: - ip\_netmask: {get\_param: ExternalIpSubnet} routes: - default: true next\_hop: {get\_param: ExternalInterfaceDefaultRoute} - type: vlan device: bond1 vlan id: {get\_param: InternalApiNetworkVlanID} addresses: - ip\_netmask: {get\_param: InternalApiIpSubnet} - type: vlan device: bond1 vlan\_id: {get\_param: StorageNetworkVlanID} addresses: - ip\_netmask: {get\_param: StorageIpSubnet} - type: vlan device: bond1 vlan\_id: {get\_param: StorageMgmtNetworkVlanID} addresses: - ip\_netmask: {get\_param: StorageMgmtIpSubnet} - type: vlan device: bond1 vlan id: {get\_param: TenantNetworkVlanID} addresses: - ip\_netmask: {get\_param: TenantIpSubnet} - type: vlan device: bond1 vlan\_id: {get\_param: ManagementNetworkVlanID} addresses: - ip\_netmask: {get\_param: ManagementIpSubnet}

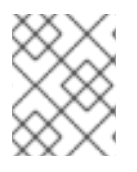

## **NOTE**

The Management network section is commented in the network interface Heat templates. Uncomment this section to enable the Management network.

This template defines a bridge (usually the external bridge named **br-ex**) and creates a bonded interface called **bond1** from two numbered interfaces: **nic2** and **nic3**. The bridge also contains a number of tagged VLAN devices, which use **bond1** as a parent device. The template also include an interface that connects back to the director (**nic1**).

For more examples of network interface [templates,](#page-114-0) see Appendix B, *Network Interface Template Examples*.

Note that a lot of these parameters use the **get param** function. You would define these in an environment file you create specifically for your networks.

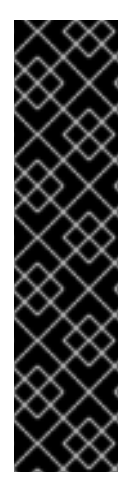

## IMPORTANT

Unused interfaces can cause unwanted default routes and network loops. For example, your template might contain a network interface (**nic4**) that does not use any IP assignments for OpenStack services but still uses DHCP and/or a default route. To avoid network conflicts, remove any unused interfaces from **ovs\_bridge** devices and disable the DHCP and default route settings:

- type: interface name: nic4 use\_dhcp: false defroute: false

## 7.2. CREATING A NETWORK ENVIRONMENT FILE

The network environment file is a Heat environment file that describes the Overcloud's network environment and points to the network interface configuration templates from the previous section. You can define the subnets and VLANs for your network along with IP address ranges. You can then customize these values for the local environment.

The director contains a set of example environment files to get you started. Each environment file corresponds to the example network interface files in **/usr/share/openstack-tripleo-heattemplates/network/config/**:

- **/usr/share/openstack-tripleo-heat-templates/environments/net-single-nic-with-vlans.yaml** - Example environment file for single NIC with VLANs configuration in the **single-nic-vlans**) network interface directory. Environment files for disabling the External network (**net-singlenic-with-vlans-no-external.yaml**) or enabling IPv6 (**net-single-nic-with-vlans-v6.yaml**) are also available.
- **/usr/share/openstack-tripleo-heat-templates/environments/net-bond-with-vlans.yaml** Example environment file for bonded NIC configuration in the **bond-with-vlans** network interface directory. Environment files for disabling the External network (**net-bond-with-vlansno-external.yaml**) or enabling IPv6 (**net-bond-with-vlans-v6.yaml**) are also available.
- **/usr/share/openstack-tripleo-heat-templates/environments/net-multiple-nics.yaml** Example environment file for a multiple NIC configuration in the **multiple-nics** network interface directory. An environment file for enabling IPv6 (**net-multiple-nics-v6.yaml**) is also available.
- **/usr/share/openstack-tripleo-heat-templates/environments/net-single-nic-linux-bridgewith-vlans.yaml** - Example environment file for single NIC with VLANs configuration using a Linux bridge instead of an Open vSwitch bridge, which uses the the **single-nic-linux-bridgevlans** network interface directory.

This scenario uses a modified version of the **/usr/share/openstack-tripleo-heattemplates/environments/net-bond-with-vlans.yaml** file. Copy this file to the stack user's **templates** directory.

\$ cp /usr/share/openstack-tripleo-heat-templates/environments/net-bond-with-vlans.yaml /home/stack/templates/network-environment.yaml

The environment file contains the following modified sections:

resource\_registry:

OS::TripleO::BlockStorage::Net::SoftwareConfig: /home/stack/templates/nic-configs/cinderstorage.yaml OS::TripleO::Compute::Net::SoftwareConfig: /home/stack/templates/nic-configs/compute.yaml OS::TripleO::Controller::Net::SoftwareConfig: /home/stack/templates/nic-configs/controller.yaml OS::TripleO::ObjectStorage::Net::SoftwareConfig: /home/stack/templates/nic-configs/swiftstorage.yaml OS::TripleO::CephStorage::Net::SoftwareConfig: /home/stack/templates/nic-configs/cephstorage.yaml parameter\_defaults: InternalApiNetCidr: 172.16.0.0/24 TenantNetCidr: 172.17.0.0/24 StorageNetCidr: 172.18.0.0/24 StorageMgmtNetCidr: 172.19.0.0/24 ManagementNetCidr: 172.20.0.0/24 ExternalNetCidr: 10.1.1.0/24 InternalApiAllocationPools: [{'start': '172.16.0.10', 'end': '172.16.0.200'}] TenantAllocationPools: [{'start': '172.17.0.10', 'end': '172.17.0.200'}] StorageAllocationPools: [{'start': '172.18.0.10', 'end': '172.18.0.200'}] StorageMgmtAllocationPools: [{'start': '172.19.0.10', 'end': '172.19.0.200'}] ManagementAllocationPools: [{'start': '172.20.0.10', 'end': '172.20.0.200'}] # Leave room for floating IPs in the External allocation pool ExternalAllocationPools: [{'start': '10.1.1.10', 'end': '10.1.1.50'}] # Set to the router gateway on the external network ExternalInterfaceDefaultRoute: 10.1.1.1 # Gateway router for the provisioning network (or Undercloud IP) ControlPlaneDefaultRoute: 192.0.2.254 # The IP address of the EC2 metadata server. Generally the IP of the Undercloud EC2MetadataIp: 192.0.2.1 # Define the DNS servers (maximum 2) for the overcloud nodes DnsServers: ["8.8.8.8","8.8.4.4"] InternalApiNetworkVlanID: 201 StorageNetworkVlanID: 202 StorageMgmtNetworkVlanID: 203 TenantNetworkVlanID: 204 ManagementNetworkVlanID: 205 ExternalNetworkVlanID: 100 NeutronExternalNetworkBridge: "''" # Customize bonding options if required BondInterfaceOvsOptions: "bond\_mode=balance-slb"

The **resource registry** section contains modified links to the custom network interface templates for each node role. Also include links to network interface template for custom roles in this section using the following format:

### **OS::TripleO::[ROLE]::Net::SoftwareConfig: [FILE]**

Replace **[ROLE]** with the role name and **[FILE]** with the network interface template location.

The **parameter defaults** section contains a list of parameters that define the network options for each network type. For a full reference of these options, see Appendix A, *Network [Environment](#page-111-0) Options* .

This scenario defines options for each network. All network types use an individual VLAN and subnet used for assigning IP addresses to hosts and virtual IPs. In the example above, the allocation pool for the Internal API network starts at 172.16.0.10 and continues to 172.16.0.200 using VLAN 201. This results in

static and virtual IPs assigned starting at 172.16.0.10 and upwards to 172.16.0.200 while using VLAN 201 in your environment.

The External network hosts the Horizon dashboard and Public API. If using the External network for both cloud administration and floating IPs, make sure there is room for a pool of IPs to use as floating IPs for VM instances. In this example, you only have IPs from 10.1.1.10 to 10.1.1.50 assigned to the External network, which leaves IP addresses from 10.1.1.51 and above free to use for Floating IP addresses. Alternately, place the Floating IP network on a separate VLAN and configure the Overcloud after creation to use it.

The **BondInterfaceOvsOptions** option provides options for our bonded interface using **nic2** and **nic3**. For more information on bonding options, see [Appendix](#page-124-0) D, *Bonding Options*.

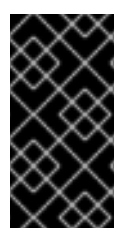

## IMPORTANT

Changing the network configuration after creating the Overcloud can cause configuration problems due to the availability of resources. For example, if a user changes a subnet range for a network in the network isolation templates, the reconfiguration might fail due to the subnet already being in use.

## 7.3. ASSIGNING OPENSTACK SERVICES TO ISOLATED NETWORKS

Each OpenStack service is assigned to a default network type in the resource registry. These services are then bound to IP addresses within the network type's assigned network. Although the OpenStack services are divided among these networks, the number of actual physical networks might differ as defined in the network environment file. You can reassign OpenStack services to different network types by defining a new network map in your network environment file

(**/home/stack/templates/network-environment.yaml**). The **ServiceNetMap** parameter determines the network types used for each service.

For example, you can reassign the Storage Management network services to the Storage Network by modifying the highlighted sections:

parameter\_defaults: ServiceNetMap: SwiftMgmtNetwork: storage # Changed from storage\_mgmt CephClusterNetwork: storage # Changed from storage\_mgmt

Changing these parameters to **storage** places these services on the Storage network instead of the Storage Management network. This means you only need to define a set of **parameter\_defaults** for the Storage network and not the Storage Management network.

The director merges your custom **ServiceNetMap** parameter definitions into a pre-defined list of defaults taken from **ServiceNetMapDefaults** and overrides the defaults. The director then returns the full list including customizations back to **ServiceNetMap**, which is used to configure network assignments for various services.

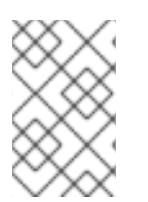

## **NOTE**

A full list of default services can be found in the **ServiceNetMapDefaults** parameter within **/usr/share/openstack-tripleo-heattemplates/network/service\_net\_map.j2.yaml**.

# 7.4. SELECTING NETWORKS TO DEPLOY
The settings in the **resource registry** section of the environment file for networks and ports do not ordinarily need to be changed. The list of networks can be changed if only a subset of the networks are desired.

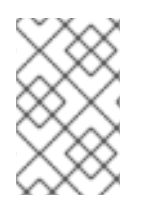

### **NOTE**

When specifying custom networks and ports, do not include the **environments/networkisolation.yaml** on the deployment command line. Instead, specify all the networks and ports in the network environment file.

In order to use isolated networks, the servers must have IP addresses on each network. You can use neutron in the Undercloud to manage IP addresses on the isolated networks, so you will need to enable neutron port creation for each network. You can override the resource registry in your environment file.

First, this is the complete set of the default networks and ports per role that can be deployed:

resource\_registry:

# This section is usually not modified, if in doubt stick to the defaults

# TripleO overcloud networks

OS::TripleO::Network::External: /usr/share/openstack-tripleo-heat-templates/network/external.yaml OS::TripleO::Network::InternalApi: /usr/share/openstack-tripleo-heat-

templates/network/internal\_api.yaml

OS::TripleO::Network::StorageMgmt: /usr/share/openstack-tripleo-heat-

templates/network/storage\_mgmt.yaml

OS::TripleO::Network::Storage: /usr/share/openstack-tripleo-heat-templates/network/storage.yaml

OS::TripleO::Network::Tenant: /usr/share/openstack-tripleo-heat-templates/network/tenant.yaml OS::TripleO::Network::Management: /usr/share/openstack-tripleo-heat-

templates/network/management.yaml

# Port assignments for the VIPs

OS::TripleO::Network::Ports::ExternalVipPort: /usr/share/openstack-tripleo-heattemplates/network/ports/external.yaml

OS::TripleO::Network::Ports::InternalApiVipPort: /usr/share/openstack-tripleo-heattemplates/network/ports/internal\_api.yaml

OS::TripleO::Network::Ports::StorageVipPort: /usr/share/openstack-tripleo-heattemplates/network/ports/storage.yaml

OS::TripleO::Network::Ports::StorageMgmtVipPort: /usr/share/openstack-tripleo-heattemplates/network/ports/storage\_mgmt.yaml

OS::TripleO::Network::Ports::TenantVipPort: /usr/share/openstack-tripleo-heattemplates/network/ports/tenant.yaml

OS::TripleO::Network::Ports::ManagementVipPort: /usr/share/openstack-tripleo-heattemplates/network/ports/management.yaml

OS::TripleO::Network::Ports::RedisVipPort: /usr/share/openstack-tripleo-heattemplates/network/ports/vip.yaml

# Port assignments for the controller role

OS::TripleO::Controller::Ports::ExternalPort: /usr/share/openstack-tripleo-heattemplates/network/ports/external.yaml

OS::TripleO::Controller::Ports::InternalApiPort: /usr/share/openstack-tripleo-heattemplates/network/ports/internal\_api.yaml

OS::TripleO::Controller::Ports::StoragePort: /usr/share/openstack-tripleo-heattemplates/network/ports/storage.yaml

OS::TripleO::Controller::Ports::StorageMgmtPort: /usr/share/openstack-tripleo-heattemplates/network/ports/storage\_mgmt.yaml

OS::TripleO::Controller::Ports::TenantPort: /usr/share/openstack-tripleo-heat-

templates/network/ports/tenant.yaml

OS::TripleO::Controller::Ports::ManagementPort: /usr/share/openstack-tripleo-heattemplates/network/ports/management.yaml

# Port assignments for the compute role

OS::TripleO::Compute::Ports::InternalApiPort: /usr/share/openstack-tripleo-heattemplates/network/ports/internal\_api.yaml

OS::TripleO::Compute::Ports::StoragePort: /usr/share/openstack-tripleo-heattemplates/network/ports/storage.yaml

OS::TripleO::Compute::Ports::TenantPort: /usr/share/openstack-tripleo-heattemplates/network/ports/tenant.yaml

OS::TripleO::Compute::Ports::ManagementPort: /usr/share/openstack-tripleo-heattemplates/network/ports/management.yaml

# Port assignments for the ceph storage role

OS::TripleO::CephStorage::Ports::StoragePort: /usr/share/openstack-tripleo-heattemplates/network/ports/storage.yaml

OS::TripleO::CephStorage::Ports::StorageMgmtPort: /usr/share/openstack-tripleo-heattemplates/network/ports/storage\_mgmt.yaml

OS::TripleO::CephStorage::Ports::ManagementPort: /usr/share/openstack-tripleo-heattemplates/network/ports/management.yaml

# Port assignments for the swift storage role

OS::TripleO::SwiftStorage::Ports::InternalApiPort: /usr/share/openstack-tripleo-heattemplates/network/ports/internal\_api.yaml

OS::TripleO::SwiftStorage::Ports::StoragePort: /usr/share/openstack-tripleo-heattemplates/network/ports/storage.yaml

OS::TripleO::SwiftStorage::Ports::StorageMgmtPort: /usr/share/openstack-tripleo-heattemplates/network/ports/storage\_mgmt.yaml

OS::TripleO::SwiftStorage::Ports::ManagementPort: /usr/share/openstack-tripleo-heattemplates/network/ports/management.yaml

# Port assignments for the block storage role

OS::TripleO::BlockStorage::Ports::InternalApiPort: /usr/share/openstack-tripleo-heattemplates/network/ports/internal\_api.yaml

OS::TripleO::BlockStorage::Ports::StoragePort: /usr/share/openstack-tripleo-heattemplates/network/ports/storage.yaml

OS::TripleO::BlockStorage::Ports::StorageMgmtPort: /usr/share/openstack-tripleo-heattemplates/network/ports/storage\_mgmt.yaml

OS::TripleO::BlockStorage::Ports::ManagementPort: /usr/share/openstack-tripleo-heattemplates/network/ports/management.yaml

The first section of this file has the resource registry declaration for the **OS::TripleO::Network::\*** resources. By default these resources use the **OS::Heat::None** resource type, which does not create any networks. By redirecting these resources to the YAML files for each network, you enable the creation of these networks.

The next several sections create the IP addresses for the nodes in each role. The controller nodes have IPs on each network. The compute and storage nodes each have IPs on a subset of the networks.

The default file only contains the port assignments for the default roles. To configure port assignments for a custom role, use the same convention as the other resource definitions and link to the appropriate Heat templates in the **network/ports** directory:

**OS::TripleO::[ROLE]::Ports::ExternalPort: /usr/share/openstack-tripleo-heattemplates/network/ports/external.yaml**

- **OS::TripleO::[ROLE]::Ports::InternalApiPort: /usr/share/openstack-tripleo-heattemplates/network/ports/internal\_api.yaml**
- **OS::TripleO::[ROLE]::Ports::StoragePort: /usr/share/openstack-tripleo-heattemplates/network/ports/storage.yaml**
- **OS::TripleO::[ROLE]::Ports::StorageMgmtPort: /usr/share/openstack-tripleo-heattemplates/network/ports/storage\_mgmt.yaml**
- **OS::TripleO::[ROLE]::Ports::TenantPort: /usr/share/openstack-tripleo-heattemplates/network/ports/tenant.yaml**
- **OS::TripleO::[ROLE]::Ports::ManagementPort: /usr/share/openstack-tripleo-heattemplates/network/ports/management.yaml**

Replace **[ROLE]** with the name of your role.

To deploy without one of the pre-configured networks, disable the network definition and the corresponding port definition for the role. For example, all references to **storage\_mgmt.yaml** could be replaced with **OS::Heat::None**:

resource\_registry: # This section is usually not modified, if in doubt stick to the defaults # TripleO overcloud networks OS::TripleO::Network::External: /usr/share/openstack-tripleo-heat-templates/network/external.yaml OS::TripleO::Network::InternalApi: /usr/share/openstack-tripleo-heattemplates/network/internal\_api.yaml OS::TripleO::Network::StorageMgmt: OS::Heat::None OS::TripleO::Network::Storage: /usr/share/openstack-tripleo-heat-templates/network/storage.yaml OS::TripleO::Network::Tenant: /usr/share/openstack-tripleo-heat-templates/network/tenant.yaml # Port assignments for the VIPs OS::TripleO::Network::Ports::ExternalVipPort: /usr/share/openstack-tripleo-heattemplates/network/ports/external.yaml OS::TripleO::Network::Ports::InternalApiVipPort: /usr/share/openstack-tripleo-heattemplates/network/ports/internal\_api.yaml OS::TripleO::Network::Ports::StorageVipPort: /usr/share/openstack-tripleo-heattemplates/network/ports/storage.yaml OS::TripleO::Network::Ports::StorageMgmtVipPort: OS::Heat::None OS::TripleO::Network::Ports::TenantVipPort: /usr/share/openstack-tripleo-heattemplates/network/ports/tenant.yaml OS::TripleO::Network::Ports::RedisVipPort: /usr/share/openstack-tripleo-heattemplates/network/ports/vip.yaml # Port assignments for the controller role OS::TripleO::Controller::Ports::ExternalPort: /usr/share/openstack-tripleo-heattemplates/network/ports/external.yaml OS::TripleO::Controller::Ports::InternalApiPort: /usr/share/openstack-tripleo-heattemplates/network/ports/internal\_api.yaml OS::TripleO::Controller::Ports::StoragePort: /usr/share/openstack-tripleo-heattemplates/network/ports/storage.yaml OS::TripleO::Controller::Ports::StorageMgmtPort: OS::Heat::None OS::TripleO::Controller::Ports::TenantPort: /usr/share/openstack-tripleo-heattemplates/network/ports/tenant.yaml # Port assignments for the compute role

OS::TripleO::Compute::Ports::InternalApiPort: /usr/share/openstack-tripleo-heattemplates/network/ports/internal\_api.yaml OS::TripleO::Compute::Ports::StoragePort: /usr/share/openstack-tripleo-heattemplates/network/ports/storage.yaml OS::TripleO::Compute::Ports::TenantPort: /usr/share/openstack-tripleo-heattemplates/network/ports/tenant.yaml # Port assignments for the ceph storage role OS::TripleO::CephStorage::Ports::StoragePort: /usr/share/openstack-tripleo-heattemplates/network/ports/storage.yaml OS::TripleO::CephStorage::Ports::StorageMgmtPort: OS::Heat::None # Port assignments for the swift storage role OS::TripleO::SwiftStorage::Ports::InternalApiPort: /usr/share/openstack-tripleo-heattemplates/network/ports/internal\_api.yaml OS::TripleO::SwiftStorage::Ports::StoragePort: /usr/share/openstack-tripleo-heattemplates/network/ports/storage.yaml OS::TripleO::SwiftStorage::Ports::StorageMgmtPort: OS::Heat::None # Port assignments for the block storage role OS::TripleO::BlockStorage::Ports::InternalApiPort: /usr/share/openstack-tripleo-heattemplates/network/ports/internal\_api.yaml OS::TripleO::BlockStorage::Ports::StoragePort: /usr/share/openstack-tripleo-heattemplates/network/ports/storage.yaml OS::TripleO::BlockStorage::Ports::StorageMgmtPort: OS::Heat::None parameter\_defaults: ServiceNetMap: ApacheNetwork: internal\_api NeutronTenantNetwork: tenant CeilometerApiNetwork: internal\_api AodhApiNetwork: internal\_api GnocchiApiNetwork: internal\_api MongodbNetwork: internal\_api CinderApiNetwork: internal\_api CinderIscsiNetwork: storage GlanceApiNetwork: internal\_api GlanceRegistryNetwork: internal\_api IronicApiNetwork: ctlplane IronicNetwork: ctlplane KeystoneAdminApiNetwork: ctlplane # allows undercloud to config endpoints KeystonePublicApiNetwork: internal\_api ManilaApiNetwork: internal\_api NeutronApiNetwork: internal\_api HeatApiNetwork: internal\_api HeatApiCfnNetwork: internal\_api HeatApiCloudwatchNetwork: internal\_api NovaApiNetwork: internal\_api NovaColdMigrationNetwork: ctlplane NovaMetadataNetwork: internal\_api NovaVncProxyNetwork: internal\_api NovaLibvirtNetwork: internal\_api SwiftStorageNetwork: storage # Changed from storage\_mgmt SwiftProxyNetwork: storage SaharaApiNetwork: internal\_api HorizonNetwork: internal\_api

MemcachedNetwork: internal\_api RabbitmqNetwork: internal\_api RedisNetwork: internal\_api MysqlNetwork: internal\_api CephClusterNetwork: storage # Changed from storage\_mgmt CephMonNetwork: storage CephRgwNetwork: storage PublicNetwork: external OpendaylightApiNetwork: internal\_api CephStorageHostnameResolveNetwork: storage ControllerHostnameResolveNetwork: internal\_api ComputeHostnameResolveNetwork: internal\_api ObjectStorageHostnameResolveNetwork: internal\_api BlockStorageHostnameResolveNetwork: internal\_api

By using **OS::Heat::None**, no network or ports are created, so the services on the Storage Management network would default to the Provisioning network. This can be changed in the **ServiceNetMap** in order to move the Storage Management services to another network, such as the Storage network.

# CHAPTER 8. CONTROLLING NODE PLACEMENT

The default behavior for the director is to randomly select nodes for each role, usually based on their profile tag. However, the director provides the ability to define specific node placement. This is a useful method to:

- Assign specific node IDs e.g. **controller-0**, **controller-1**, etc
- Assign custom hostnames
- Assign specific IP addresses
- Assign specific Virtual IP addresses

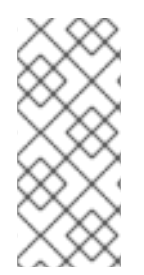

### **NOTE**

Manually setting predictable IP addresses, virtual IP addresses, and ports for a network alleviates the need for allocation pools. However, it is recommended to retain allocation pools for each network to ease with scaling new nodes. Make sure that any statically defined IP addresses fall outside the allocation pools. For more information on setting allocation pools, see Section 7.2, "Creating a Network [Environment](#page-70-0) File" .

## <span id="page-77-0"></span>8.1. ASSIGNING SPECIFIC NODE IDS

This procedure assigns node ID to specific nodes. Examples of node IDs include **controller-0**, **controller-1**, **compute-0**, **compute-1**, and so forth.

The first step is to assign the ID as a per-node capability that the Nova scheduler matches on deployment. For example:

openstack baremetal node set --property capabilities='node:controller-0,boot\_option:local' <id>

This assigns the capability **node:controller-0** to the node. Repeat this pattern using a unique continuous index, starting from 0, for all nodes. Make sure all nodes for a given role (Controller, Compute, or each of the storage roles) are tagged in the same way or else the Nova scheduler will not match the capabilities correctly.

The next step is to create a Heat environment file (for example, **scheduler\_hints\_env.yaml**) that uses scheduler hints to match the capabilities for each node. For example:

parameter\_defaults: ControllerSchedulerHints: 'capabilities:node': 'controller-%index%'

To use these scheduler hints, include the ` scheduler\_hints\_env.yaml` environment file with the **overcloud deploy command** during Overcloud creation.

The same approach is possible for each role via these parameters:

- **ControllerSchedulerHints** for Controller nodes.
- **NovaComputeSchedulerHints** for Compute nodes.
- **BlockStorageSchedulerHints** for Block Storage nodes.
- **ObjectStorageSchedulerHints** for Object Storage nodes.
- **CephStorageSchedulerHints** for Ceph Storage nodes.
- **[ROLE]SchedulerHints** for custom roles. Replace **[ROLE]** with the role name.

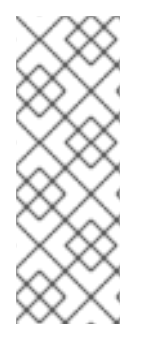

### **NOTE**

Node placement takes priority over profile matching. To avoid scheduling failures, use the default **baremetal** flavor for deployment and not the flavors designed for profile matching (**compute**, **control**, etc). For example:

\$ openstack overcloud deploy ... --control-flavor baremetal --compute-flavor baremetal ...

# 8.2. ASSIGNING CUSTOM HOSTNAMES

In combination with the node ID configuration in Section 8.1, ["Assigning](#page-77-0) Specific Node IDs" , the director can also assign a specific custom hostname to each node. This is useful when you need to define where a system is located (e.g. **rack2-row12**), match an inventory identifier, or other situations where a custom hostname is desired.

To customize node hostnames, use the **HostnameMap** parameter in an environment file, such as the ` scheduler\_hints\_env.yaml` file from Section 8.1, ["Assigning](#page-77-0) Specific Node IDs" . For example:

parameter\_defaults: ControllerSchedulerHints: 'capabilities:node': 'controller-%index%' NovaComputeSchedulerHints: 'capabilities:node': 'compute-%index%' HostnameMap: overcloud-controller-0: overcloud-controller-prod-123-0 overcloud-controller-1: overcloud-controller-prod-456-0 overcloud-controller-2: overcloud-controller-prod-789-0 overcloud-compute-0: overcloud-compute-prod-abc-0

Define the **HostnameMap** in the **parameter\_defaults** section, and set each mapping as the original hostname that Heat defines using **HostnameFormat** parameters (e.g. **overcloud-controller-0**) and the second value is the desired custom hostname for that node (e.g. **overcloud-controller-prod-123-0**).

Using this method in combination with the node ID placement ensures each node has a custom hostname.

# 8.3. ASSIGNING PREDICTABLE IPS

For further control over the resulting environment, the director can assign Overcloud nodes with specific IPs on each network as well. Use the **environments/ips-from-pool-all.yaml** environment file in the core Heat template collection. Copy this file to the **stack** user's **templates** directory.

\$ cp /usr/share/openstack-tripleo-heat-templates/environments/ips-from-pool-all.yaml ~/templates/.

There are two major sections in the **ips-from-pool-all.yaml** file.

The first is a set of **resource registry** references that override the defaults. These tell the director to use a specific IP for a given port on a node type. Modify each resource to use the absolute path of its respective template. For example:

OS::TripleO::Controller::Ports::ExternalPort: /usr/share/openstack-tripleo-heattemplates/network/ports/external\_from\_pool.yaml OS::TripleO::Controller::Ports::InternalApiPort: /usr/share/openstack-tripleo-heattemplates/network/ports/internal\_api\_from\_pool.yaml OS::TripleO::Controller::Ports::StoragePort: /usr/share/openstack-tripleo-heattemplates/network/ports/storage\_from\_pool.yaml OS::TripleO::Controller::Ports::StorageMgmtPort: /usr/share/openstack-tripleo-heattemplates/network/ports/storage\_mgmt\_from\_pool.yaml OS::TripleO::Controller::Ports::TenantPort: /usr/share/openstack-tripleo-heattemplates/network/ports/tenant\_from\_pool.yaml

The default configuration sets all networks on all node types to use pre-assigned IPs. To allow a particular network or node type to use default IP assignment instead, simply remove the **resource registry** entries related to that node type or network from the environment file.

The second section is parameter\_defaults, where the actual IP addresses are assigned. Each node type has an associated parameter:

- **ControllerIPs** for Controller nodes.
- **NovaComputeIPs** for Compute nodes.
- **CephStorageIPs** for Ceph Storage nodes.
- **BlockStorageIPs** for Block Storage nodes.
- **SwiftStorageIPs** for Object Storage nodes.
- **[ROLE]IPs** for custom roles. Replace **[ROLE]** with the role name.

Each parameter is a map of network names to a list of addresses. Each network type must have at least as many addresses as there will be nodes on that network. The director assigns addresses in order. The first node of each type receives the first address on each respective list, the second node receives the second address on each respective lists, and so forth.

For example, if an Overcloud will contain three Ceph Storage nodes, the CephStorageIPs parameter might look like:

CephStorageIPs: storage: - 172.16.1.100 - 172.16.1.101 - 172.16.1.102 storage\_mgmt: - 172.16.3.100 - 172.16.3.101 - 172.16.3.102

The first Ceph Storage node receives two addresses: 172.16.1.100 and 172.16.3.100. The second receives 172.16.1.101 and 172.16.3.101, and the third receives 172.16.1.102 and 172.16.3.102. The same pattern applies to the other node types.

Make sure the chosen IP addresses fall outside the allocation pools for each network defined in your network environment file (see Section 7.2, "Creating a Network [Environment](#page-70-0) File" ). For example, make sure the **internal\_api** assignments fall outside of the **InternalApiAllocationPools** range. This avoids conflicts with any IPs chosen automatically. Likewise, make sure the IP assignments do not conflict with the VIP [configuration,](#page-80-0) either for standard predictable VIP placement (see Section 8.4, "Assigning Predictable Virtual IPs") or external load balancing (see Section 14.1, ["Configuring](#page-109-0) External Load Balancing").

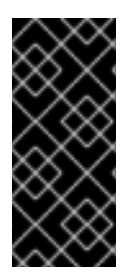

### IMPORTANT

If an overcloud node is deleted, do not remove its entries in the IP lists. The IP list is based on the underlying Heat indices, which do not change even if you delete nodes. To indicate a given entry in the list is no longer used, replace the IP value with a value such as **DELETED** or **UNUSED**. Entries should never be removed from the IP lists, only changed or added.

To apply this configuration during a deployment, include the **ips-from-pool-all.yaml** environment file with the **openstack overcloud deploy** command.

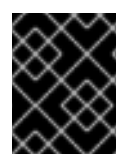

### IMPORTANT

If using network isolation (see Chapter 7, *Isolating [Networks](#page-70-1)* ), include the **ips-from-poolall.yaml** file after the **network-isolation.yaml** file.

For example:

\$ openstack overcloud deploy --templates \ -e /usr/share/openstack-tripleo-heat-templates/environments/network-isolation.yaml \ -e ~/templates/ips-from-pool-all.yaml \ [OTHER OPTIONS]

# <span id="page-80-0"></span>8.4. ASSIGNING PREDICTABLE VIRTUAL IPS

In addition to defining predictable IP addresses for each node, the director also provides a similar ability to define predictable Virtual IPs (VIPs) for clustered services. To accomplish this, edit the network environment file from Section 7.2, "Creating a Network [Environment](#page-70-0) File" and add the VIP parameters in the **parameter\_defaults** section:

```
parameter_defaults:
```
... # Predictable VIPs ControlFixedIPs: [{'ip\_address':'192.168.201.101'}] InternalApiVirtualFixedIPs: [{'ip\_address':'172.16.0.9'}] PublicVirtualFixedIPs: [{'ip\_address':'10.1.1.9'}] StorageVirtualFixedIPs: [{'ip\_address':'172.18.0.9'}] StorageMgmtVirtualFixedIPs: [{'ip\_address':'172.19.0.9'}] RedisVirtualFixedIPs: [{'ip\_address':'172.16.0.8'}]

Select these IPs from outside of their respective allocation pool ranges. For example, select an IP address for **InternalApiVirtualFixedIPs** that is not within the **InternalApiAllocationPools** range. This step is only for overclouds using the default internal load balancing configuration. If assigning VIPs with an external load balancer, use the procedure in the dedicated External Load Balancing for the [Overcloud](https://access.redhat.com/documentation/en/red-hat-openstack-platform/10/paged/external-load-balancing-for-the-overcloud) guide.

# CHAPTER 9. ENABLING SSL/TLS ON THE OVERCLOUD

By default, the overcloud uses unencrypted endpoints for its services. This means that the overcloud configuration requires an additional environment file to enable SSL/TLS for its Public API endpoints. The following chapter shows how to configure your SSL/TLS certificate and include it as a part of your overcloud creation.

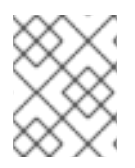

### **NOTE**

This process only enables SSL/TLS for Public API endpoints. The Internal and Admin APIs remain unencrypted.

This process requires network isolation to define the endpoints for the Public API. See Chapter 7, *Isolating Networks* for [instruction](#page-70-1) on network isolation.

## 9.1. INITIALIZING THE SIGNING HOST

The signing host is the host that generates new certificates and signs them with a certificate authority. If you have never created SSL certificates on the chosen signing host, you might need to initialize the host so that it can sign new certificates.

The **/etc/pki/CA/index.txt** file stores records of all signed certificates. Check if this file exists. If it does not exist, create an empty file:

\$ sudo touch /etc/pki/CA/index.txt

The **/etc/pki/CA/serial** file identifies the next serial number to use for the next certificate to sign. Check if this file exists. If it does not exist, create a new file with a new starting value:

\$ echo '1000' | sudo tee /etc/pki/CA/serial

# <span id="page-82-0"></span>9.2. CREATING A CERTIFICATE AUTHORITY

Normally you sign your SSL/TLS certificates with an external certificate authority. In some situations, you might aim to use your own certificate authority. For example, you might aim to have an internal-only certificate authority.

For example, generate a key and certificate pair to act as the certificate authority:

\$ openssl genrsa -out ca.key.pem 4096

\$ openssl req -key ca.key.pem -new -x509 -days 7300 -extensions v3\_ca -out ca.crt.pem

The **openssl req** command asks for certain details about your authority. Enter these details.

This creates a certificate authority file called **ca.crt.pem**.

### 9.3. ADDING THE CERTIFICATE AUTHORITY TO CLIENTS

For any external clients aiming to communicate using SSL/TLS, copy the certificate authority file to each client that requires access your Red Hat OpenStack Platform environment. Once copied to the client, run the following command on the client to add it to the certificate authority trust bundle:

\$ sudo cp ca.crt.pem /etc/pki/ca-trust/source/anchors/ \$ sudo update-ca-trust extract

For example, the undercloud requires a copy of the certificate authority file so that it can communicate with the overcloud endpoints during creation.

# <span id="page-83-0"></span>9.4. CREATING AN SSL/TLS KEY

Run the following commands to generate the SSL/TLS key (**server.key.pem**), which we use at different points to generate our undercloud or overcloud certificates:

\$ openssl genrsa -out server.key.pem 2048

## <span id="page-83-1"></span>9.5. CREATING AN SSL/TLS CERTIFICATE SIGNING REQUEST

This next procedure creates a certificate signing request for the overcloud. Copy the default OpenSSL configuration file for customization.

\$ cp /etc/pki/tls/openssl.cnf .

Edit the custom **openssl.cnf** file and set SSL parameters to use for the overcloud. An example of the types of parameters to modify include:

[req] distinguished\_name = req\_distinguished\_name req extensions =  $v3$  req [req\_distinguished\_name] countryName = Country Name (2 letter code) countryName\_default = AU stateOrProvinceName = State or Province Name (full name) stateOrProvinceName\_default = Queensland localityName = Locality Name (eg, city) localityName\_default = Brisbane organizationalUnitName = Organizational Unit Name (eg, section) organizationalUnitName\_default = Red Hat commonName = Common Name commonName\_default = 10.0.0.1 commonName  $max = 64$ 

 $\lceil v3 \text{ real } \rceil$ # Extensions to add to a certificate request basicConstraints = CA:FALSE keyUsage = nonRepudiation, digitalSignature, keyEncipherment subjectAltName =  $@$ alt\_names

[alt\_names]  $IP.1 = 10.0.0.1$  $DNS.1 = 10.0.0.1$ DNS.2 = myovercloud.example.com

Set the **commonName\_default** to one of the following:

- If using an IP to access over SSL/TLS, use the Virtual IP for the Public API. Set this VIP using the **PublicVirtualFixedIPs** parameter in an environment file. For more information, see Section 8.4, "Assigning [Predictable](#page-80-0) Virtual IPs" . If you are not using predictable VIPs, the director assigns the first IP address from the range defined in the **ExternalAllocationPools** parameter.
- If using a fully qualified domain name to access over SSL/TLS, use the domain name instead.

Include the same Public API IP address as an IP entry and a DNS entry in the **alt\_names** section. If also using DNS, include the hostname for the server as DNS entries in the same section. For more information about **openssl.cnf**, run **man openssl.cnf**.

Run the following command to generate certificate signing request (**server.csr.pem**):

\$ openssl req -config openssl.cnf -key server.key.pem -new -out server.csr.pem

Make sure to include the SSL/TLS key you created in Section 9.4, ["Creating](#page-83-0) an SSL/TLS Key" for the  **key** option.

Use the **server.csr.pem** file to create the SSL/TLS certificate in the next section.

### 9.6. CREATING THE SSL/TLS CERTIFICATE

The following command creates a certificate for your undercloud or overcloud:

\$ sudo openssl ca -config openssl.cnf -extensions v3\_req -days 3650 -in server.csr.pem -out server.crt.pem -cert ca.crt.pem -keyfile ca.key.pem

This command uses:

- The configuration file specifying the v3 extensions. Include this as the **-config** option.
- The certificate signing request from Section 9.5, "Creating an SSL/TLS [Certificate](#page-83-1) Signing Request" to generate the certificate and sign it through a certificate authority. Include this as the **-in** option.
- The certificate authority you created in Section 9.2, "Creating a [Certificate](#page-82-0) Authority" , which signs the certificate. Include this as the **-cert** option.
- The certificate authority private key you created in Section 9.2, "Creating a [Certificate](#page-82-0) Authority". Include this as the **-keyfile** option.

This results in a certificate named **server.crt.pem**. Use this certificate in conjunction with the SSL/TLS key from Section 9.4, ["Creating](#page-83-0) an SSL/TLS Key" to enable SSL/TLS.

# 9.7. ENABLING SSL/TLS

Copy the **enable-tls.yaml** environment file from the Heat template collection:

\$ cp -r /usr/share/openstack-tripleo-heat-templates/environments/enable-tls.yaml ~/templates/.

Edit this file and make the following changes for these parameters:

#### **SSLCertificate**

Copy the contents of the certificate file (**server.crt.pem**) into the **SSLCertificate** parameter. For example:

parameter\_defaults: SSLCertificate: | -----BEGIN CERTIFICATE----- MIIDgzCCAmugAwIBAgIJAKk46qw6ncJaMA0GCSqGSIb3DQEBCwUAMFgxCzAJBgNV ... sFW3S2roS4X0Af/kSSD8mlBBTFTCMBAj6rtLBKLaQbIxEpIzrgvp -----END CERTIFICATE-----

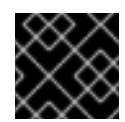

### IMPORTANT

The certificate contents require the same indentation level for all new lines.

#### **SSLKev**

Copy the contents of the private key (**server.key.pem**) into the **SSLKey** parameter. For example:

parameter\_defaults: ... SSLKey: | -----BEGIN RSA PRIVATE KEY----- MIIEowIBAAKCAQEAqVw8lnQ9RbeI1EdLN5PJP0lVO9hkJZnGP6qb6wtYUoy1bVP7 ... ctlKn3rAAdyumi4JDjESAXHIKFjJNOLrBmpQyES4XpZUC7yhqPaU -----END RSA PRIVATE KEY-----

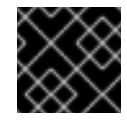

### IMPORTANT

The private key contents require the same indentation level for all new lines.

#### OS::TripleO::NodeTLSData

Change the resource path for **OS::TripleO::NodeTLSData:** to an absolute path:

resource\_registry: OS::TripleO::NodeTLSData: /usr/share/openstack-tripleo-heattemplates/puppet/extraconfig/tls/tls-cert-inject.yaml

# 9.8. INJECTING A ROOT CERTIFICATE

If the certificate signer is not in the default trust store on the overcloud image, you must inject the certificate authority into the overcloud image. Copy the **inject-trust-anchor.yaml** environment file from the heat template collection:

\$ cp -r /usr/share/openstack-tripleo-heat-templates/environments/inject-trust-anchor.yaml ~/templates/.

Edit this file and make the following changes for these parameters:

#### **SSLRootCertificate**

Copy the contents of the root certificate authority file (**ca.crt.pem**) into the **SSLRootCertificate** parameter. For example:

parameter\_defaults: SSLRootCertificate: | -----BEGIN CERTIFICATE----- MIIDgzCCAmugAwIBAgIJAKk46qw6ncJaMA0GCSqGSIb3DQEBCwUAMFgxCzAJBgNV ... sFW3S2roS4X0Af/kSSD8mlBBTFTCMBAj6rtLBKLaQbIxEpIzrgvp -----END CERTIFICATE-----

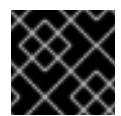

### IMPORTANT

The certificate authority contents require the same indentation level for all new lines.

#### OS::TripleO::NodeTLSCAData

Change the resource path for **OS::TripleO::NodeTLSCAData:** to an absolute path:

resource\_registry: OS::TripleO::NodeTLSCAData: /usr/share/openstack-tripleo-heattemplates/puppet/extraconfig/tls/ca-inject.yaml

### 9.9. CONFIGURING DNS ENDPOINTS

If using a DNS hostname to access the overcloud through SSL/TLS, create a new environment file (**~/templates/cloudname.yaml**) to define the hostname of the overcloud's endpoints. Use the following parameters:

#### CloudName

The DNS hostname of the overcloud endpoints.

#### **DnsServers**

A list of DNS servers to use. The configured DNS servers must contain an entry for the configured **CloudName** that matches the IP address of the Public API.

An example of the contents for this file:

parameter\_defaults: CloudName: overcloud.example.com DnsServers: ["10.0.0.254"]

### 9.10. ADDING ENVIRONMENT FILES DURING OVERCLOUD CREATION

The deployment command (**openstack overcloud deploy**) uses the **-e** option to add environment files. Add the environment files from this section in the following order:

- The environment file to enable SSL/TLS (**enable-tls.yaml**)
- The environment file to set the DNS hostname (**cloudname.yaml**)
- The environment file to inject the root certificate authority (**inject-trust-anchor.yaml**)
- The environment file to set the public endpoint mapping:
	- If using a DNS name for accessing the public endpoints, use **/usr/share/openstack-tripleoheat-templates/environments/tls-endpoints-public-dns.yaml**
	- If using a IP address for accessing the public endpoints, use **/usr/share/openstack-tripleoheat-templates/environments/tls-endpoints-public-ip.yaml**

For example:

\$ openstack overcloud deploy --templates [...] -e /home/stack/templates/enable-tls.yaml -e ~/templates/cloudname.yaml -e ~/templates/inject-trust-anchor.yaml -e /usr/share/openstack-tripleoheat-templates/environments/tls-endpoints-public-dns.yaml

# 9.11. UPDATING SSL/TLS CERTIFICATES

If you need to update certificates in the future:

- Edit the **enable-tls.yaml** file and update the **SSLCertificate**, **SSLKey**, and **SSLIntermediateCertificate** parameters.
- If your certificate authority has changed, edit the **inject-trust-anchor.yaml** file and update the **SSLRootCertificate** parameter.

Once the new certificate content is in place, rerun your deployment command. For example:

\$ openstack overcloud deploy --templates [...] -e /home/stack/templates/enable-tls.yaml -e ~/templates/cloudname.yaml -e ~/templates/inject-trust-anchor.yaml -e /usr/share/openstack-tripleoheat-templates/environments/tls-endpoints-public-dns.yaml

# CHAPTER 10. STORAGE CONFIGURATION

This chapter outlines several methods of configuring storage options for your Overcloud.

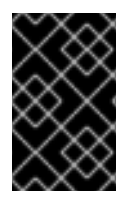

### IMPORTANT

The Overcloud uses local and LVM storage for the default storage options. However, these options are not supported for enterprise-level Overclouds. It is recommended to use one of the storage options in this chapter.

## 10.1. CONFIGURING NFS STORAGE

This section describes configuring the Overcloud to use an NFS share. The installation and configuration process is based on the modification of an existing environment file in the core Heat template collection.

The core heat template collection contains a set of environment files in **/usr/share/openstack-tripleoheat-templates/environments/**. These environment templates help with custom configuration of some of the supported features in a director-created Overcloud. This includes an environment file to help configure storage. This file is located at **/usr/share/openstack-tripleo-heattemplates/environments/storage-environment.yaml**. Copy this file to the **stack** user's template directory.

\$ cp /usr/share/openstack-tripleo-heat-templates/environments/storage-environment.yaml ~/templates/.

The environment file contains some parameters to help configure different storage options for OpenStack's block and image storage components, cinder and glance. In this example, you will configure the Overcloud to use an NFS share. Modify the following parameters:

#### CinderEnableIscsiBackend

Enables the iSCSI backend. Set to **false**.

#### CinderEnableRbdBackend

Enables the Ceph Storage backend. Set to **false**.

#### CinderEnableNfsBackend

Enables the NFS backend. Set to **true**.

#### NovaEnableRbdBackend

Enables Ceph Storage for Nova ephemeral storage. Set to **false**.

#### GlanceBackend

Define the back end to use for Glance. Set to **file** to use file-based storage for images. The Overcloud will save these files in a mounted NFS share for Glance.

#### CinderNfsMountOptions

The NFS mount options for the volume storage.

#### **CinderNfsServers**

The NFS share to mount for volume storage. For example, 192.168.122.1:/export/cinder.

#### GlanceNfsEnabled

Enables Pacemaker to manage the share for image storage. If disabled, the Overcloud stores images in the Controller node's file system. Set to **true**.

#### **GlanceNfsShare**

The NFS share to mount for image storage. For example, 192.168.122.1:/export/glance.

#### GlanceNfsOptions

The NFS mount options for the image storage.

The environment file's options should look similar to the following:

parameter\_defaults: CinderEnableIscsiBackend: false CinderEnableRbdBackend: false CinderEnableNfsBackend: true NovaEnableRbdBackend: false GlanceBackend: 'file'

CinderNfsMountOptions: 'rw,sync' CinderNfsServers: '192.0.2.230:/cinder'

GlanceNfsEnabled: true GlanceNfsShare: '192.0.2.230:/glance' GlanceNfsOptions: 'rw,sync,context=system\_u:object\_r:glance\_var\_lib\_t:s0'

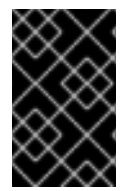

### IMPORTANT

Include the **context=system\_u:object\_r:glance\_var\_lib\_t:s0** in the **GlanceNfsOptions** parameter to allow glance access to the **/var/lib** directory. Without this SELinux content, glance will fail to write to the mount point.

These parameters are integrated as part of the heat template collection. Setting them as such creates two NFS mount points for cinder and glance to use.

Save this file for inclusion in the Overcloud creation.

# 10.2. CONFIGURING CEPH STORAGE

The director provides two main methods for integrating Red Hat Ceph Storage into an Overcloud.

#### Creating an Overcloud with its own Ceph Storage Cluster

The director has the ability to create a Ceph Storage Cluster during the creation on the Overcloud. The director creates a set of Ceph Storage nodes that use the Ceph OSD to store the data. In addition, the director install the Ceph Monitor service on the Overcloud's Controller nodes. This means if an organization creates an Overcloud with three highly available controller nodes, the Ceph Monitor also becomes a highly available service.

#### Integrating a Existing Ceph Storage into an Overcloud

If you already have an existing Ceph Storage Cluster, you can integrate this during an Overcloud deployment. This means you manage and scale the cluster outside of the Overcloud configuration.

For more information about configuring Overcloud Ceph Storage, see the dedicated Red Hat Ceph Storage for the Overcloud guide for full [instructions](https://access.redhat.com/documentation/en-us/red_hat_openstack_platform/10/html/red_hat_ceph_storage_for_the_overcloud/) on both scenarios.

### 10.3. CONFIGURING THIRD PARTY STORAGE

The director include a couple of environment files to help configure third-party storage providers. This includes:

#### Dell EMC Storage Center

Deploys a single Dell EMC Storage Center back end for the Block Storage (cinder) service. The environment file is located at **/usr/share/openstack-tripleo-heattemplates/environments/cinder-dellsc-config.yaml**.

See the Dell [Storage](https://access.redhat.com/documentation/en/red-hat-openstack-platform/10/single/dell-storage-center-back-end-guide) Center Back End Guide for full configuration information.

#### Dell EMC PS Series

Deploys a single Dell EMC PS Series back end for the Block Storage (cinder) service. The environment file is located at **/usr/share/openstack-tripleo-heattemplates/environments/cinder-dellps-config.yaml**.

See the Dell EMC PS [Series](https://access.redhat.com/documentation/en-us/red_hat_openstack_platform/10/html-single/dell_emc_ps_series_back_end_guide) Back End Guide for full configuration information.

#### NetApp Block Storage

Deploys a NetApp storage appliance as a back end for the Block Storage (cinder) service. The environment file is located at **/usr/share/openstack-tripleo-heattemplates/environments/cinder-netapp-config.yaml**.

See the NetApp Block [Storage](https://access.redhat.com/documentation/en/red-hat-openstack-platform/10/single/netapp-block-storage-back-end-guide) Back End Guide for full configuration information.

# CHAPTER 11. CONFIGURING CONTAINERIZED COMPUTE **NODES**

The director provides an option to integrate services from OpenStack's containerization project (kolla) into the Overcloud's Compute nodes. This includes creating Compute nodes that use Red Hat Enterprise Linux Atomic Host as a base operating system and individual containers to run different OpenStack services.

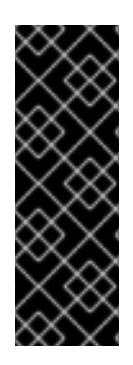

### IMPORTANT

Containerized Compute nodes are a Technology Preview feature. Technology Preview features are not fully supported under Red Hat Subscription Service Level Agreements (SLAs), may not be functionally complete, and are not intended for production use. However, these features provide early access to upcoming product innovations, enabling customers to test functionality and provide feedback during the development process. For more information on the support scope for features marked as technology previews, see [https://access.redhat.com/support/offerings/techpreview/.](https://access.redhat.com/support/offerings/techpreview/)

The director's core Heat template collection includes environment files to aid the configuration of containerized Compute nodes. These files include:

- **docker.yaml** The main environment file for configuring containerized Compute nodes.
- **docker-network.yaml** The environment file for containerized Compute nodes networking without network isolation.
- **docker-network-isolation.yaml** The environment file for containerized Compute nodes using network isolation.

### 11.1. INCREASING THE STACK DEPTH

To accommodate the number of resource stacks in the containerized compute Heat templates, you should increase the stack depth for OpenStack Orchestration (heat) on the undercloud. Use the following steps to increase the stack depth:

1. Edit the **/etc/heat/heat.conf** and search for the **max\_nested\_stack\_depth** parameter. Increase this parameter's value to **10**:

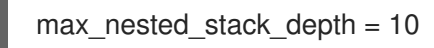

Save this file.

2. Restart the OpenStack Orchestration (heat) service:

sudo systemctl restart openstack-heat-engine.service

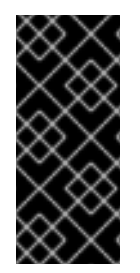

### IMPORTANT

Undercloud minor and major version updates can revert changes to the **/etc/heat/heat.conf** file. If necessary, set the **heat::engine::max\_nested\_stack\_depth** hieradata to ensure the stack depth is permanent. To set undercloud hieradata, point the **hieradata\_override** parameter in your **undercloud.conf** file to a file containing the custom hieradata.

# 11.2. EXAMINING THE CONTAINERIZED COMPUTE ENVIRONMENT FILE (DOCKER.YAML)

The **docker.yaml** file is the main environment file for the containerized Compute node configuration. It includes the entries in the **resource\_registry**:

resource\_registry: OS::TripleO::ComputePostDeployment: ../docker/compute-post.yaml OS::TripleO::NodeUserData: ../docker/firstboot/install\_docker\_agents.yaml

#### OS::TripleO::NodeUserData

Provides a Heat template that uses custom configuration on first boot. In this case, it installs the **openstack-heat-docker-agents** container on the Compute nodes when they first boot. This container provides a set of initialization scripts to configure the containerized Compute node and Heat hooks to communicate with the director.

#### OS::TripleO::ComputePostDeployment

Provides a Heat template with a set of post-configuration resources for Compute nodes. This includes a software configuration resource that provides a set of **tags** to Puppet:

ComputePuppetConfig: type: OS::Heat::SoftwareConfig properties: group: puppet options: enable\_hiera: True enable\_facter: False tags: package,file,concat,file\_line,nova\_config,neutron\_config,neutron\_agent\_ovs,neutron\_plugin\_ml2 inputs: - name: tripleo::packages::enable\_install type: Boolean default: True outputs: - name: result config: get\_file: ../puppet/manifests/overcloud\_compute.pp

These tags define the Puppet modules to pass to the **openstack-heat-docker-agents** container.

The **docker.yaml** file includes a **parameter** called **NovaImage** that replaces the standard **overcloudfull** image with a different image ( **[atomic-image](#page-93-0)**) when provisioning Compute nodes. See in Section 11.3, "Uploading the Atomic Host Image" for instructions on uploading this new image.

The **docker.yaml** file also includes a **parameter defaults** section that defines the Docker registry and images to use for our Compute node services. You can modify this section to use a local registry instead of the default registry.access.redhat.com. See Section 11.4, "Using a Local [Registry"](#page-94-0) for instructions on configuring a local registry.

# 11.3. UPLOADING THE ATOMIC HOST IMAGE

<span id="page-93-0"></span>The director requires a copy of the Cloud Image for Red Hat Enterprise Linux 7 Atomic Host imported into its image store as **atomic-image**. This is because the Compute node requires this image for the base OS during the provisioning phase of the Overcloud creation.

Download a copy of the Cloud Image from the Red Hat Enterprise Linux 7 Atomic Host product page [\(https://access.redhat.com/downloads/content/271/ver=/rhel---7/7.2.2-2/x86\\_64/product-software](https://access.redhat.com/downloads/content/271/ver=/rhel---7/7.2.2-2/x86_64/product-software)) and save it to the **images** subdirectory in the **stack** user's home directory.

Once the image download completes, import the image into the director as the **stack** user.

\$ glance image-create --name atomic-image --file ~/images/rhel-atomic-cloud-7.2-12.x86\_64.qcow2 - -disk-format qcow2 --container-format bare

This imports the image alongside the other Overcloud images.

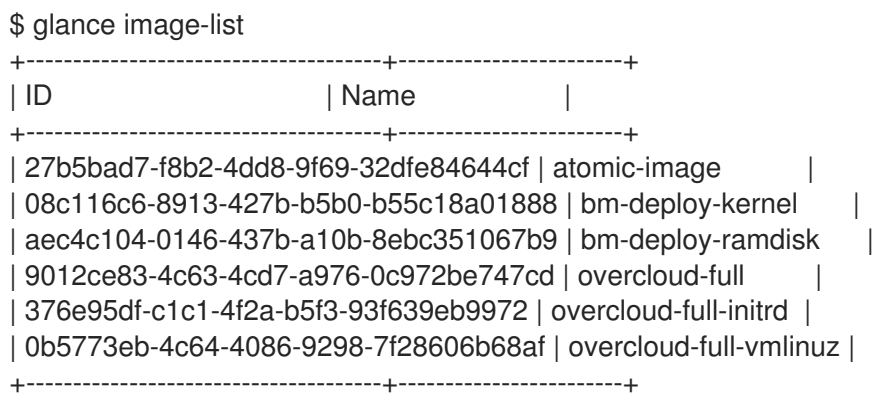

## 11.4. USING A LOCAL REGISTRY

The default configuration uses Red Hat's container registry for image downloads. However, as an optional step, you can use a local registry to conserve bandwidth during the Overcloud creation process.

You can use an existing local registry or install a new one. To install a new registry, use the instructions in "Get Started with Docker [Formatted](https://access.redhat.com/documentation/en-us/red_hat_enterprise_linux_atomic_host/7/html/getting_started_with_containers/get_started_with_docker_formatted_container_images) Container Images" in *Getting Started with Containers* .

Pull the required images into your registry:

\$ sudo docker pull registry.access.redhat.com/rhosp10\_tech\_preview/openstack-nova-compute:latest \$ sudo docker pull registry.access.redhat.com/rhosp10\_tech\_preview/openstack-data:latest \$ sudo docker pull registry.access.redhat.com/rhosp10\_tech\_preview/openstack-nova-libvirt:latest \$ sudo docker pull registry.access.redhat.com/rhosp10\_tech\_preview/openstack-neutronopenvswitch-agent:latest

\$ sudo docker pull registry.access.redhat.com/rhosp10\_tech\_preview/openstack-openvswitchvswitchd:latest

\$ sudo docker pull registry.access.redhat.com/rhosp10\_tech\_preview/openstack-openvswitch-dbserver:latest

\$ sudo docker pull registry.access.redhat.com/rhosp10\_tech\_preview/openstack-heat-dockeragents:latest

After pulling the images, tag them with the proper registry host:

\$ sudo docker tag registry.access.redhat.com/rhosp10\_tech\_preview/openstack-nova-compute:latest localhost:8787/registry.access.redhat.com/openstack-nova-compute:latest \$ sudo docker tag registry.access.redhat.com/rhosp10\_tech\_preview/openstack-data:latest

<span id="page-94-0"></span>localhost:8787/registry.access.redhat.com/openstack-data:latest \$ sudo docker tag registry.access.redhat.com/rhosp10\_tech\_preview/openstack-nova-libvirt:latest localhost:8787/registry.access.redhat.com/openstack-nova-libvirt:latest \$ sudo docker tag registry.access.redhat.com/rhosp10\_tech\_preview/openstack-neutronopenvswitch-agent:latest localhost:8787/registry.access.redhat.com/openstack-neutron-openvswitchagent:latest \$ sudo docker tag registry.access.redhat.com/rhosp10\_tech\_preview/openstack-openvswitchvswitchd:latest localhost:8787/registry.access.redhat.com/openstack-openvswitch-vswitchd:latest \$ sudo docker tag registry.access.redhat.com/rhosp10\_tech\_preview/openstack-openvswitch-dbserver:latest localhost:8787/registry.access.redhat.com/openstack-openvswitch-db-server:latest

\$ sudo docker tag registry.access.redhat.com/rhosp10\_tech\_preview/openstack-heat-dockeragents:latest localhost:8787/registry.access.redhat.com/openstack-heat-docker-agents:latest

Push them to the registry:

\$ sudo docker push localhost:8787/registry.access.redhat.com/openstack-nova-compute:latest \$ sudo docker push localhost:8787/registry.access.redhat.com/openstack-data:latest

\$ sudo docker push localhost:8787/registry.access.redhat.com/openstack-nova-libvirt:latest

\$ sudo docker push localhost:8787/registry.access.redhat.com/openstack-neutron-openvswitchagent:latest

\$ sudo docker push localhost:8787/registry.access.redhat.com/openstack-openvswitchvswitchd:latest

\$ sudo docker push localhost:8787/registry.access.redhat.com/openstack-openvswitch-dbserver:latest

\$ sudo docker push localhost:8787/registry.access.redhat.com/openstack-heat-docker-agents:latest

Create a copy of the main **docker.yaml** environment file in the **templates** subdirectory:

\$ cp /usr/share/openstack-tripleo-heat-templates/environments/docker.yaml ~/templates/.

Edit the file and modify the **resource\_registry** to use absolute paths:

resource\_registry: OS::TripleO::ComputePostDeployment: /usr/share/openstack-tripleo-heattemplates/docker/compute-post.yaml OS::TripleO::NodeUserData: /usr/share/openstack-tripleo-heattemplates/docker/firstboot/install\_docker\_agents.yaml

Set **DockerNamespace** in **parameter\_defaults** to your registry URL. Also set **DockerNamespaceIsRegistry** to **true** For example:

parameter\_defaults: DockerNamespace: registry.example.com:8787/registry.access.redhat.com DockerNamespaceIsRegistry: true

Your local registry now has the required docker images and the containerized Compute configuration is now set to use that registry.

# 11.5. INCLUDING ENVIRONMENT FILES IN THE OVERCLOUD DEPLOYMENT

When running the Overcloud creation, include the main environment file (**docker.yaml**) and the network environment file (**docker-network.yaml**) for the containerized Compute nodes along with the **openstack overcloud deploy** command. For example:

\$ openstack overcloud deploy --templates -e /usr/share/openstack-tripleo-heattemplates/environments/docker.yaml -e /usr/share/openstack-tripleo-heattemplates/environments/docker-network.yaml [OTHER OPTIONS] ...

The containerized Compute nodes also function in an Overcloud with network isolation. This also requires the main environment file along with the network isolation file (**docker-networkisolation.yaml**). Add these files before the network isolation files from Chapter 7, *Isolating [Networks](#page-70-1)* . For example:

openstack overcloud deploy --templates -e /usr/share/openstack-tripleo-heattemplates/environments/docker.yaml -e /usr/share/openstack-tripleo-heattemplates/environments/docker-network-isolation.yaml -e /usr/share/openstack-tripleo-heattemplates/environments/net-single-nic-with-vlans.yaml -e /usr/share/openstack-tripleo-heattemplates/environments/network-isolation.yaml [OTHER OPTIONS] ...

The director creates an Overcloud with containerized Compute nodes.

# CHAPTER 12. MONITORING TOOLS CONFIGURATION

Monitoring tools are an optional suite of tools designed to help operators maintain an OpenStack environment. The tools perform the following functions:

- Centralized logging: Allows you gather logs from all components in the OpenStack environment in one central location. You can identify problems across all nodes and services, and optionally, export the log data to Red Hat for assistance in diagnosing problems.
- Availability monitoring: Allows you to monitor all components in the OpenStack environment and determine if any components are currently experiencing outages or are otherwise not functional. You can also receive notifications when problems occur to optimize your response time.

# 12.1. ARCHITECTURE

Monitoring tools use a client-server model with the client deployed onto the Red Hat OpenStack Platform overcloud nodes. The Fluentd service provides client-side centralized logging (CL) and the Sensu client service provides client-side availability monitoring (AM).

### 12.1.1. Centralized Logging

Centralized logging allows you to have one central place to view logs across your entire OpenStack environment. These logs come from the operating system, such as syslog and audit log files, infrastructure components such as RabbitMQ and MariaDB, and OpenStack services such as Identity, Compute, and others.

The centralized logging toolchain consists of a number of components, including:

- Log Collection Agent (Fluentd)
- Log Relay/Transformer (Fluentd)
- Data Store (Elasticsearch)
- API/Presentation Layer (Kibana)

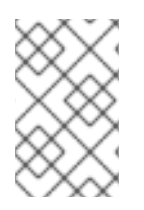

### **NOTE**

The director does not deploy the server-side components for centralized logging. Red Hat does not support server-side components including the Elasticsearch database, Kibana, and Fluentd with plugins running as a log aggregator.

The centralized logging components and their interactions are laid out in the following diagrams:

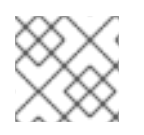

### **NOTE**

Items shown in blue denote Red Hat-supported components.

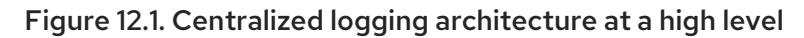

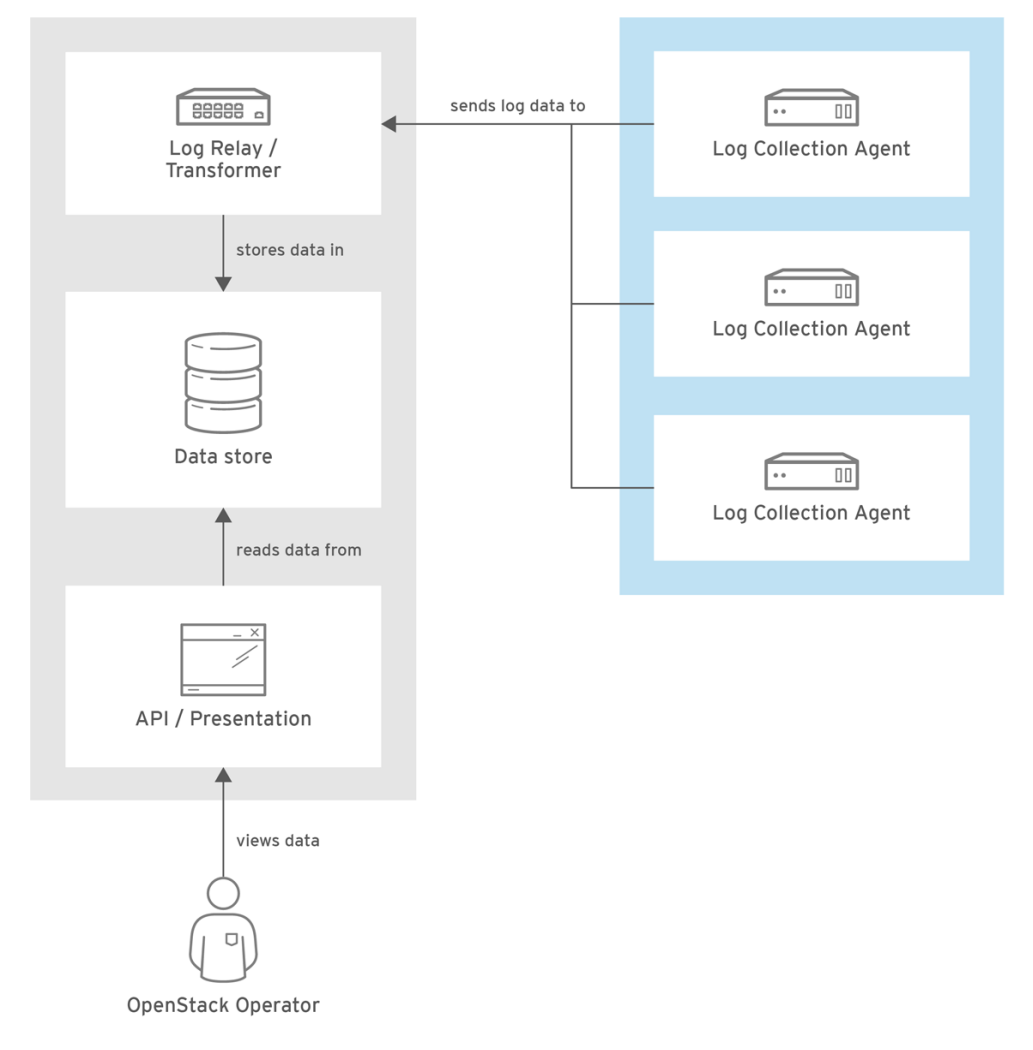

OPENSTACK\_435795\_0117

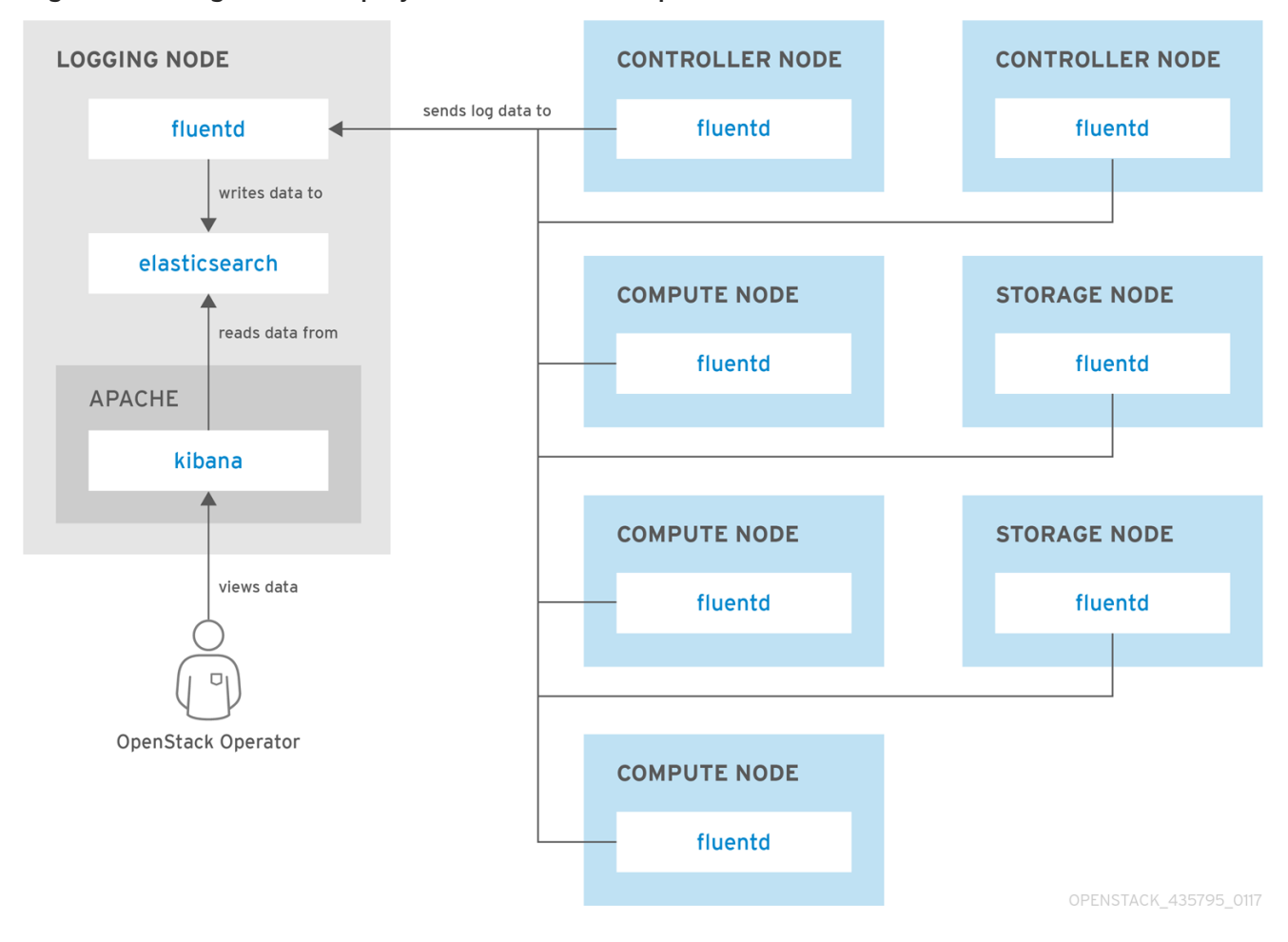

#### Figure 12.2. Single-node deployment for Red Hat OpenStack Platform

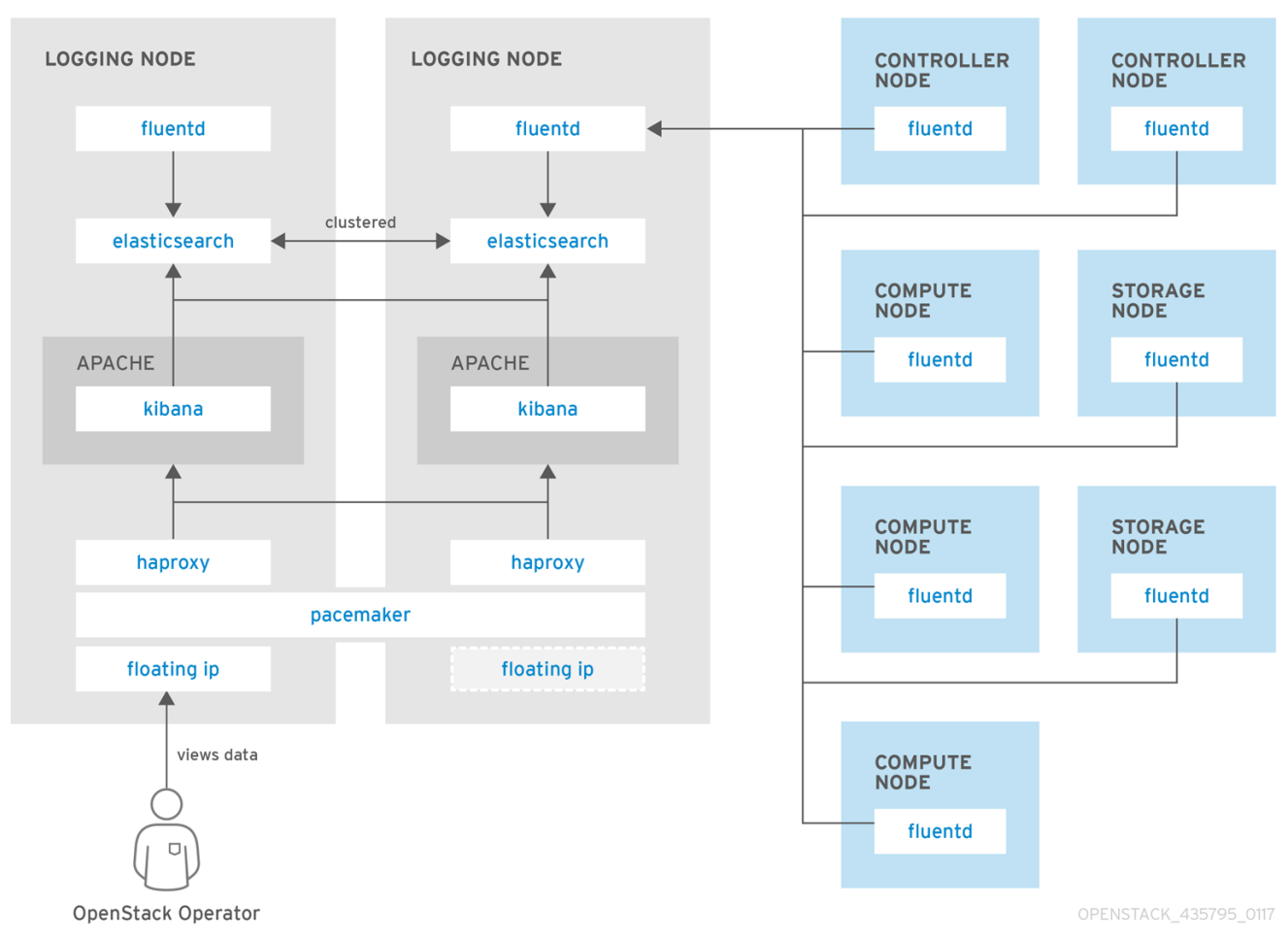

#### Figure 12.3. HA deployment for Red Hat OpenStack Platform

### 12.1.2. Availability Monitoring

Availability monitoring allows you to have one central place to monitor the high-level functionality of all components across your entire OpenStack environment.

The availability monitoring toolchain consists of a number of components, including:

- Monitoring Agent (Sensu client)
- Monitoring Relay/Proxy (RabbitMQ)
- Monitoring Controller/Server (Sensu server)  $\bullet$
- API/Presentation Layer (Uchiwa)  $\bullet$

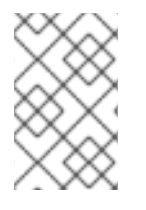

#### **NOTE**

The director does not deploy the server-side components for availability monitoring. Red Hat does not support server-side components including Uchiwa, Sensu Server, the Sensu API plus RabbitMQ, and a Redis instance running on a monitoring node.

The availability monitoring components and their interactions are laid out in the following diagrams:

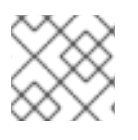

#### **NOTE**

Items shown in blue denote Red Hat-supported components.

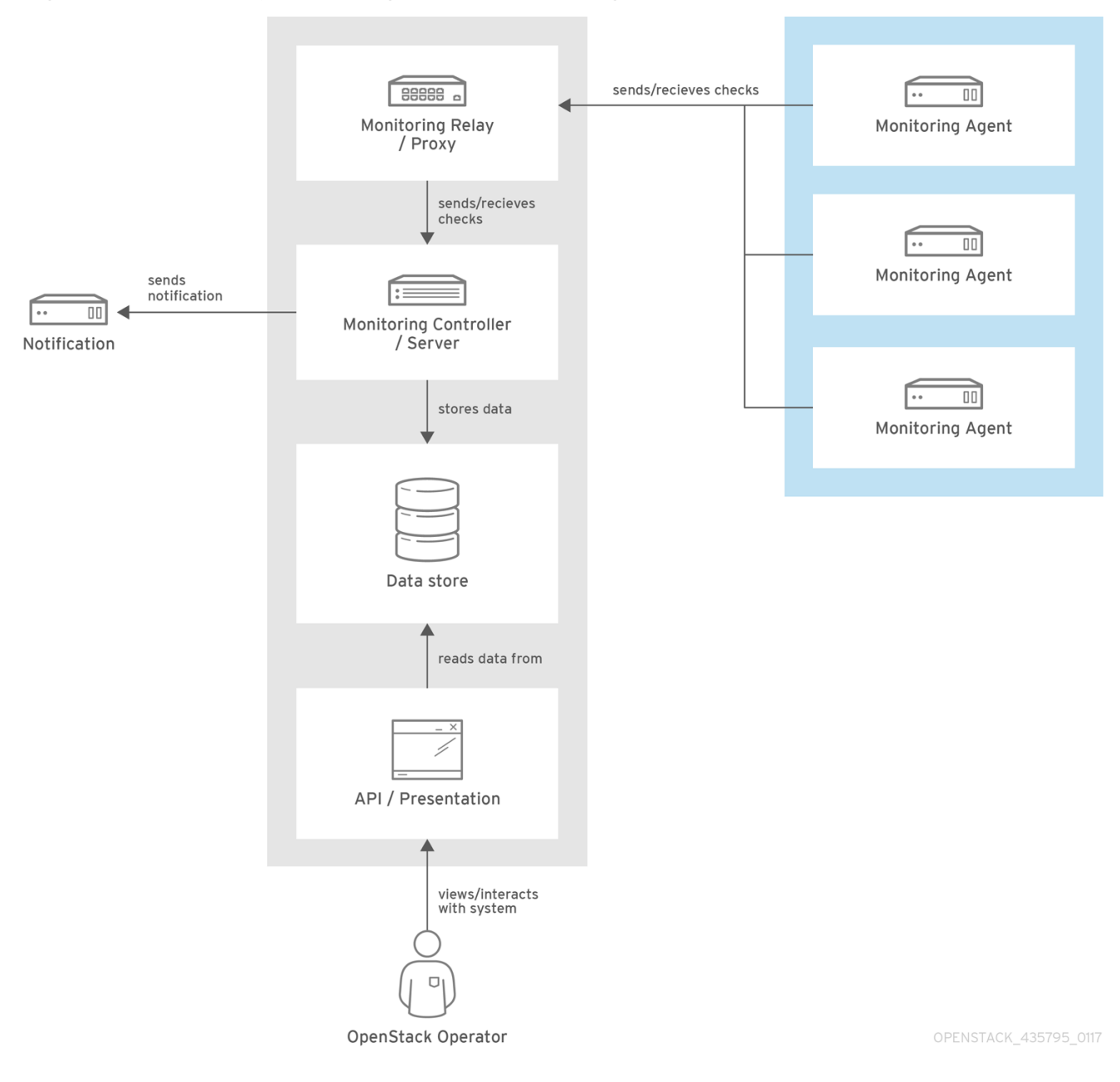

### Figure 12.4. Availability monitoring architecture at a high level

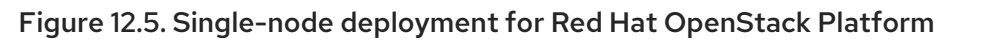

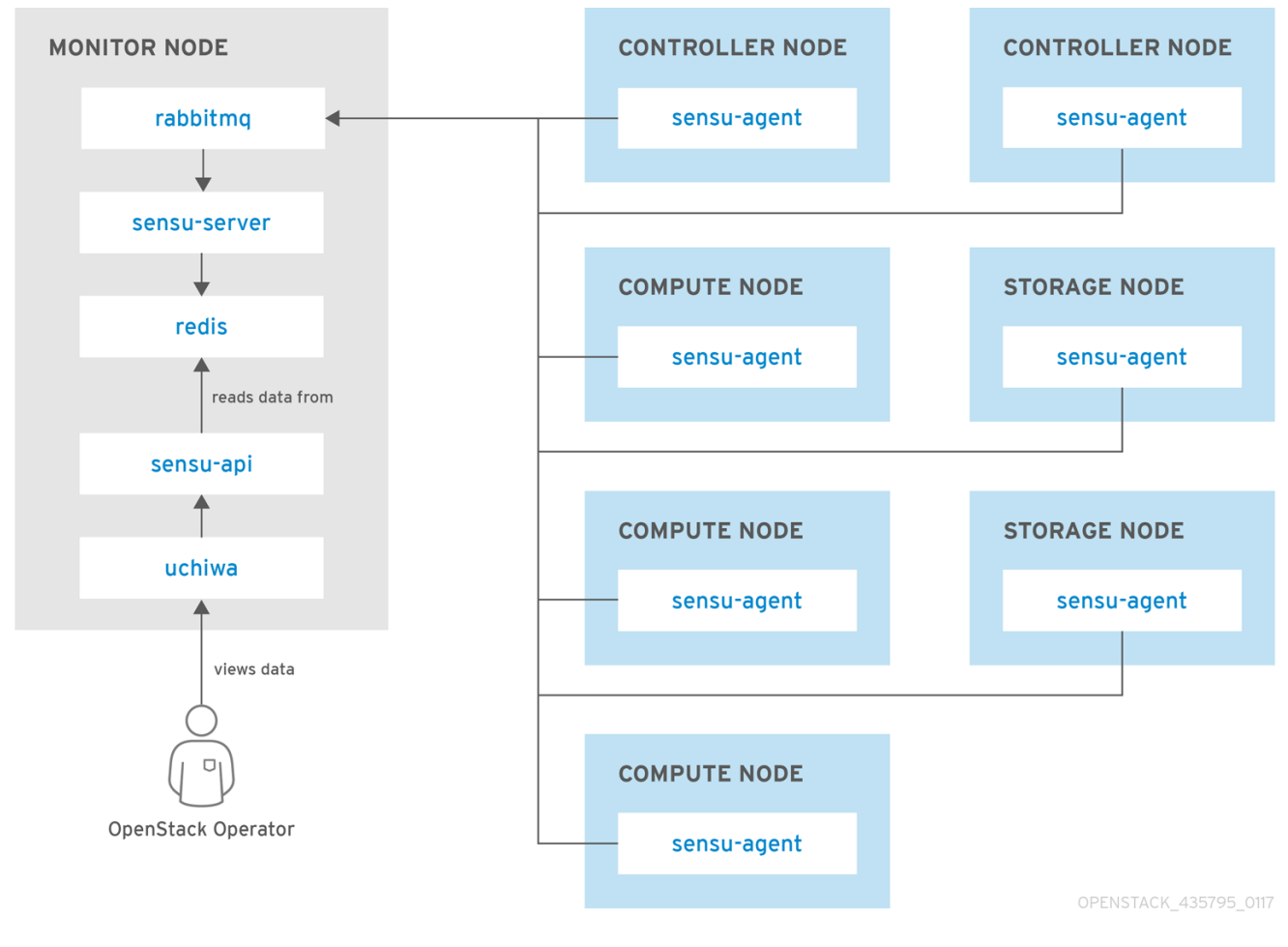

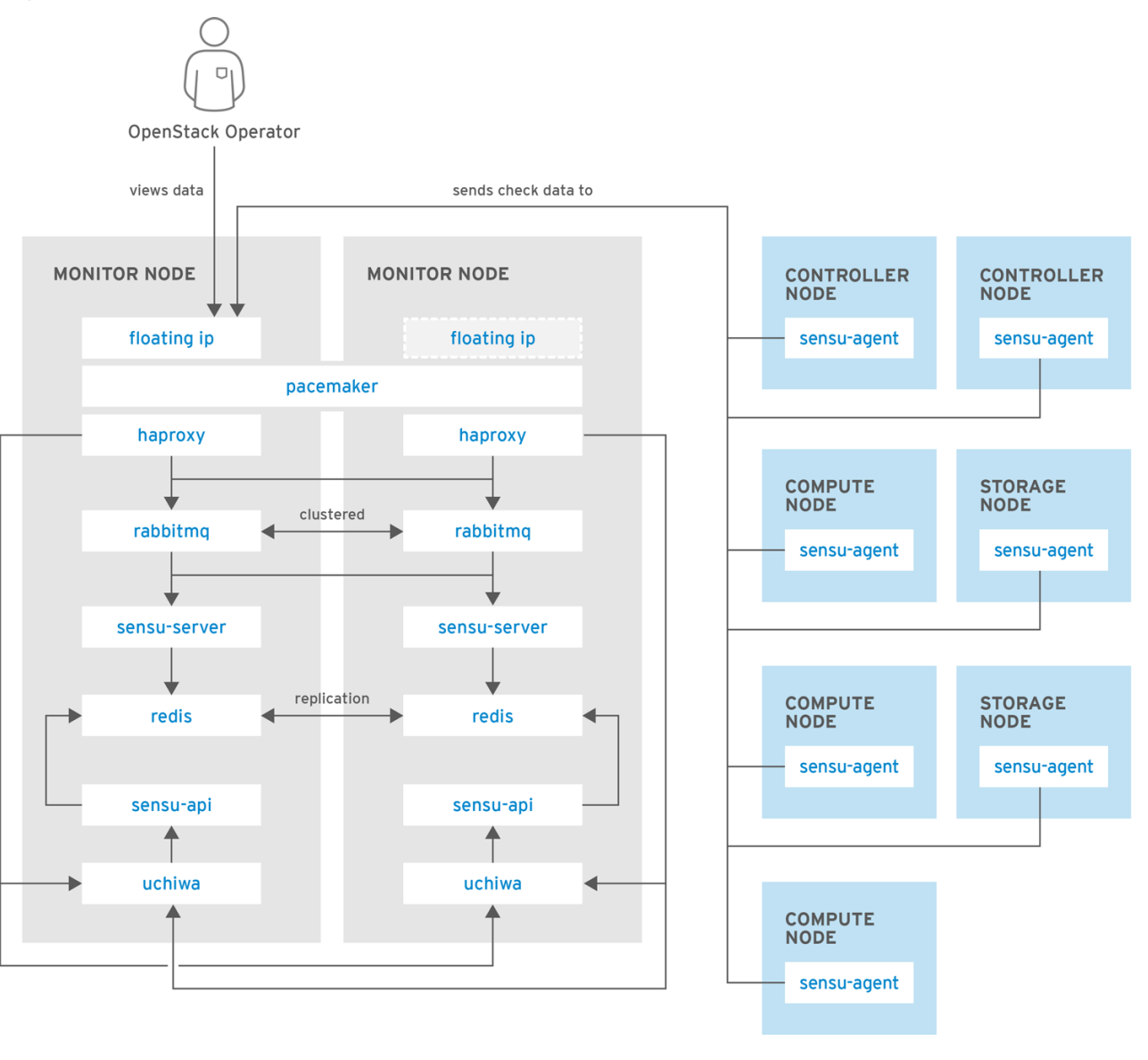

Figure 12.6. HA deployment for Red Hat OpenStack Platform

OPENSTACK\_435795\_0117

# 12.2. INSTALL THE CLIENT-SIDE TOOLS

Prior to overcloud deployment, you need to determine the configuration settings to apply to each client. Copy the example environment files from the director's Heat template collection and modify them to suit your environment.

### 12.2.1. Set Centralized Logging Client Parameters

For Fluentd configuration settings, copy **/usr/share/openstack-tripleo-heattemplates/environments/logging-environment.yaml** and modify the file to suit your environment. For example:

### Simple configuration

```
resource_registry:
OS::TripleO::Services::FluentdClient: ../puppet/services/logging/fluentd-client.yaml
```
parameter\_defaults:

- LoggingServers: - host: log0.example.com port: 24224 - host: log1.example.com port: 24224 Example SSL configuration ## (note the use of port 24284 for ssl connections) resource\_registry: OS::TripleO::Services::FluentdClient: ../puppet/services/logging/fluentd-client.yaml parameter\_defaults: LoggingServers: - host: 192.0.2.11 port: 24284 LoggingUsesSSL: true LoggingSharedKey: secret LoggingSSLCertificate: | -----BEGIN CERTIFICATE-----
	- ...certificate data here...
	- -----END CERTIFICATE-----
	- **LoggingServers** The destination system that will receive Fluentd log messages.
	- **LoggingUsesSSL** Setting that determines whether **secure forward** is used when forwarding log messages.
	- **LoggingSharedKey** The shared secret used by **secure\_forward**.
	- **LoggingSSLCertificate** The PEM-encoded contents of the SSL CA certificate.

### 12.2.2. Set Availability Monitoring Client Parameters

For the Sensu client configuration settings, copy **/usr/share/openstack-tripleo-heattemplates/environments/monitoring-environment.yaml** and modify the file to suit your environment. For example:

**MonitoringRabbit\*** - These parameters connect the Sensu client services to the RabbitMQ

```
resource_registry:
OS::TripleO::Services::SensuClient: ../puppet/services/monitoring/sensu-client.yaml
```
parameter\_defaults: MonitoringRabbitHost: 10.10.10.10 MonitoringRabbitPort: 5672 MonitoringRabbitUserName: sensu MonitoringRabbitPassword: sensu MonitoringRabbitUseSSL: false MonitoringRabbitVhost: "/sensu" SensuClientCustomConfig: api: warning: 10 critical: 20

- **MonitoringRabbit\*** These parameters connect the Sensu client services to the RabbitMQ instance that runs on the monitoring server.
- **MonitoringRabbitUseSSL** This parameter is not currently available for availability monitoring.
- **SensuClientCustomConfig** Specify additional Sensu client configuration. Defines the OpenStack credentials to be used, including username/password, auth\_url, tenant, and region.

### 12.2.3. Install Operational Tools on Overcloud Nodes

Include the modified YAML files with your **openstack overcloud deploy** command to install the Sensu client and Fluentd tools on all overcloud nodes. For example:

\$ openstack overcloud deploy --templates -e /usr/share/openstack-tripleo-heattemplates/environments/network-isolation.yaml -e network-environment.yaml -e ~/templates/monitoring-environment.yaml -e ~/templates/logging-environment.yaml --control-scale 3 --compute-scale 1 --ntp-server 192.168.122.10

# 12.3. INSTALL THE SERVER-SIDE COMPONENTS

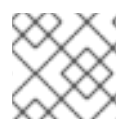

### **NOTE**

Red Hat does not support the server-side components and their deployment process.

You can use the **opstools-ansible** playbook to install the server-side components onto Red Hat Enterprise Linux 7. These server-side components include availability monitoring and centralized logging services that complement the Red Hat-supported client-side components. The most tested **opstools-ansible** scenario is the deployment of server-side components onto CentOS 7. Detailed instructions can be found in the **README.md**: <https://github.com/centos-opstools/opstools-ansible>

# 12.4. MONITOR THE OPENSTACK PLATFORM

See the Sensu documentation for further details about the Sensu stack infrastructure: <https://sensuapp.org/docs/latest/overview/architecture.html>

Red Hat supplies a set of check scripts in the **osops-tools-monitoring-oschecks** package. The majority of the check scripts only check the API connection to the OpenStack component. However, certain scripts also perform additional OpenStack resource tests for OpenStack Compute (nova), OpenStack Block Storage (cinder), OpenStack Image (glance), and OpenStack Networking (neutron). For example, the OpenStack Identity (keystone) API check gives the following result when **keystone** is running:

OK: Got a token, Keystone API is working.

# 12.5. VALIDATE THE SENSU CLIENT INSTALLATION

1. Check the status of the **sensu-client** on each overcloud node:

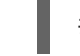

- # systemctl status sensu-client
- 2. Review the error log for any issues: **/var/log/sensu/sensu-client.log**

3. Verify that each overcloud node has the **/etc/sensu/conf.d/rabbitmq.json** file that sets the IP address of the monitoring server.

# 12.6. REVIEW THE STATE OF A NODE

If you have a deployment of the Uchiwa dashboard, you can use it with the Sensu server to review the state of your nodes:

1. Login to the Uchiwa dashboard and click the **Data Center** tab to confirm that the Data Center is operational.

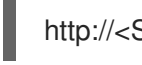

http://<SERVER\_IP\_ADDRESS>/uchiwa

- 2. Check that all overcloud nodes are in a **Connected** state.
- 3. At a suitable time, reboot one of the overcloud nodes and review the rebooted node's status in the Uchiwa dashboard. After the reboot completes, verify that the node successfully reconnects to the Sensu server and starts executing checks.

# 12.7. REVIEW THE STATE OF AN OPENSTACK SERVICE

This example tests the monitoring of the **openstack-ceilometer-central** service.

1. Confirm that the **openstack-ceilometer-central** service is running:

systemctl status openstack-ceilometer-central.service

- 2. Connect to the Uchiwa dashboard and confirm that a successful **ceilometer** check is present and running as defined in the **ceilometer** JSON file.
- 3. Stop the **openstack-ceilometer-central** service.

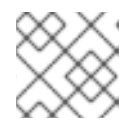

#### **NOTE**

This may disrupt services, so run this test at an appropriate time.

systemctl stop openstack-ceilometer-central.service

- 4. Log in to the Uchiwa dashboard and confirm that the failed **ceilometer** check has been reported.
- 5. Start the **openstack-ceilometer-central** service:

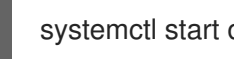

systemctl start openstack-ceilometer-central.service

6. Log in to the Uchiwa dashboard and view the time interval between the **ceilometer** check reports to confirm that the check runs in the time interval defined in the **ceilometer** JSON file.

# CHAPTER 13. SECURITY ENHANCEMENTS

The following sections provide some suggestions to harden the security of your overcloud.

## 13.1. MANAGING THE OVERCLOUD FIREWALL

Each of the core OpenStack Platform services contains firewall rules in their respective composable service templates. This automatically creates a default set of firewall rules for each overcloud node.

The overcloud Heat templates contain a set of parameters to help with additional firewall management:

#### **ManageFirewall**

Defines whether to automatically manage the firewall rules. Set to **true** to allow Puppet to automatically configure the firewall on each node. Set to **false** if you want to manually manage the firewall. The default is **true**.

#### PurgeFirewallRules

Defines whether to purge the default Linux firewall rules before configuring new ones. The default is **false**.

If **ManageFirewall** is set to **true**, you can create additional firewall rules on deployment. Set the **[tripleo::firewall::firewall\\_rules](#page-28-0)** hieradata using a configuration hook (see Section 4.5, "Puppet: Customizing Hieradata for Roles") in an environment file for your overcloud. This hieradata is a hash containing the firewall rule names and their respective parameters as keys, all of which are optional:

#### port

The port associated to the rule.

#### dport

The destination port associated to the rule.

#### sport

The source port associated to the rule.

#### proto

The protocol associated to the rule. Defaults to **tcp**.

#### action

The action policy associated to the rule. Defaults to **accept**.

#### iump

The chain to jump to. If present, it overrides **action**.

#### state

An Array of states associated to the rule. Defaults to **['NEW']**.

#### source

The source IP address associated to the rule.

#### iniface

The network interface associated to the rule.

#### chain

The chain associated to the rule. Defaults to **INPUT**.

#### destination

The destination CIDR associated to the rule.

The following example demonstrates the syntax of the firewall rule format:

```
ExtraConfig:
tripleo::firewall::firewall_rules:
 '300 allow custom application 1':
  port: 999
  proto: udp
  action: accept
 '301 allow custom application 2':
  port: 8081
  proto: tcp
  action: accept
```
This applies two additional firewall rules to all nodes through **ExtraConfig**.

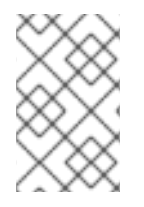

### **NOTE**

Each rule name becomes the comment for the respective **iptables** rule. Note also each rule name starts with a three-digit prefix to help Puppet order all defined rules in the final **iptables** file. The default OpenStack Platform rules use prefixes in the 000 to 200 range.

## 13.2. CHANGING THE SIMPLE NETWORK MANAGEMENT PROTOCOL (SNMP) STRINGS

The director provides a default read-only SNMP configuration for your overcloud. It is advisable to change the SNMP strings to mitigate the risk of unauthorized users learning about your network devices.

Set the following hieradata using the **ExtraConfig** hook in an environment file for your overcloud:

#### snmp::ro\_community

IPv4 read-only SNMP community string. The default value is **public**.

#### snmp::ro\_community6

IPv6 read-only SNMP community string. The default value is **public**.

#### snmp::ro\_network

Network that is allowed to **RO query** the daemon. This value can be a string or an array. Default value is **127.0.0.1**.

#### snmp::ro\_network6

Network that is allowed to **RO query** the daemon with IPv6. This value can be a string or an array. The default value is **::1/128**.

#### snmp::snmpd\_config

Array of lines to add to the *snmpd.conf* file as a safety valve. The default value is **[]**. See the SNMP [Configuration](http://www.net-snmp.org/docs/man/snmpd.conf.html) File web page for all available options.

For example:

parameter\_defaults: ExtraConfig: snmp::ro\_community: mysecurestring snmp::ro\_community6: myv6securestring

This changes the read-only SNMP community string on all nodes.
## 13.3. CHANGING THE SSL/TLS CIPHER AND RULES FOR HAPROXY

If you enabled SSL/TLS in the overcloud (see Chapter 9, *Enabling SSL/TLS on the [Overcloud](#page-84-0)* ), you might want to harden the SSL/TLS ciphers and rules used with the HAProxy configuration. This helps avoid SSL/TLS vulnerabilities, such as the POODLE [vulnerability.](https://access.redhat.com/solutions/1291123)

Set the following hieradata using the **ExtraConfig** hook in an environment file for your overcloud:

#### tripleo::haproxy::ssl\_cipher\_suite

The cipher suite to use in HAProxy.

#### tripleo::haproxy::ssl\_options

The SSL/TLS rules to use in HAProxy.

For example, you might aim to use the following cipher and rules:

- Cipher: **ECDHE-ECDSA-CHACHA20-POLY1305:ECDHE-RSA-CHACHA20- POLY1305:ECDHE-ECDSA-AES128-GCM-SHA256:ECDHE-RSA-AES128-GCM-SHA256:ECDHE-ECDSA-AES256-GCM-SHA384:ECDHE-RSA-AES256-GCM-SHA384:DHE-RSA-AES128-GCM-SHA256:DHE-RSA-AES256-GCM-SHA384:ECDHE-ECDSA-AES128- SHA256:ECDHE-RSA-AES128-SHA256:ECDHE-ECDSA-AES128-SHA:ECDHE-RSA-AES256-SHA384:ECDHE-RSA-AES128-SHA:ECDHE-ECDSA-AES256-SHA384:ECDHE-ECDSA-AES256-SHA:ECDHE-RSA-AES256-SHA:DHE-RSA-AES128-SHA256:DHE-RSA-AES128-SHA:DHE-RSA-AES256-SHA256:DHE-RSA-AES256-SHA:ECDHE-ECDSA-DES-CBC3-SHA:ECDHE-RSA-DES-CBC3-SHA:EDH-RSA-DES-CBC3-SHA:AES128-GCM-SHA256:AES256-GCM-SHA384:AES128-SHA256:AES256-SHA256:AES128-SHA:AES256- SHA:DES-CBC3-SHA:!DSS**
- Rules: **no-sslv3 no-tls-tickets**

Create an environment file with the following content:

```
parameter_defaults:
```
ExtraConfig: tripleo::haproxy::ssl\_cipher\_suite: ECDHE-ECDSA-CHACHA20-POLY1305:ECDHE-RSA-CHACHA20-POLY1305:ECDHE-ECDSA-AES128-GCM-SHA256:ECDHE-RSA-AES128-GCM-SHA256:ECDHE-ECDSA-AES256-GCM-SHA384:ECDHE-RSA-AES256-GCM-SHA384:DHE-RSA-AES128-GCM-SHA256:DHE-RSA-AES256-GCM-SHA384:ECDHE-ECDSA-AES128- SHA256:ECDHE-RSA-AES128-SHA256:ECDHE-ECDSA-AES128-SHA:ECDHE-RSA-AES256- SHA384:ECDHE-RSA-AES128-SHA:ECDHE-ECDSA-AES256-SHA384:ECDHE-ECDSA-AES256- SHA:ECDHE-RSA-AES256-SHA:DHE-RSA-AES128-SHA256:DHE-RSA-AES128-SHA:DHE-RSA-AES256-SHA256:DHE-RSA-AES256-SHA:ECDHE-ECDSA-DES-CBC3-SHA:ECDHE-RSA-DES-CBC3-SHA:EDH-RSA-DES-CBC3-SHA:AES128-GCM-SHA256:AES256-GCM-SHA384:AES128- SHA256:AES256-SHA256:AES128-SHA:AES256-SHA:DES-CBC3-SHA:!DSS

tripleo::haproxy::ssl\_options: no-sslv3 no-tls-tickets

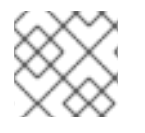

#### **NOTE**

The cipher collection is one continuous line.

Include this environment file with your overcloud creation.

# CHAPTER 14. OTHER CONFIGURATIONS

## 14.1. CONFIGURING EXTERNAL LOAD BALANCING

An Overcloud uses multiple Controllers together as a high availability cluster, which ensures maximum operational performance for your OpenStack services. In addition, the cluster provides load balancing for access to the OpenStack services, which evenly distributes traffic to the Controller nodes and reduces server overload for each node. It is also possible to use an external load balancer to perform this distribution. For example, an organization might use their own hardware-based load balancer to handle traffic distribution to the Controller nodes.

For more information about configuring external load balancing, see the dedicated External Load Balancing for the Overcloud guide for full [instructions.](https://access.redhat.com/documentation/en/red-hat-openstack-platform/10/paged/external-load-balancing-for-the-overcloud)

## 14.2. CONFIGURING IPV6 NETWORKING

As a default, the Overcloud uses Internet Protocol version 4 (IPv4) to configure the service endpoints. However, the Overcloud also supports Internet Protocol version 6 (IPv6) endpoints, which is useful for organizations that support IPv6 infrastructure. The director includes a set of environment files to help with creating IPv6-based Overclouds.

For more information about configuring IPv6 in the Overcloud, see the dedicated IPv6 Networking for the Overcloud guide for full [instructions.](https://access.redhat.com/documentation/en/red-hat-openstack-platform/10/single/ipv6-networking-for-the-overcloud)

## APPENDIX A. NETWORK ENVIRONMENT OPTIONS

#### Table A.1. Network Environment Options

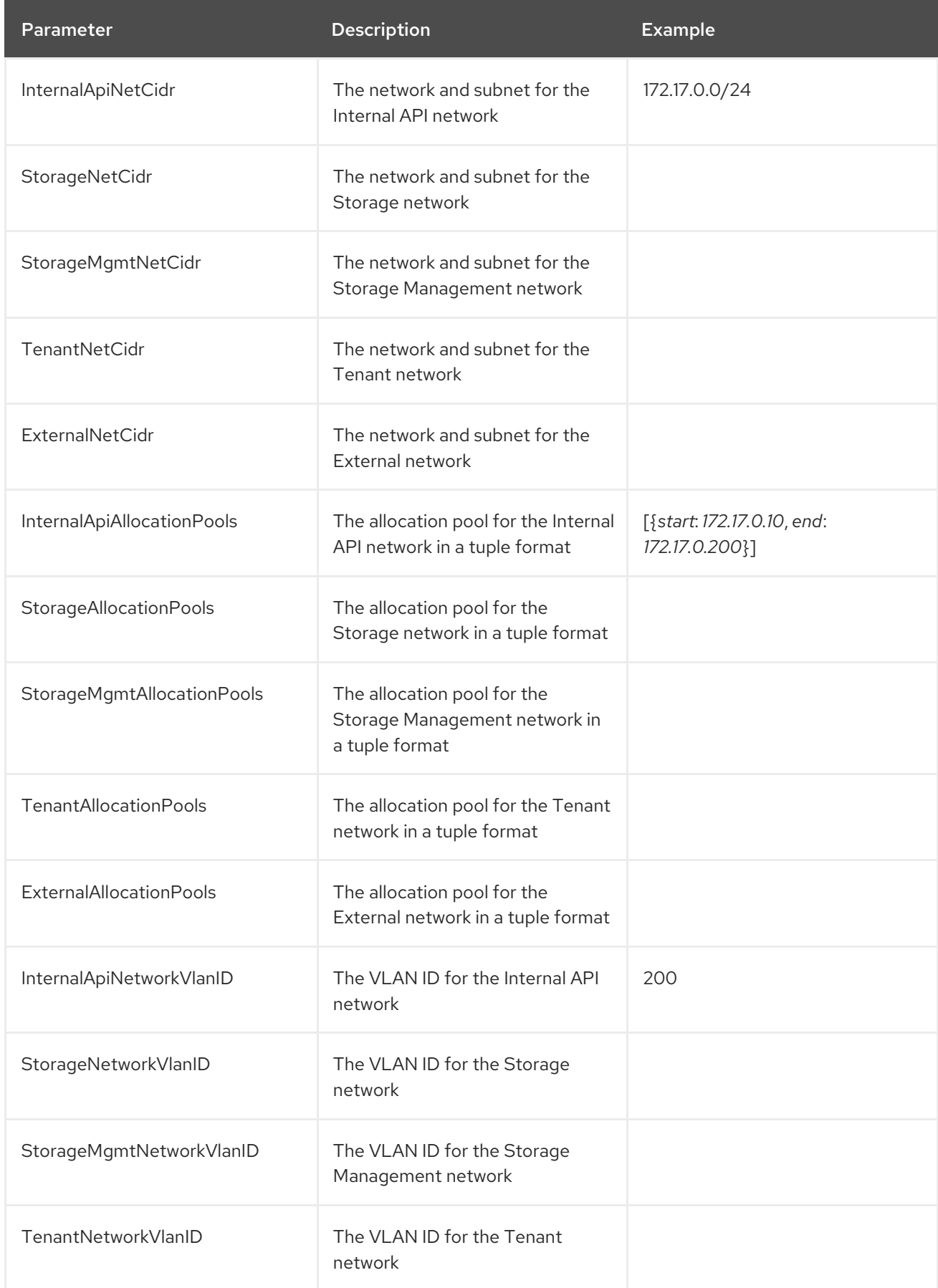

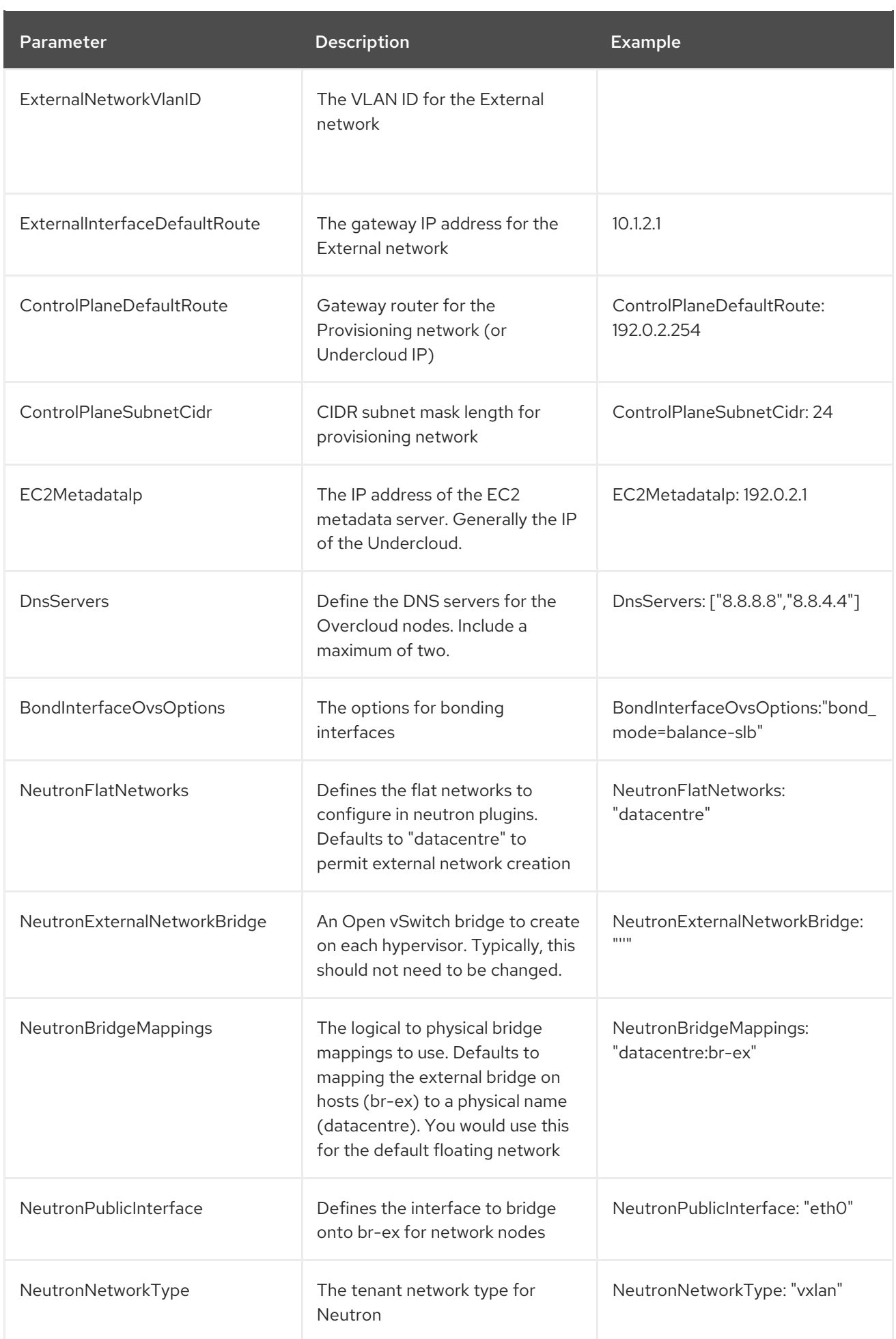

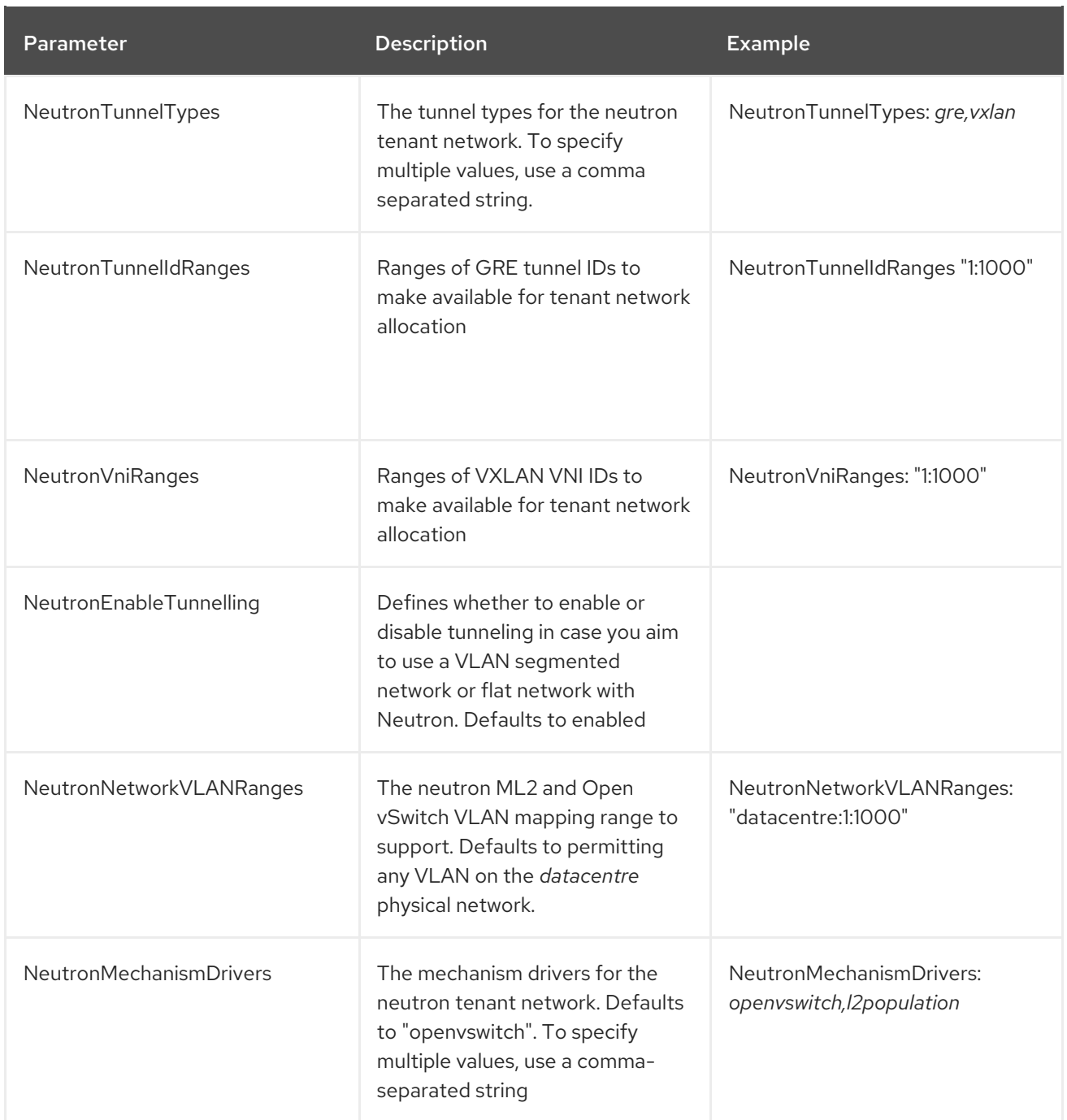

# APPENDIX B. NETWORK INTERFACE TEMPLATE EXAMPLES

This appendix provides a few example Heat templates to demonstrate network interface configuration.

## B.1. CONFIGURING INTERFACES

Individual interfaces might require modification. The example below shows modifications required to use the second NIC to connect to an infrastructure network with DHCP addresses, and to use the third and fourth NICs for the bond:

```
network_config:
# Add a DHCP infrastructure network to nic2
-
 type: interface
 name: nic2
 use_dhcp: true
-
 type: ovs_bridge
 name: br-bond
 members:
   -
   type: ovs_bond
    name: bond1
    ovs_options: {get_param: BondInterfaceOvsOptions}
    members:
     # Modify bond NICs to use nic3 and nic4
     -
      type: interface
      name: nic3
      primary: true
     -
      type: interface
      name: nic4
```
The network interface template uses either the actual interface name ("eth0", "eth1", "enp0s25") or a set of numbered interfaces ("nic1", "nic2", "nic3"). The network interfaces of hosts within a role do not have to be exactly the same when using numbered interfaces (**nic1**, **nic2**, etc.) instead of named interfaces (**eth0**, **eno2**, etc.). For example, one host might have interfaces **em1** and **em2**, while another has **eno1** and **eno2**, but you can refer to both hosts' NICs as **nic1** and **nic2**.

The order of numbered interfaces corresponds to the order of named network interface types:

- **ethX** interfaces, such as **eth0**, **eth1**, etc. These are usually onboard interfaces.
- **enoX** interfaces, such as **eno0**, **eno1**, etc. These are usually onboard interfaces.
- **e enX** interfaces, sorted alpha numerically, such as **enp3s0, enp3s1, ens3**, etc. These are usually add-on interfaces.

The numbered NIC scheme only takes into account the interfaces that are live, for example, if they have a cable attached to the switch. If you have some hosts with four interfaces and some with six interfaces, you should use **nic1** to **nic4** and only plug four cables on each host.

## B.2. CONFIGURING ROUTES AND DEFAULT ROUTES

There are two ways a host has default routes set. If the interface is using DHCP and the DHCP server offers a gateway address, the system uses a default route for that gateway. Otherwise, you can set a default route on an interface with a static IP.

Although the Linux kernel supports multiple default gateways, it only uses the one with the lowest metric. If there are multiple DHCP interfaces, this can result in an unpredictable default gateway. In this case, it is recommended to set **defroute=no** for interfaces other than the one using the default route.

For example, you might want a DHCP interface (**nic3**) to be the default route. Use the following YAML to disable the default route on another DHCP interface (**nic2**):

# No default route on this DHCP interface - type: interface name: nic2 use\_dhcp: true defroute: false # Instead use this DHCP interface as the default route - type: interface name: nic3 use\_dhcp: true

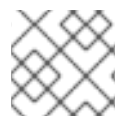

#### **NOTE**

The **defroute** parameter only applies to routes obtained through DHCP.

To set a static route on an interface with a static IP, specify a route to the subnet. For example, you can set a route to the 10.1.2.0/24 subnet through the gateway at 172.17.0.1 on the Internal API network:

- type: vlan device: bond1 vlan id: {get\_param: InternalApiNetworkVlanID} addresses: - ip\_netmask: {get\_param: InternalApiIpSubnet} routes: - ip\_netmask: 10.1.2.0/24 next\_hop: 172.17.0.1

## B.3. USING THE NATIVE VLAN FOR FLOATING IPS

Neutron uses a default empty string for its external bridge mapping. This maps the physical interface to the **br-int** instead of using **br-ex** directly. This model allows multiple Floating IP networks using either VLANs or multiple physical connections.

Use the **NeutronExternalNetworkBridge** parameter in the **parameter\_defaults** section of your network isolation environment file:

parameter\_defaults: # Set to "br-ex" when using floating IPs on the native VLAN NeutronExternalNetworkBridge: "''"

Using only one Floating IP network on the native VLAN of a bridge means you can optionally set the neutron external bridge. This results in the packets only having to traverse one bridge instead of two, which might result in slightly lower CPU usage when passing traffic over the Floating IP network.

## B.4. USING THE NATIVE VLAN ON A TRUNKED INTERFACE

If a trunked interface or bond has a network on the native VLAN, the IP addresses are assigned directly to the bridge and there will be no VLAN interface.

For example, if the External network is on the native VLAN, a bonded configuration looks like this:

```
network_config:
- type: ovs_bridge
 name: {get_input: bridge_name}
 dns_servers: {get_param: DnsServers}
 addresses:
  - ip_netmask: {get_param: ExternallpSubnet}
 routes:
  - ip_netmask: 0.0.0.0/0
   next_hop: {get_param: ExternalInterfaceDefaultRoute}
 members:
  - type: ovs_bond
   name: bond1
   ovs_options: {get_param: BondInterfaceOvsOptions}
   members:
     - type: interface
      name: nic3
      primary: true
     - type: interface
      name: nic4
```
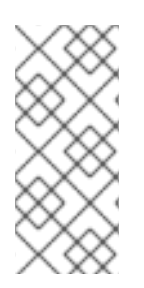

#### **NOTE**

When moving the address (and possibly route) statements onto the bridge, remove the corresponding VLAN interface from the bridge. Make the changes to all applicable roles. The External network is only on the controllers, so only the controller template requires a change. The Storage network on the other hand is attached to all roles, so if the Storage network is on the default VLAN, all roles require modifications.

## B.5. CONFIGURING JUMBO FRAMES

The Maximum Transmission Unit (MTU) setting determines the maximum amount of data transmitted with a single Ethernet frame. Using a larger value results in less overhead since each frame adds data in the form of a header. The default value is 1500 and using a higher value requires the configuration of the switch port to support jumbo frames. Most switches support an MTU of at least 9000, but many are configured for 1500 by default.

The MTU of a VLAN cannot exceed the MTU of the physical interface. Make sure to include the MTU value on the bond and/or interface.

The Storage, Storage Management, Internal API, and Tenant networking all benefit from jumbo frames. In testing, Tenant networking throughput was over 300% greater when using jumbo frames in conjunction with VXLAN tunnels.

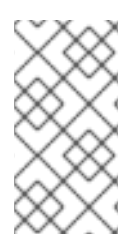

#### **NOTE**

It is recommended that the Provisioning interface, External interface, and any floating IP interfaces be left at the default MTU of 1500. Connectivity problems are likely to occur otherwise. This is because routers typically cannot forward jumbo frames across Layer 3 boundaries.

- type: ovs\_bond
	- name: bond1

mtu: 9000

ovs\_options: {get\_param: BondInterfaceOvsOptions}

members:

- type: interface name: nic3 mtu: 9000

primary: true - type: interface name: nic4 mtu: 9000

# The external interface should stay at default

- type: vlan

device: bond1

vlan\_id: {get\_param: ExternalNetworkVlanID}

addresses:

- ip\_netmask: {get\_param: ExternalIpSubnet} routes:

- ip\_netmask: 0.0.0.0/0 next\_hop: {get\_param: ExternalInterfaceDefaultRoute}

# MTU 9000 for Internal API, Storage, and Storage Management

- type: vlan device: bond1 mtu: 9000 vlan\_id: {get\_param: InternalApiNetworkVlanID}

addresses:

- ip\_netmask: {get\_param: InternalApiIpSubnet}

## APPENDIX C. NETWORK INTERFACE PARAMETERS

The following tables define the Heat template parameters for network interface types.

## C.1. INTERFACE OPTIONS

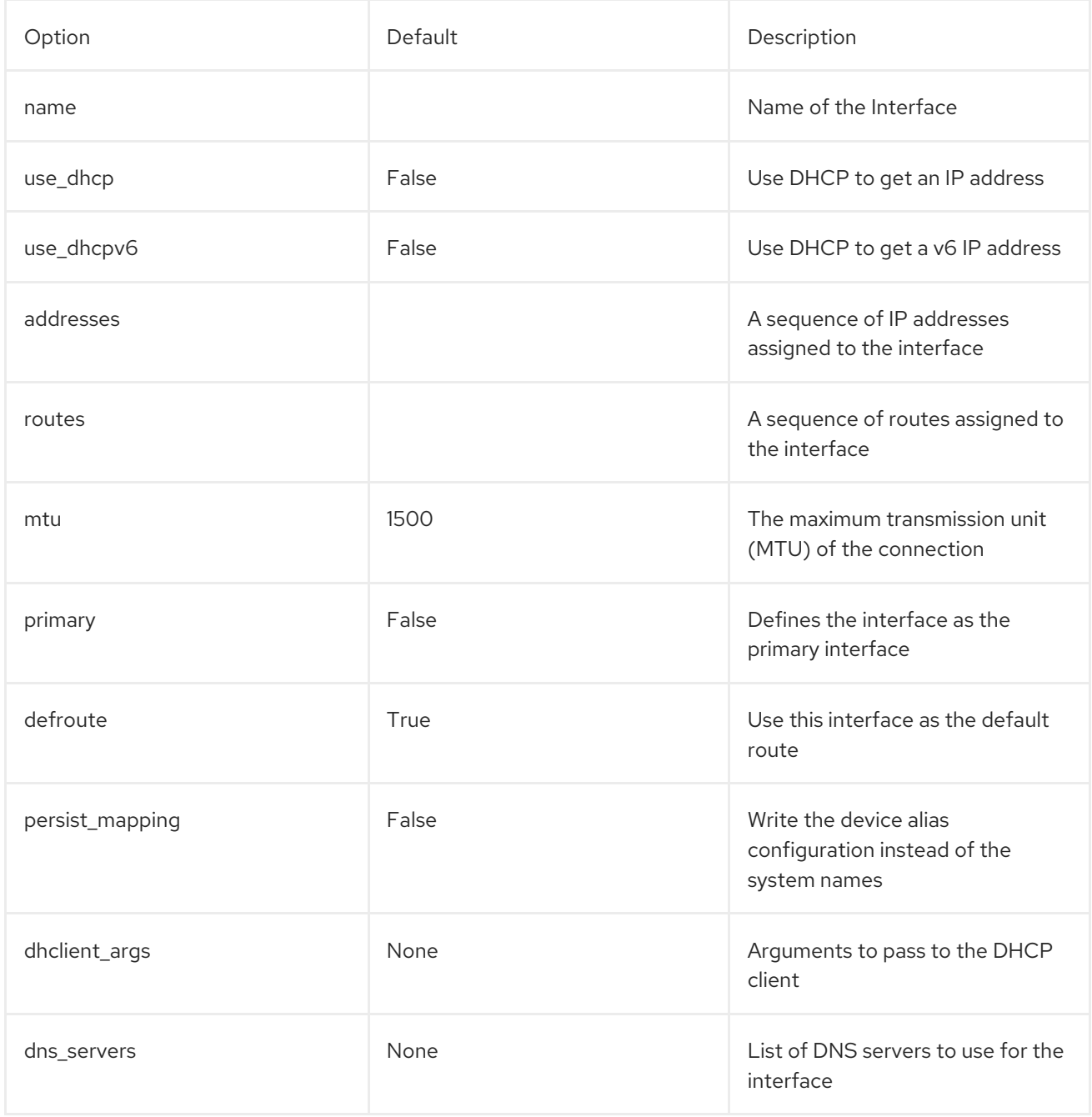

## C.2. VLAN OPTIONS

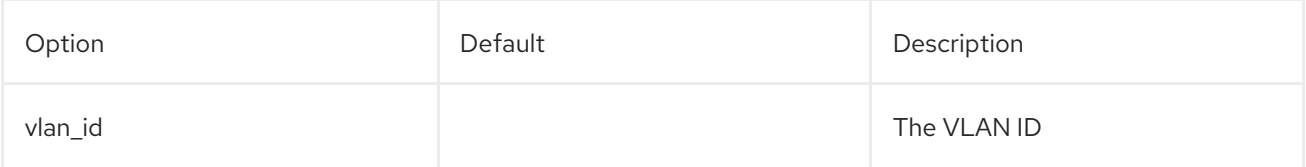

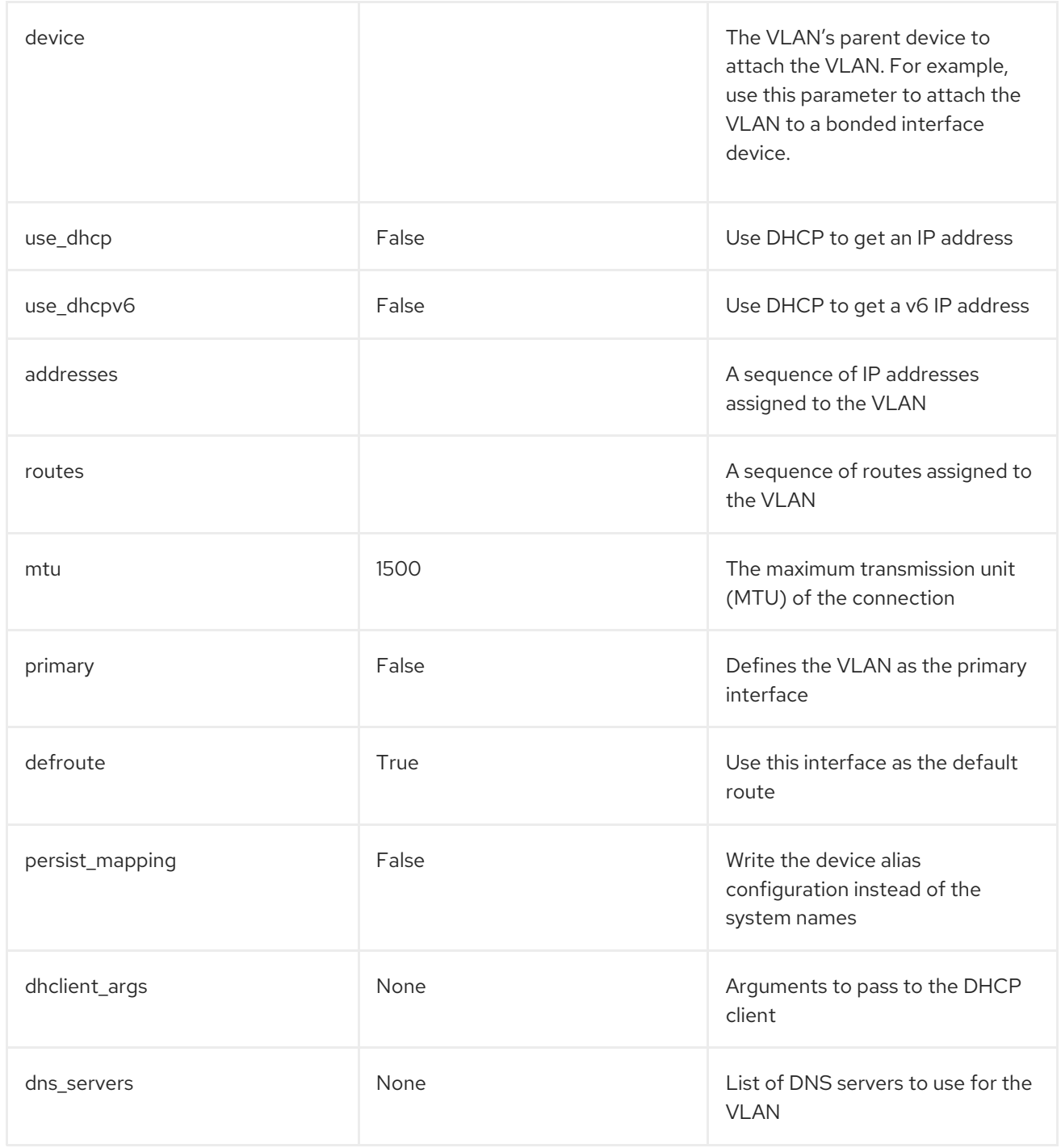

# C.3. OVS BOND OPTIONS

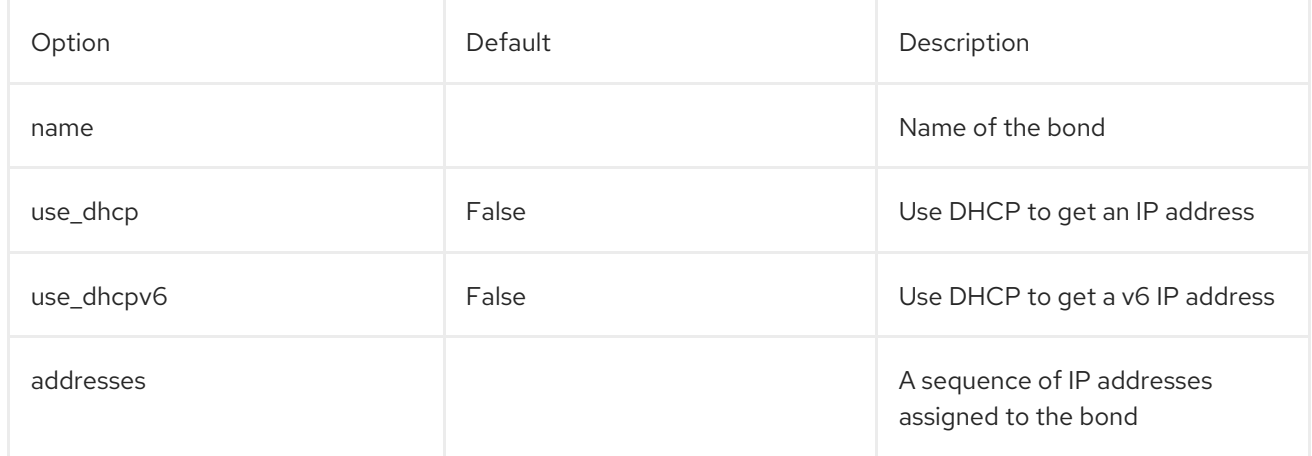

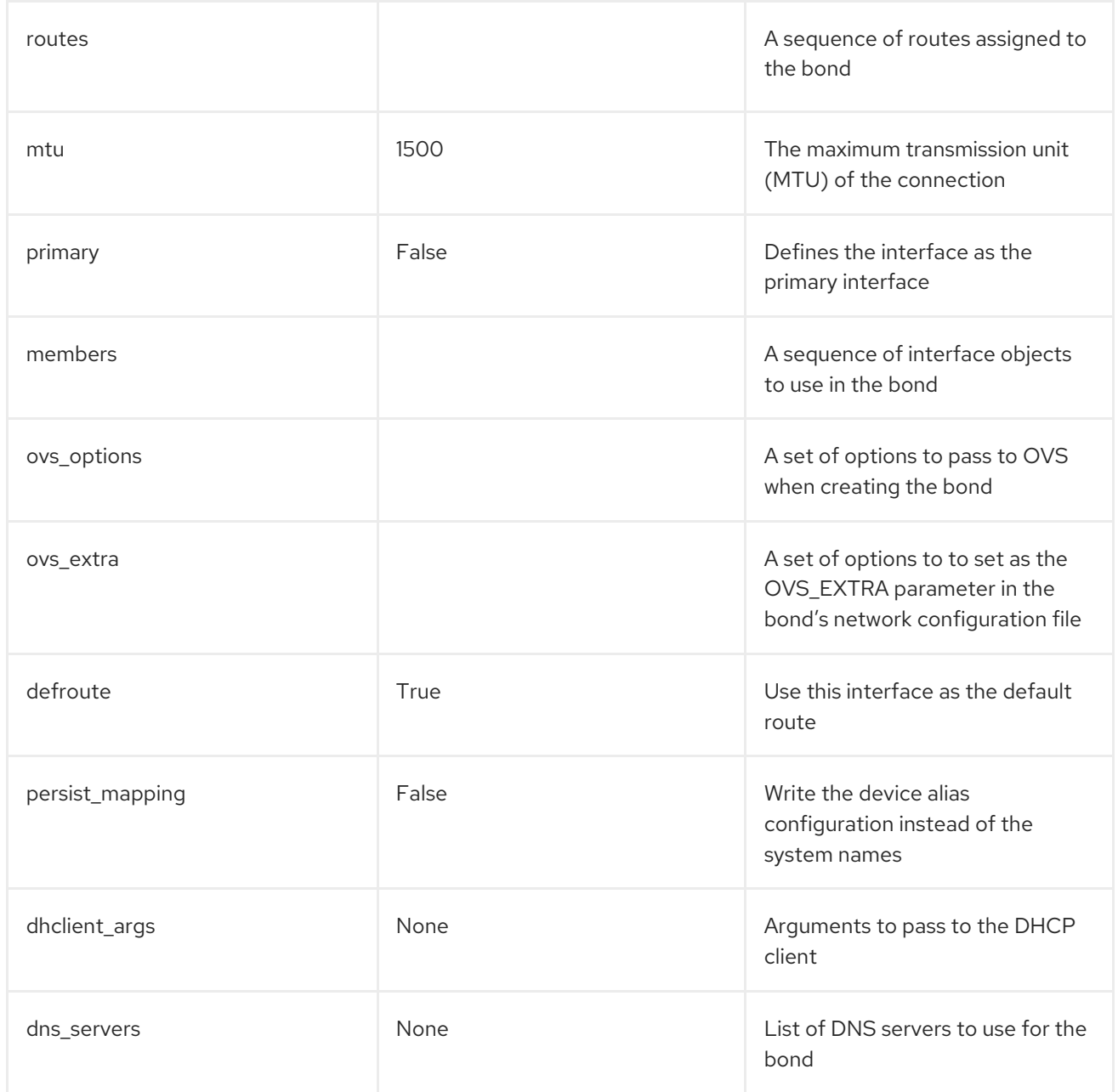

## C.4. OVS BRIDGE OPTIONS

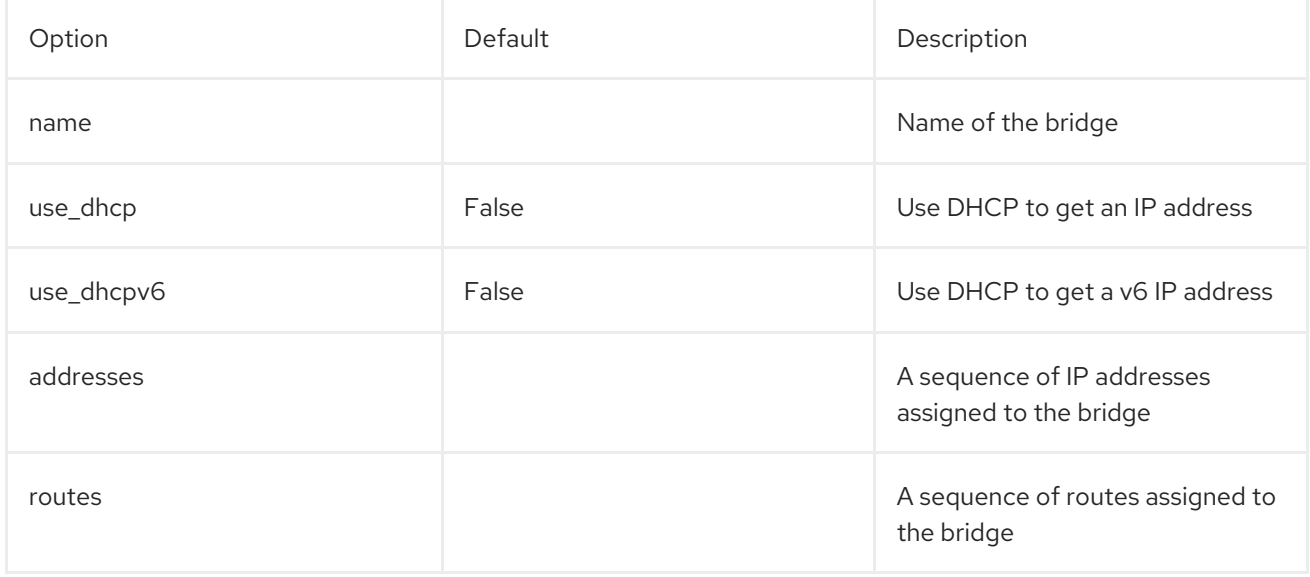

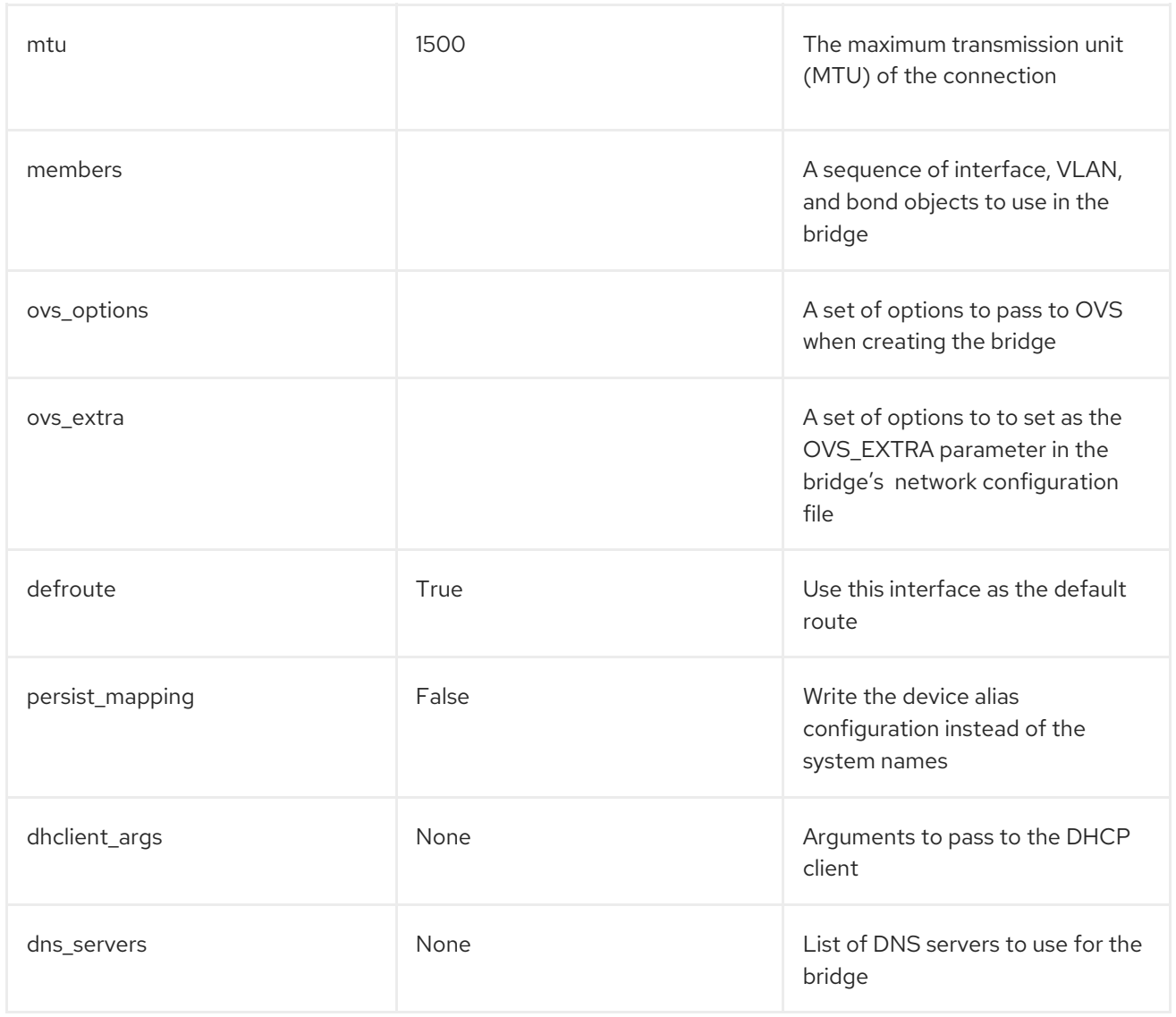

## C.5. LINUX BOND OPTIONS

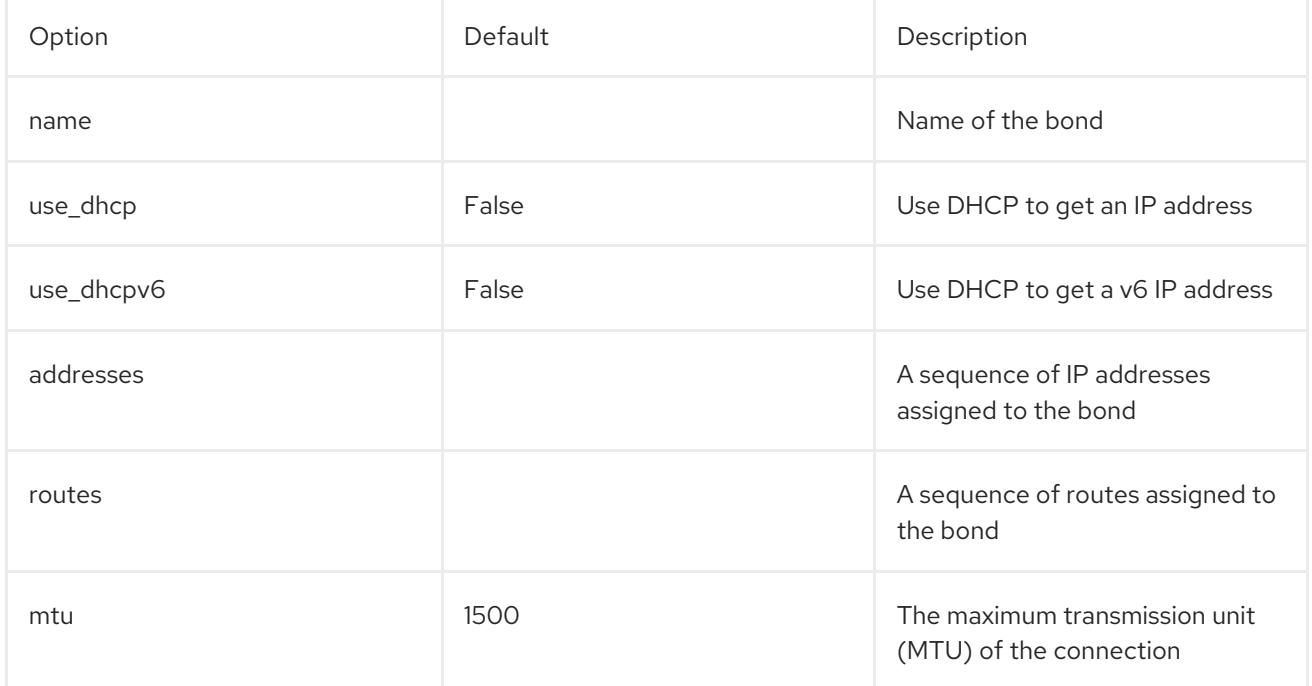

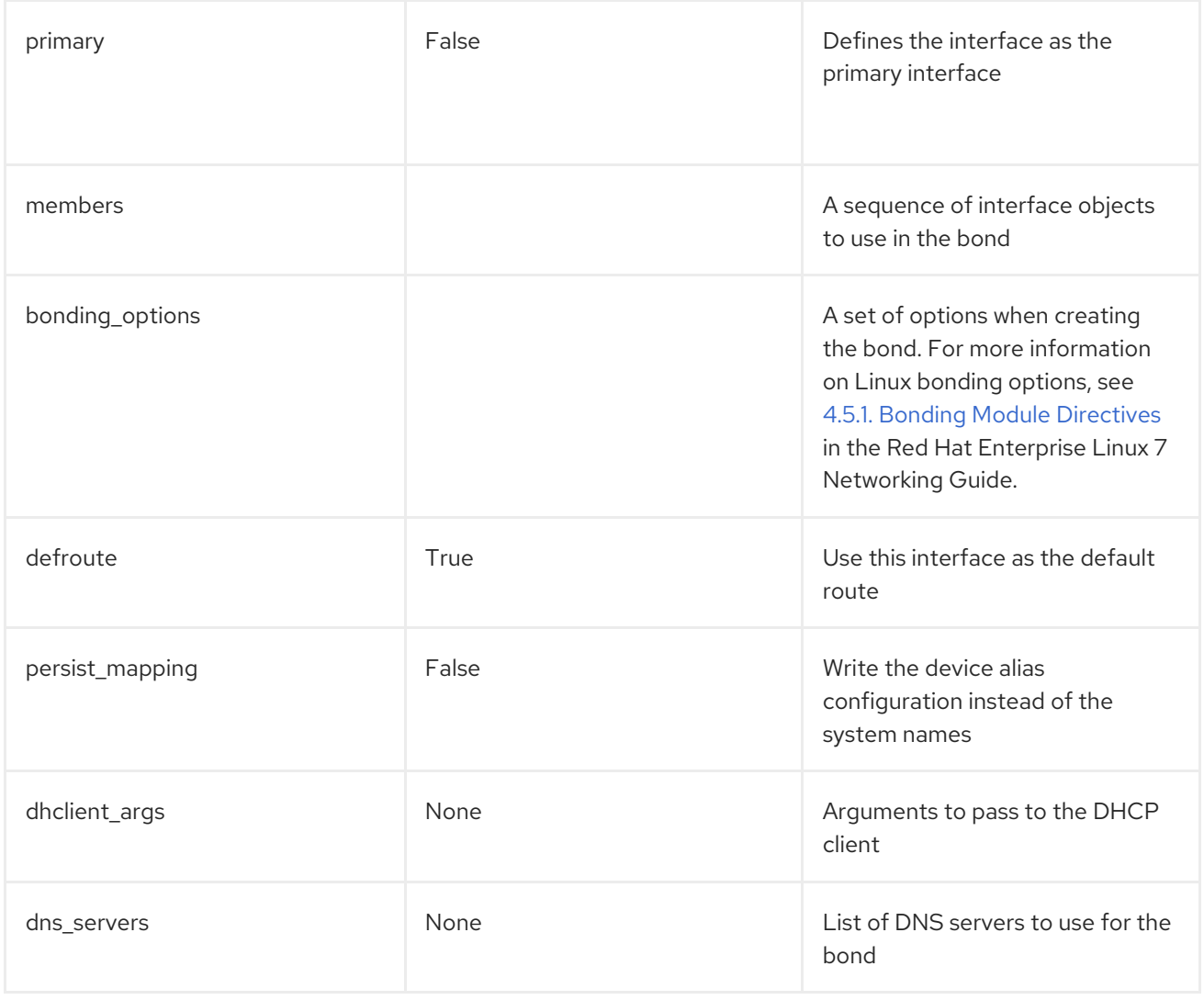

## C.6. LINUX BRIDGE OPTIONS

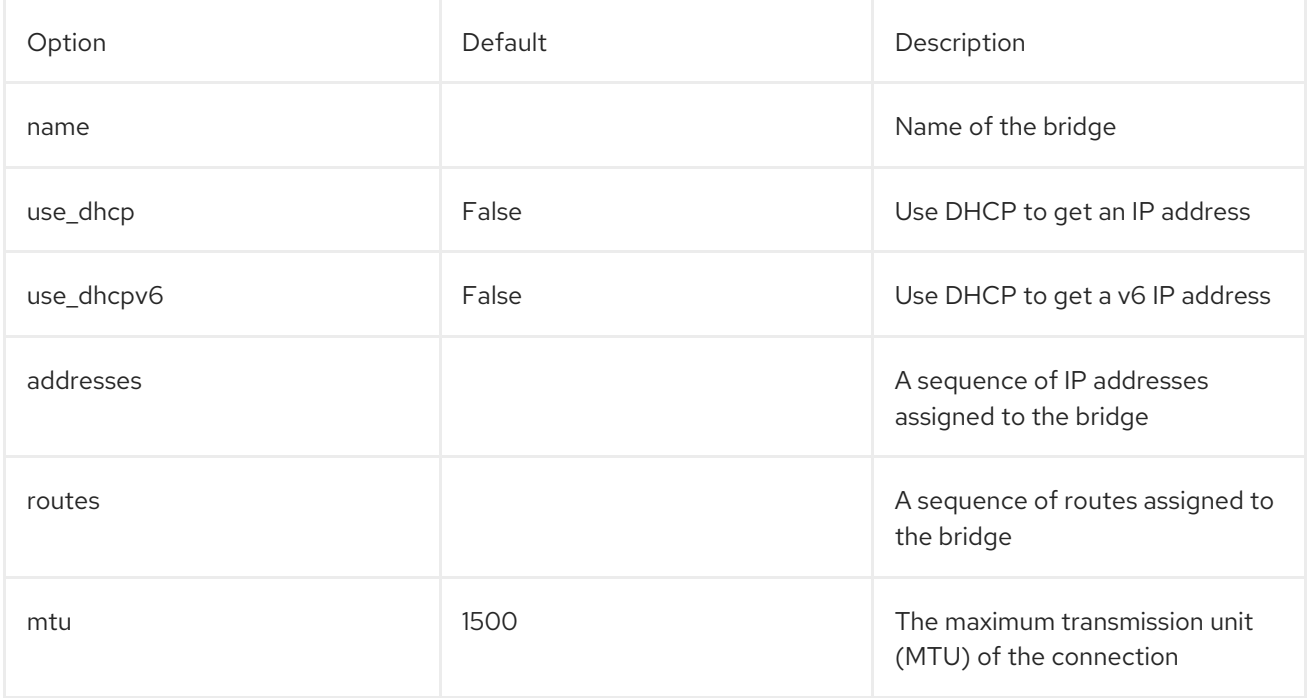

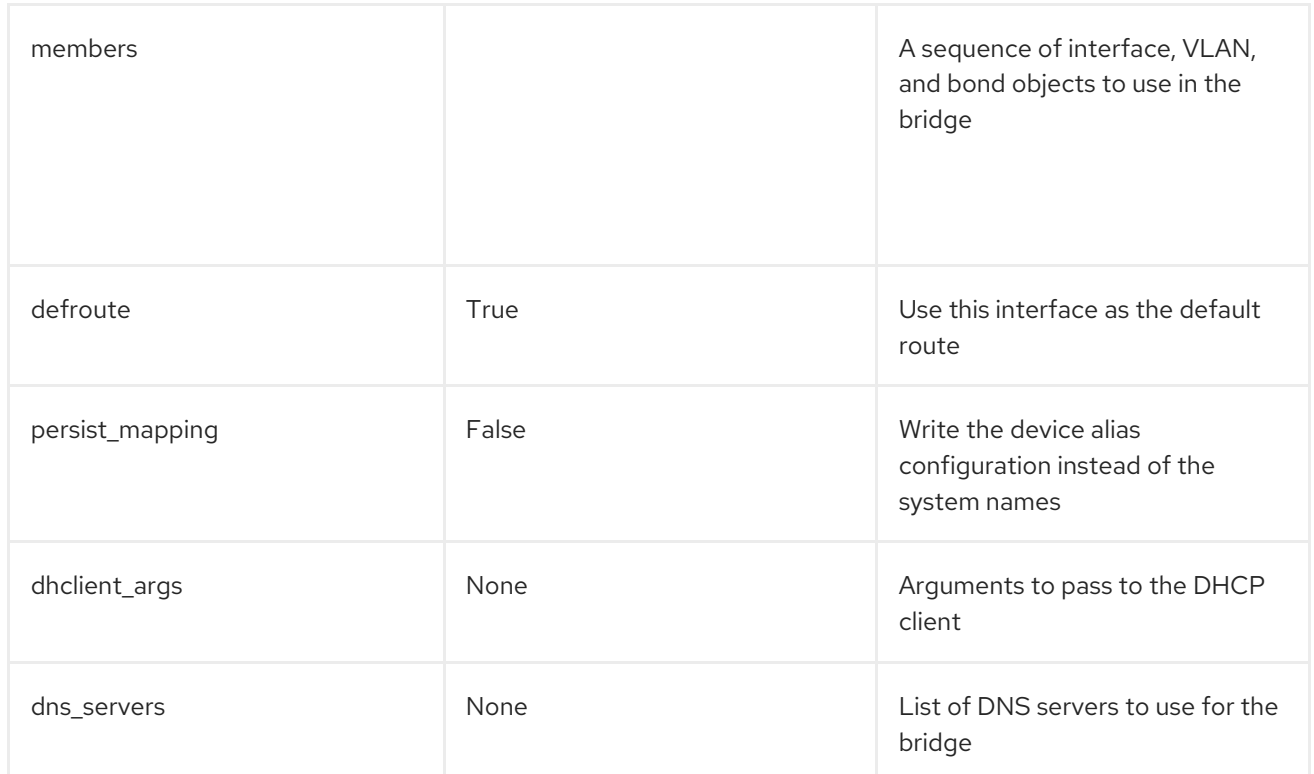

# APPENDIX D. BONDING OPTIONS

You can bundle multiple physical NICs together to form a single logical channel known as a bond. Bonds can be configured to provide redundancy for high availability systems or increased throughput.

## D.1. NETWORK INTERFACE BONDING AND LINK AGGREGATION CONTROL PROTOCOL (LACP)

Red Hat OpenStack Platform supports Linux bonds, Open vSwitch (OVS) kernel bonds, and OVS-DPDK bonds.

The bonds can be used with the optional Link Aggregation Control Protocol (LACP). LACP is a negotiation protocol that creates a dynamic bond for load balancing and fault tolerance.

On any network that interacts directly with virtual machine instances, Red Hat recommends the use of OVS kernel bonds (bond type ovs\_bond) or OVS-DPDK bonds (bond type ovs\_dpdk\_bond) with LACP. However, do not combine OVS kernel bonds and OVS-DPDK bonds on the same node.

On control and storage networks, Red Hat recommends the use of Linux bonds with VLAN and LACP, because OVS bonds carry the potential for control plane disruption that can occur when OVS or the neutron agent is restarted for updates, hot fixes, and other events. The Linux bond/LACP/VLAN configuration provides NIC management without the OVS disruption potential. Here is an example configuration of a Linux bond with one VLAN.

params:

\$network\_config: network\_config:

- type: linux\_bond name: bond\_api bonding\_options: "mode=active-backup" use\_dhcp: false dns\_servers: qet\_param: DnsServers members: - type: interface name: nic3 primary: true - type: interface name: nic4 - type: vlan vlan\_id:

get\_param: InternalApiNetworkVlanID device: bond\_api addresses: - ip\_netmask:

get\_param: InternalApiIpSubnet

## D.2. OPEN VSWITCH BONDING OPTIONS

The Overcloud provides networking through Open vSwitch (OVS). The following table describes support for OVS kernel and OVS-DPDK for bonded interfaces. The OVS/OVS-DPDK balance-tcp mode is available as a technology preview only.

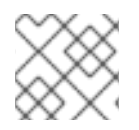

#### **NOTE**

The bonding options described in the following table require OVS 2.9 or later.

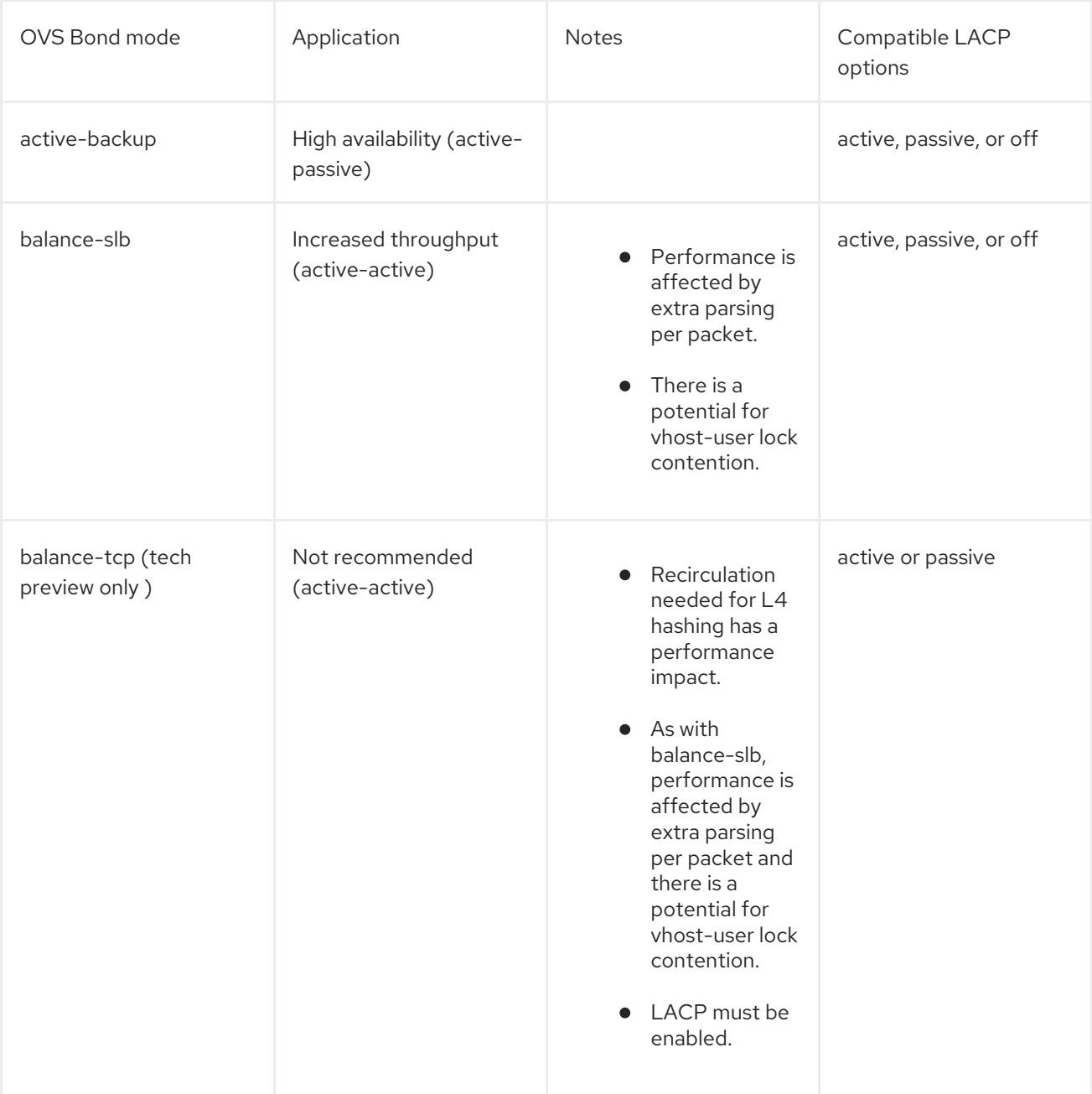

You can configure a bonded interface in the network environment file using the BondInterfaceOvsOptions parameter as shown in this example:

parameter\_defaults: BondInterfaceOvsOptions: "bond\_mode=balance-slb"

## D.3. CONSIDERATIONS FOR BALANCE-TCP MODE

If you decide to use balance-tcp mode despite its tech preview status and the known performance issues, you must manually delete the following lines from each network interface configuration (NIC) file before deployment:

constraints:

- allowed\_pattern: "^((?!balance.tcp).)\*\$" description: | The balance-tcp bond mode is known to cause packet loss and should not be used in BondInterfaceOvsOptions.

After you delete the constraint from each NIC file, you can set the bond mode option in the bond interface parameter:

BondInterfaceOvsOptions: "bond\_mode=balance-tcp"

#### D.4. LINUX BONDING OPTIONS

You can use LACP with Linux bonding in your network interface templates. For example:

- type: linux\_bond name: bond1 members: - type: interface name: nic2 - type: interface name: nic3 bonding options: "mode=802.3ad lacp\_rate=[fast|slow] updelay=1000 miimon=100"

- **mode** enables LACP.
- **lacp\_rate** defines whether LACP packets are sent every 1 second, or every 30 seconds.
- **updelay** defines the minimum amount of time that an interface must be active before it is used for traffic (this helps mitigate port flapping outages).
- **miimon** the interval in milliseconds that is used for monitoring the port state using the driver's MIIMON functionality.

For more information on Linux bonding options, see 4.5.1. Bonding Module [Directives](https://access.redhat.com/documentation/en-US/Red_Hat_Enterprise_Linux/7/html/Networking_Guide/sec-Using_Channel_Bonding.html#s3-modules-bonding-directives) in the *Red Hat Enterprise Linux 7 Networking Guide*.

## D.5. BONDING OPTIONS

The following table provides some explanation of these options and some alternatives depending on your hardware.

#### Table D.1. Bonding Options

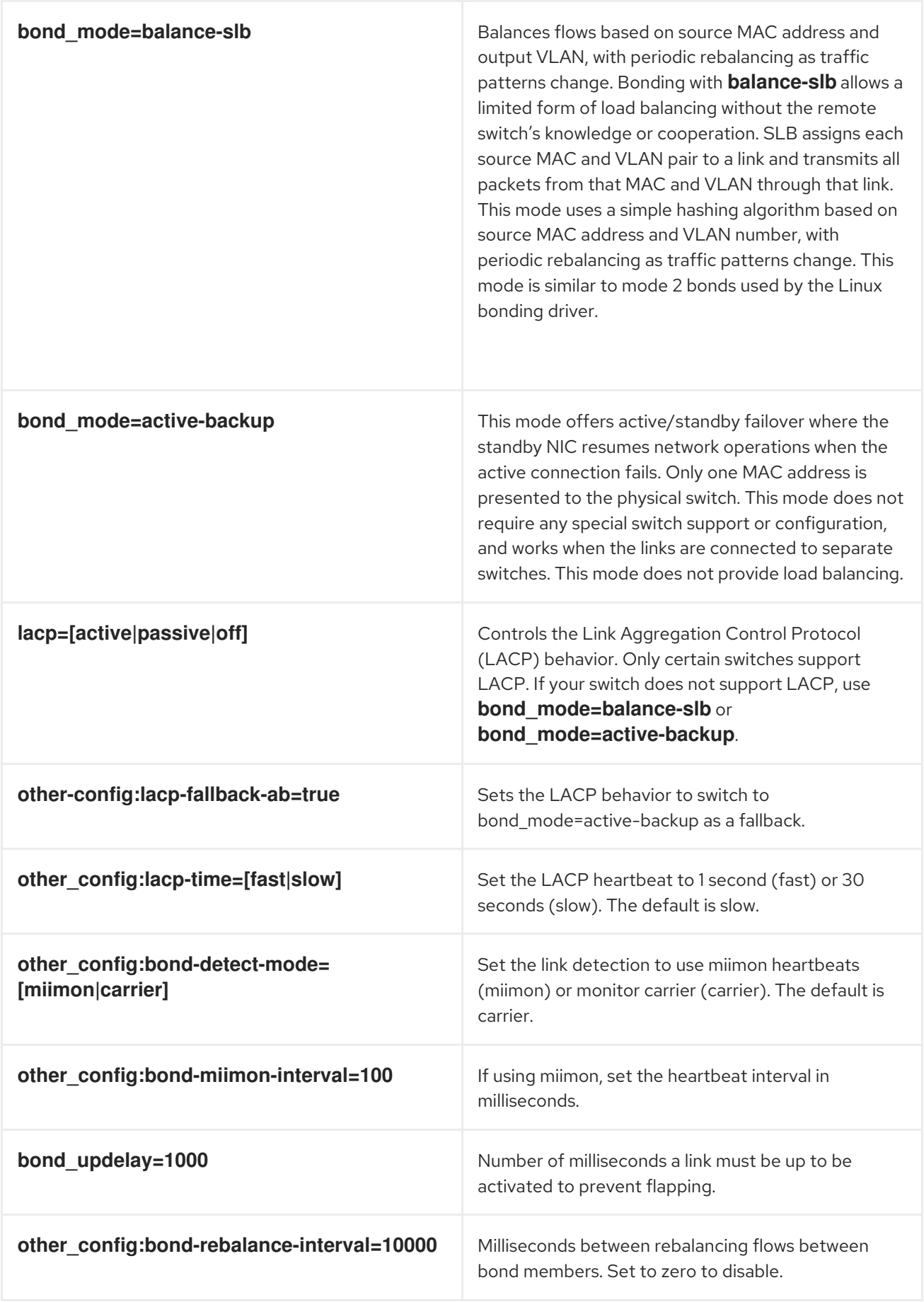